# HP OpenView Service Desk and HP Systems Insight Manager Integration

User Guide

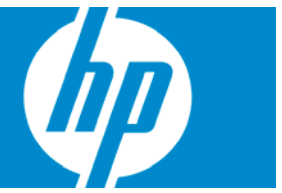

Reference number: 449791-001 First edition: March 2007

#### **Legal notices**

© Copyright 2005-2007 Hewlett-Packard Development Company, L.P.

Confidential computer software. Valid license from HP required for possession, use or copying. Consistent with FAR 12.211 and 12.212, Commercial Computer Software, Computer Software Documentation, and Technical Data for Commercial Items are licensed to the U.S. Government under vendor's standard commercial license.

The information contained herein is subject to change without notice. The only warranties for HP products and services are set forth in the express warranty statements accompanying such products and services. Nothing herein should be construed as constituting an additional warranty. HP shall not be liable for technical or editorial errors or omissions contained herein.

Microsoft and Windows are U.S. registered trademarks of Microsoft Corporation. Windows Server 2003 is a trademark of Microsoft Corporation.

Printed in the US

# **Contents**

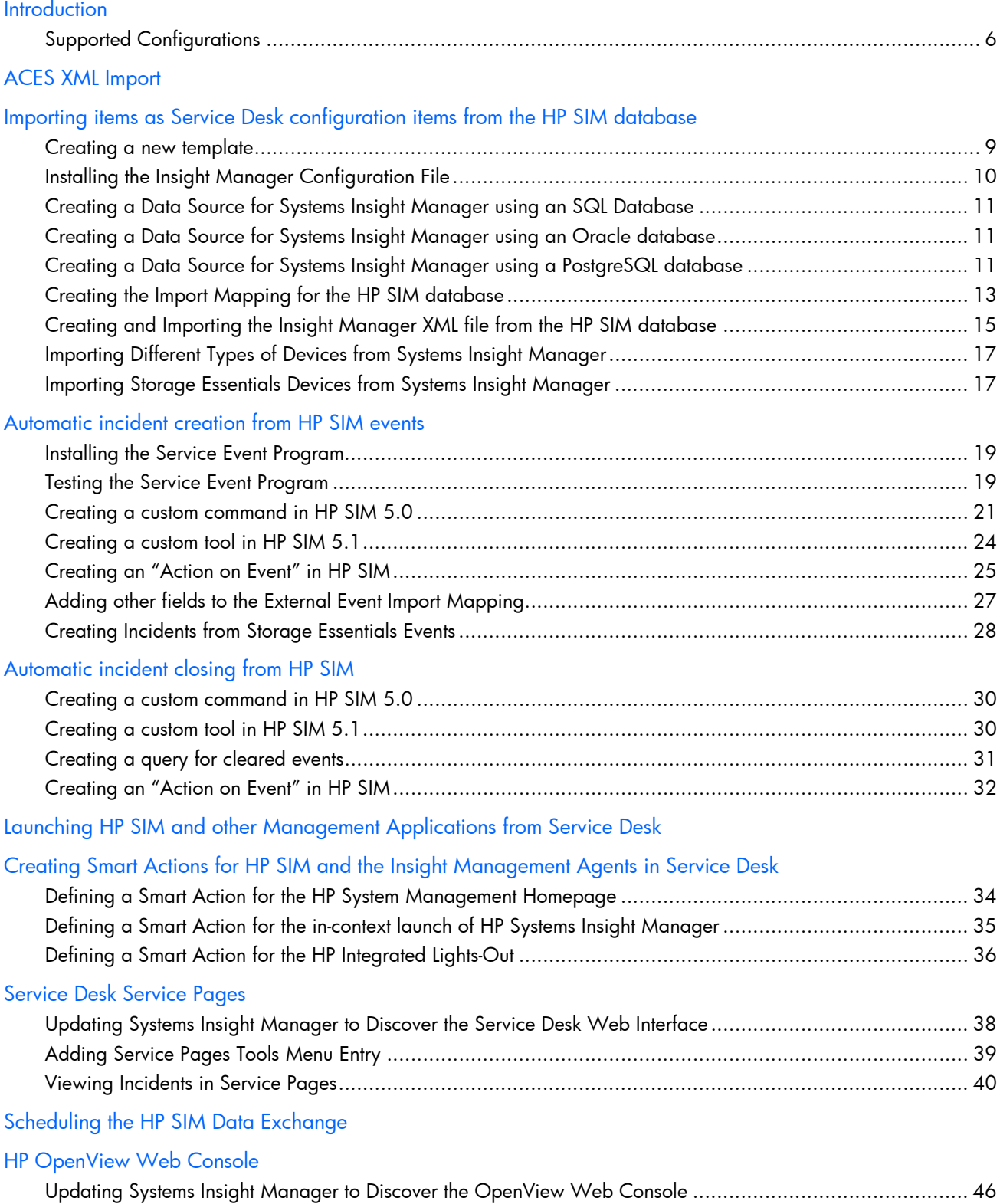

#### Contents

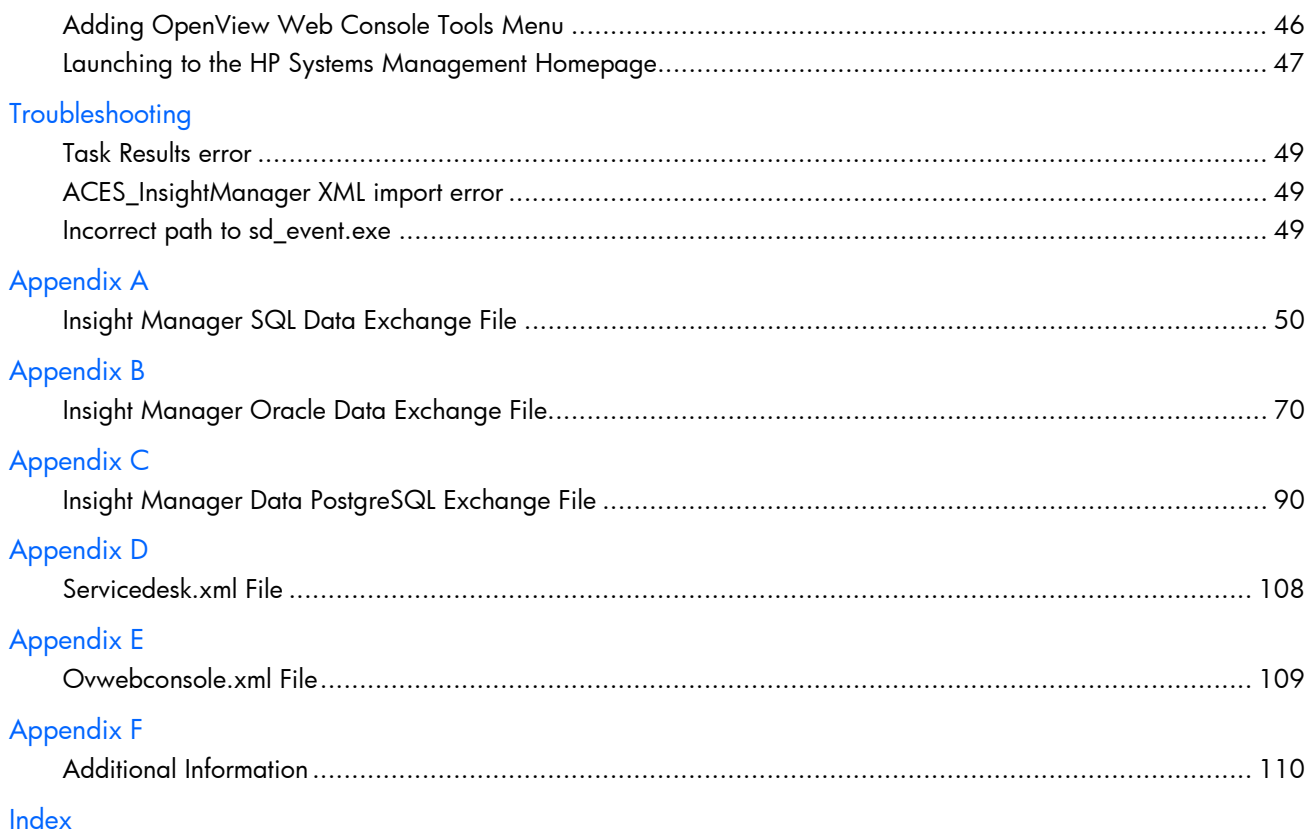

## **Introduction**

Enterprise IT managers are responsible for delivering and maintaining the infrastructure and services that enable businesses to compete effectively and respond quickly to changing market conditions. Keeping business services operating smoothly requires in-depth knowledge of the environment from end-to-end, an understanding of how IT affects the availability and operations of business processes, and an effective set of well-integrated management tools.

HP OpenView Service Desk provides a unique solution to successfully manage service levels. Comprehensive functionality allows IT administrators to proactively manage service level agreements (SLAs) by highlighting the service and infrastructure dependencies, and by indicating service state and user relationships. The ability to detect and resolve IT problems before they impact business operations helps to prevent the potential loss of revenue and customers.

HP Systems Insight Manager forms the foundation of the HP unified strategy for managing infrastructure lifecycles. HP Systems Insight Manager delivers extensive core capabilities for HP servers, storage, clients, printers, and other manageable hardware devices, plus extensible support for value-added plug-ins that improve remote management, rapid deployment, vulnerability and patch management, storage management, and the advanced administration of virtual machine environments.

This document illustrates how HP Systems Insight Manager and HP Service Desk combine to deliver complementary well-integrated enterprise management, helping IT organizations consolidate end-to-end management and increase availability from the hardware infrastructure to the business service level. Using the steps outlined in this document, IT administrators can extend the functionality of Service Desk with HP hardware data by creating Service Desk Configuration Items and by automating the population of Service Desk Incidents, based on events and other data presented by Systems Insight Manager.

This information was compiled based on the following configuration:

- HP OpenView Service Desk 4.5, Service Pack 21 for Microsoft® Windows®
- HP OpenView Web Console for Windows®
- HP Systems Insight Manager version 5.0 or 5.1 for Microsoft® Windows® and HP-UX
- HP Storage Essentials 5.0
- Microsoft® Windows 2000 Server™
- Microsoft® Windows Server™ 2003
- HP-UX 11.11 or 11.23

Several files are provided to help the user with adding information into Service Desk:

- ACES\_InsightManager.xml file for importing several Insight Manager definitions into the Service Desk database
- hpsim-sql.ini configuration file for exporting data from the Systems Insight Manager database running on Microsoft® SQL Server into an XML file that can be imported into Service Desk
- hpsim-oracle.ini configuration file for exporting data from the Systems Insight Manager database running on Oracle into an XML file that can be imported into Service Desk
- hpsim-pgsql.ini configuration file for exporting data from the Systems Insight Manager database running on PostgreSQL into an XML file that can be imported into Service Desk
- servicedesk.xml tool definition file to add a launch to the Service Desk Service Pages from Systems Insight Manager
- ovwebconsole.xml tool definition file to add a launch to the HP OpenView Service Desk Web Console from Systems Insight Manager
- hpsimsde.exe program to automatically create incidents from events received by Systems Insight Manager
- hpsimsde test.bat file to test sd\_event configuration from the HP SIM server on Microsoft® Windows<sup>®</sup>
- insightmanager.xml sample XML file that can be imported into Service Desk

The information provided in this guide serves as a foundation for integrating Systems Insight Manager data into Service Desk. Although the Systems Insight Manager database is capable of storing an extensive collection of systems data, for clarity, this guide concentrates on a small subset of the total information available.

### <span id="page-5-0"></span>Supported Configurations

The procedures described in this document apply to various configurations for HP SIM and Service Desk. For example, HP SIM running on Microsoft® Windows® using an SQL database can be used in conjunction with OpenView Service Desk running on HP-UX using an Oracle database.

The list of supported configurations is provided in the following table. This table represents Service Desk 4.5 and HP SIM 5.0 or 5.1.

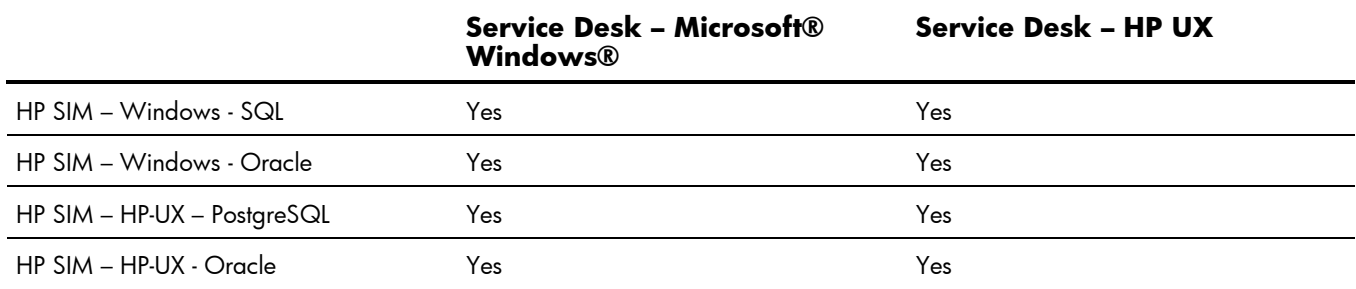

#### **Table 1** Supported Configurations for ServiceDesk 4.5 and HP SIM 5.0 or 5.1

# <span id="page-6-0"></span>ACES XML Import

A predefined XML file provided in association with this guide automatically defines several default values for Systems Insight Manager in the Service Desk database. Importing this file simplifies the configuration process, and removes the need to manually define a default template and import mapping for objects related with the Systems Insight Manager database.

The following items are defined in the ACES\_InsightManager.xml file:

- Insight Manager template based on the Default template
- Configuration Item Smart Action to launch the HP System Management Homepage
- Configuration Item Smart Action to launch HP Systems Insight Manager in-context
- Configuration Item Smart Action to launch to HP Remote Insight or Integrated Lights-Out
- **Incident Smart Action to launch the HP System Management Homepage**
- Incident Smart Action to launch HP Systems Insight Manager in-context
- Incident Smart Action to launch to HP Remote Insight or Integrated Lights-Out
- Classes named InsightManager, IM\_SERVER, IM\_DESKTOP, IM\_WORKSTATION, IM\_PRINTER, IM\_MGMTPROC, IM\_STORAGE, IM\_SWITCH, IM\_RACK, IM\_ENCLOSURE, IM\_KVM, and IM\_UPS.
- Import Mapping for the class INSIGHTMANAGER and the other classes listed above

To import the Insight Manager XML file into the Service Desk database:

**NOTE:** These steps also apply to the Microsoft® Windows® Service Desk Client connected to an HPUX database.

- **1.** Open the ACES InsightManager.xml file and replace the string "localhost" with the name of the Systems Insight Manager server.
- **2.** Start the Service Desk Administrator Console.
- **3.** Select File>ACES>ACES Import Wizard and click **Next**.
- **4.** Add the file ACES\_InsightManager.xml to the list of files to import and click **Next**.
- **5.** To import the XML file, click **Start Import** in the next window.
- **6.** After the import is complete, click **Finish**.

**IMPORTANT:** Possible error message - During parsing of the file

'C:\temp\ACES\_InsightManager.xml': Invalid ACES Xml file (Wrong version tag, the current system version is '4.5.0588.1004 (SP10)' while the file has version '4.5.0588.1405 (SP14)')

If an error similar to this occurs, upgrade to the correct service pack before importing the ACES xml file.

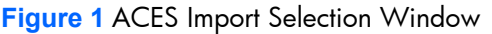

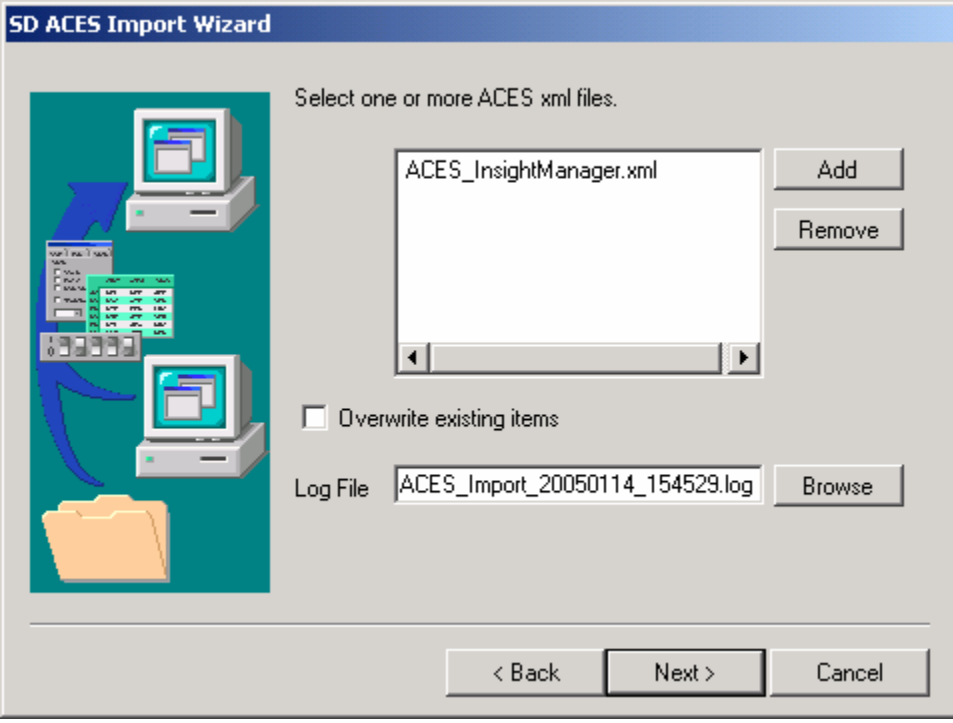

The items automatically imported by the ACES\_InsightManager.xml file can also be created manually, if preferred. The steps to perform a manual configuration are described in the following sections of this guide.

# Importing items as Service Desk configuration items from the HP SIM database

#### <span id="page-8-0"></span>Creating a new template

Create a new Insight Manager template based on the default template. This process allows for the definition of default values for certain fields (like Location), that will be applied to the imported objects. If default values are already provided in the DEFAULT template, then a specific template for Insight Manager Objects is not necessary.

**NOTE:** This procedure is not necessary if the user imported the ACES InsightManager.xml file.

- **1.** Start Service Desk and select the Tools>System menu.
- **2.** In the Administrator Console window, browse to hp OpenView service desk>Data>Templates>Configuration Item.
- **3.** To create a new Configuration Item Template for Insight Manager objects, click **New**.
- **4.** Fill in the required fields with default values (the required fields are listed in bold). For example, **Location**, **Max Installations**, **Search Code**, and **Status**.
- **5.** To save the new template, click **Save**.

**Figure 2** Insight Manager Template

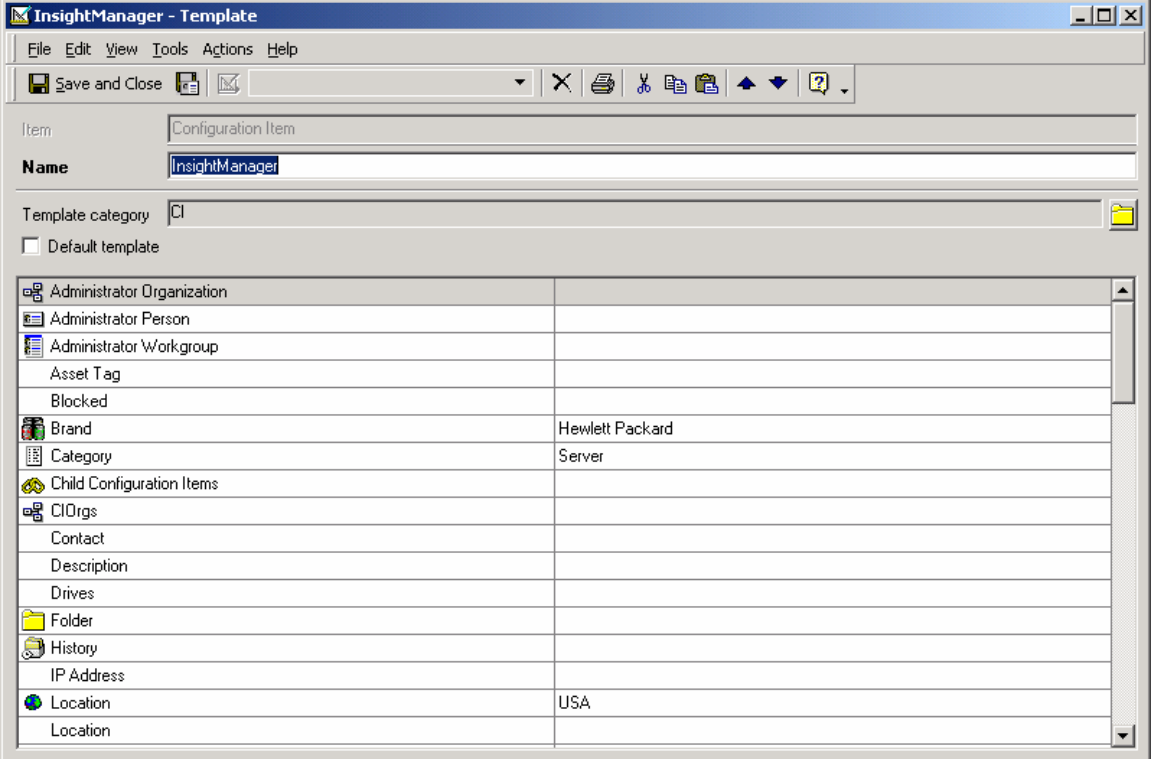

**Table 2** Default Insight Manager Template Values

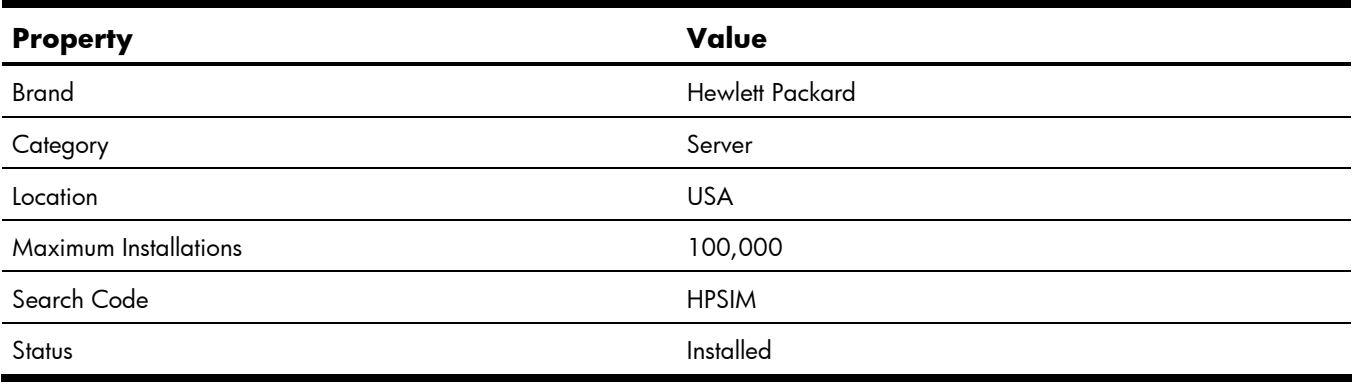

# <span id="page-9-0"></span>Installing the Insight Manager Configuration File

Copy the configuration file (hpsim-sql.ini, hpsim-pgsql.ini, or hpsim-oracle.ini) to the Service Desk\data\_exchange\config directory. This file is used when exporting information from the Systems Insight Manager database to an XML file.

For example: E:\Hewlett-Packard\OpenView\service desk 4.5\client\data\_exchange\config

After copying the configuration file to the config directory, edit the file so that it contains the correct path and user information. The following information fields should be changed to match the defined use information: USR, PWD, LOG\_FILE, and XML\_OUTPUT\_FILE. After making these changes, HP recommends setting the file attributes to Read-Only to prevent further modification by the Extraction Configuration Wizard.

For example: [DSN] NAME=InsightManager USR=sa PWD=password [SYSTEM] LOG=TRUE XML=TRUE DUMP=TRUE TXT=FALSE LOG\_FILE=C:\Program Files\Hewlett-Packard\OpenView\service desk 4.5\client\data\_exchange\log\insightmanager.log XML\_OUTPUT\_FILE=C:\Program Files\Hewlett-Packard\OpenView\service desk 4.5\client\data\_exchange\xml\insightmanager.xml

APPLICATION\_NAME=INSIGHTMANAGER

## <span id="page-10-0"></span>Creating a Data Source for Systems Insight Manager using an SQL Database

Create a System Data Source Name (DSN) on an OpenView Service Desk system that can connect to the HP Systems Insight Manager database.

- **6.** Select Start>Settings>Control Panel>Administrative Tools>Data Sources(ODBC).
- **7.** Click the **System DSN** tab.
- **8.** Click **Add**.
- **9.** Select **SQL Server** from the list, and then click **Finish**.
- **10.** Enter a name for the DSN, for example, Insight Manager.
- **11.** In the Server field, enter the name of the HP SIM server, and then click **Next**.
- **12.** Specify the login credentials, and then click **Next**.
- **13.** Check the **Change the default database to** box and select the name of the HP SIM database in the drop-down box (for example: **Insight\_v50\_0\_112110187**).
- **14.** Click **Next**, and then click **Finish**.

## <span id="page-10-1"></span>Creating a Data Source for Systems Insight Manager using an Oracle database

Create a System Data Source Name (DSN) on an OpenView Service Desk system that can connect to the HP Systems Insight Manager database running on Oracle.

- **1.** Select Start>Settings>Control Panel>Administrative Tools>Data Sources(ODBC).
- **2.** Click the **System DSN** tab.
- **3.** Click **Add**.
- **4.** Select the **Oracle** driver, and then click **Finish** (for example, **Oracle in OraHome90**).
- **5.** Enter a name for the DSN in the Oracle ODBC Driver Configuration window, for example, HPSIM-ORACLE.
- **6.** Select the correct TNS service name for the HP SIM server.
- **7.** Specify the User ID.
- **8.** To verify the configuration is correct, click the **Test Connection** button.
- **9.** To close the Oracle ODBC Driver Configuration window, click **OK**.

### <span id="page-10-2"></span>Creating a Data Source for Systems Insight Manager using a PostgreSQL database

Create a System Data Source Name (DSN) on an OpenView Service Desk system that can connect to the HP Systems Insight Manager database running on PostgreSQL.

Before performing these steps, the PostgreSQL ODBC driver should already be installed on the client that will be used to run the data exchange tasks. Also, the HP Systems Insight Manager database should already be configured for remote access.

- **1.** Select **Start>Settings>Control Panel>Administrative Tools>Data Sources(ODBC)**.
- **2.** Click the **System DSN** tab.
- **3.** Click **Add**.
- **4.** Select the **PostgreSQL Unicode** driver, and then click **Finish**.
- **5.** Enter a name for the DSN in the Oracle ODBC Driver Configuration window, for example, HPSIM-PGSQL.
- **6.** Enter the database name: insight v1 0.
- **7.** Enter the server name.
- **8.** Specify the User ID and password.
- **9.** Set the Port number to **50006**.
- **10.** To open the Advanced Options Window, click **Datasource**.
- **11.** Change the Max Varchar field from **254** to **256**.
- **12.** To close the Advanced Options Window, click **OK**.
- **13.** To close the PostgreSQL ODBC Driver Configuration window, click **Save**.
- **14.** To close the ODBC Data Source Administrator Window, click **OK**.

**Figure 3** PostgreSQL OBDC Configuration window.

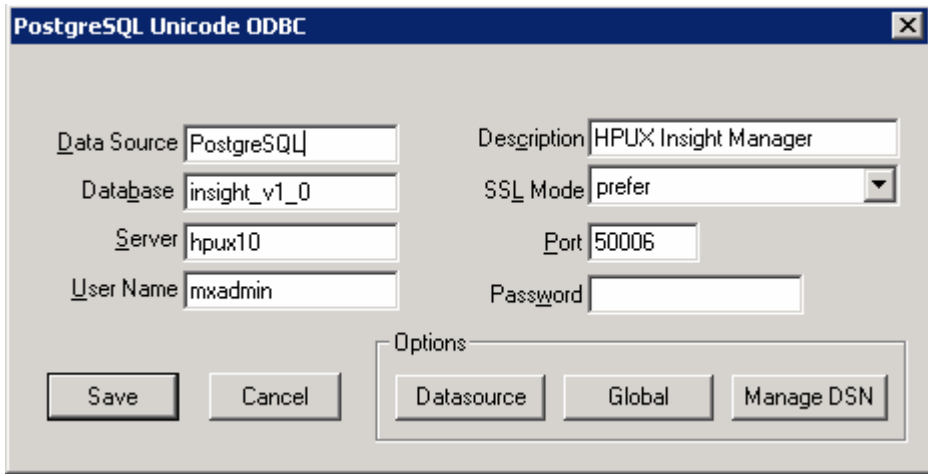

**Figure 4** PostgreSQL ODBC Advanced Options window.

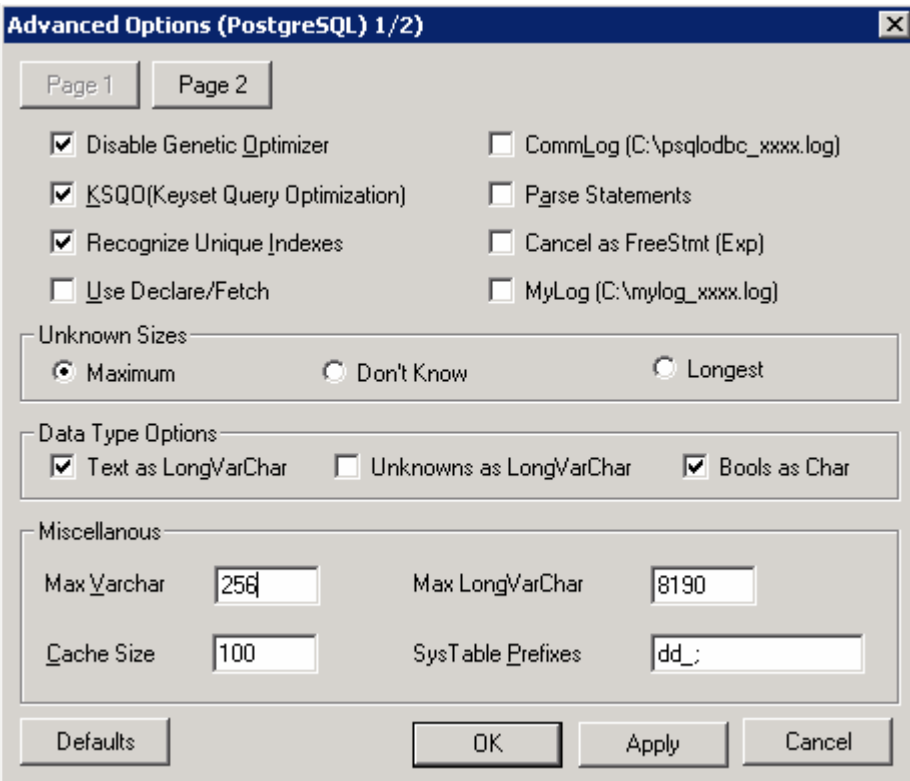

# <span id="page-12-0"></span>Creating the Import Mapping for the HP SIM database

**NOTE:** This procedure is not necessary if the user imported the ACES InsightManager.xml file.

- **1.** Open the **Service Desk Administrator Console**.
- **2.** Navigate to hp OpenView service desk>Data>Data Exchange>Import Mapping.
- **3.** To create a new mapping, click the **New** button.
- **4.** Enter a name in the Name field, for example, Insight Manager.
- **5.** Click the **Add** button under the Item Mapping window.
- **6.** Enter a name in the Name field, for example, Insight Manager could be used again.
- **7.** In the Item field, select **Configuration Item**.
- **8.** In the Template field, select the new template previously defined for Insight Manager objects.
- **9.** Map the appropriate fields as defined in the table below.

**NOTE:** The import mapping must be created for each type of device defined in the configuration file.

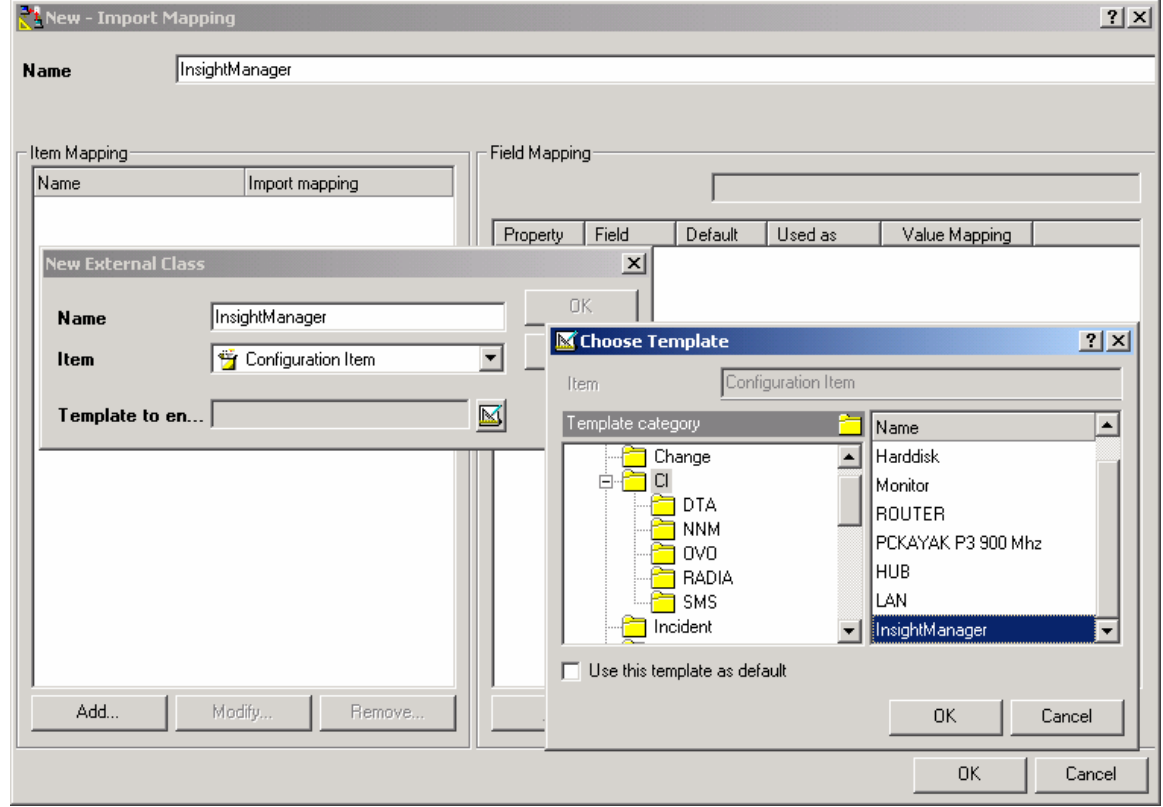

#### **Figure 5** Import Mapping Window

#### **Table 3** Import Mapping

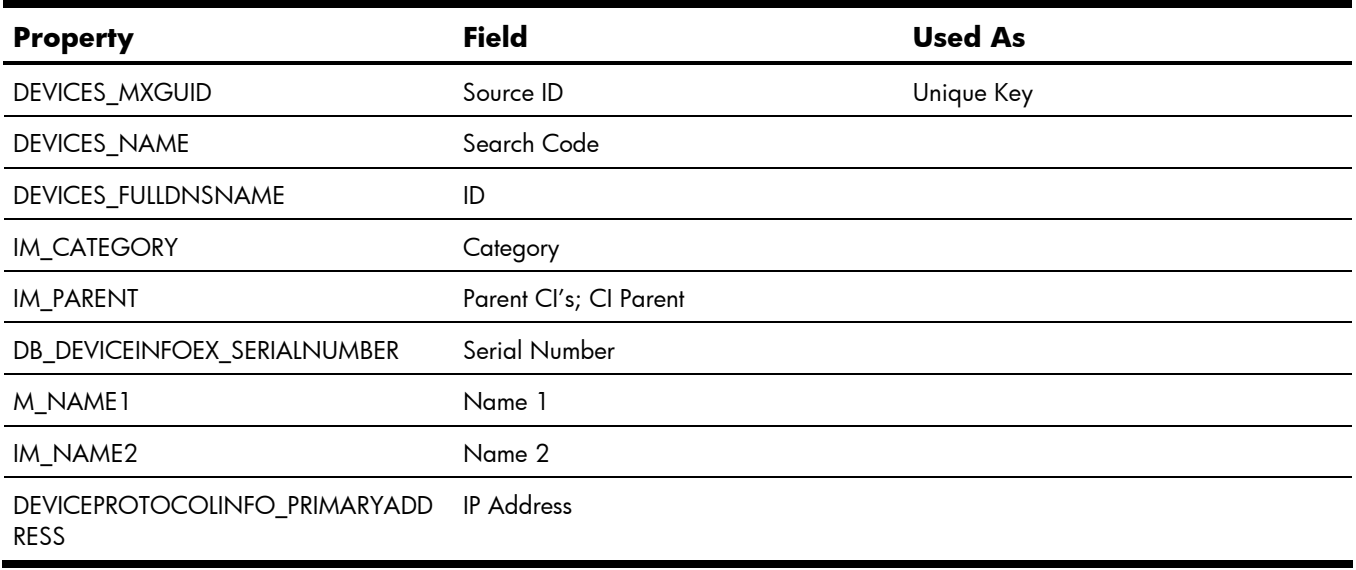

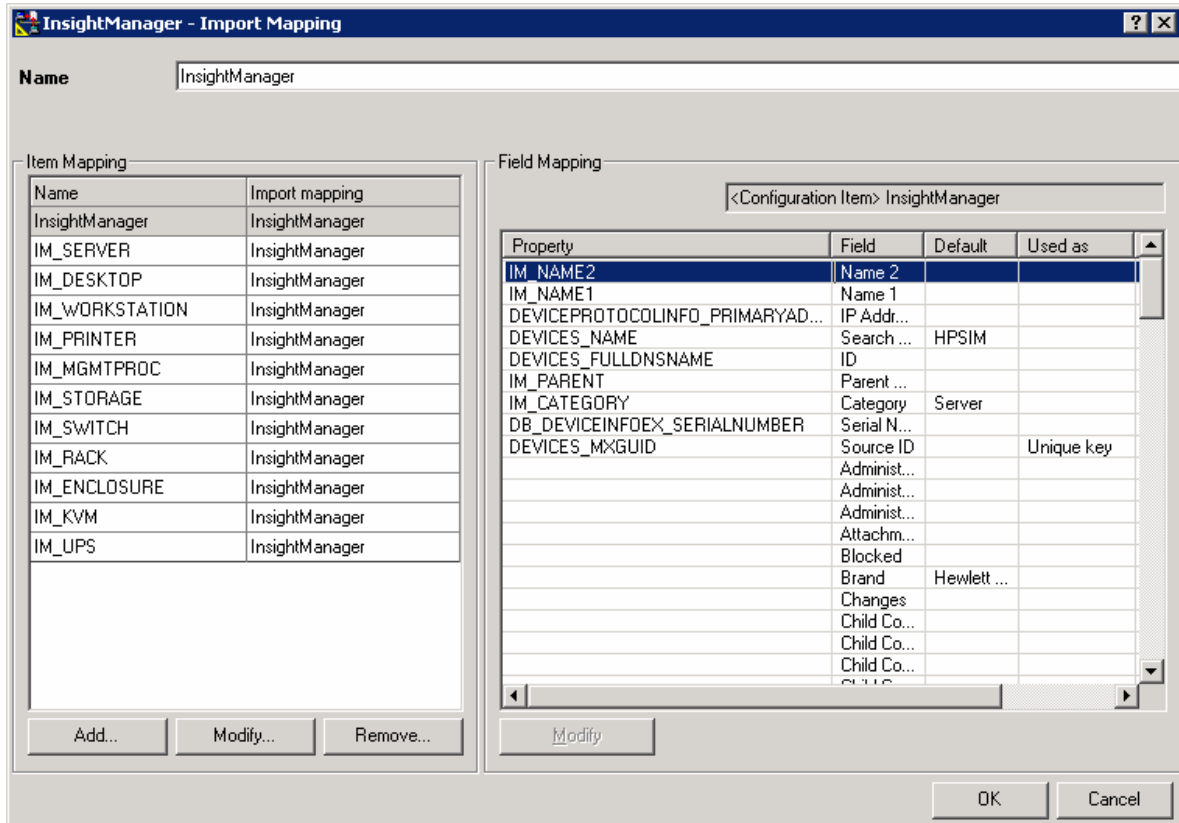

**Figure 6** Default Insight Manager Import Mapping

## <span id="page-14-0"></span>Creating and Importing the Insight Manager XML file from the HP SIM database

This action will export items from the HP Systems Insight Manager database into an XML file that can be parsed by Service Desk. The items exported to the XML file are defined by the filters in the configuration file.

**NOTE:** If you do not have access to a Systems Insight Manager server, import the sample insightmanager.xml file to test the data import functionality.

- **1.** Start the Service Desk Administrator Console.
- **2.** Browse to hp OpenView service desk->Data->Data Exchange->Data Exchange Task.
- **3.** Right-click and select **New Data Exchange Task**.
- **4.** Click the **Export Data from a Storage Device** checkbox.
- **5.** In the **Export Configuration** drop-down menu, select the appropriate configuration file entry from the list of configuration files (hpsim-sql.ini, hpsim-pgsql, or hpsim-oracle.ini).
- **6.** In the Export data to or Import data from file field enter insightmanager.xml (for example, E:\Hewlett-Packard\OpenView\service desk 4.5\client\data\_exchange\xml\insightmanager.xml).
- **7.** Click the **Import data into Service Desk database** checkbox.
- **8.** Enter the account name to use for the import.
- **9.** Enter the account password.
- **10.** Select **Insight Manager** as the import mapping.
- **11.** Click the **Start** button to begin the export and import process (click **OK** if prompted that the XML file will be overwritten by the export process).
- **12.** When asked if you want to exchange data now, click **OK**.
- **13.** To close the Data Exchange Task Window when the process is complete, click **OK**.

**Figure 7** Data Exchange Task Window

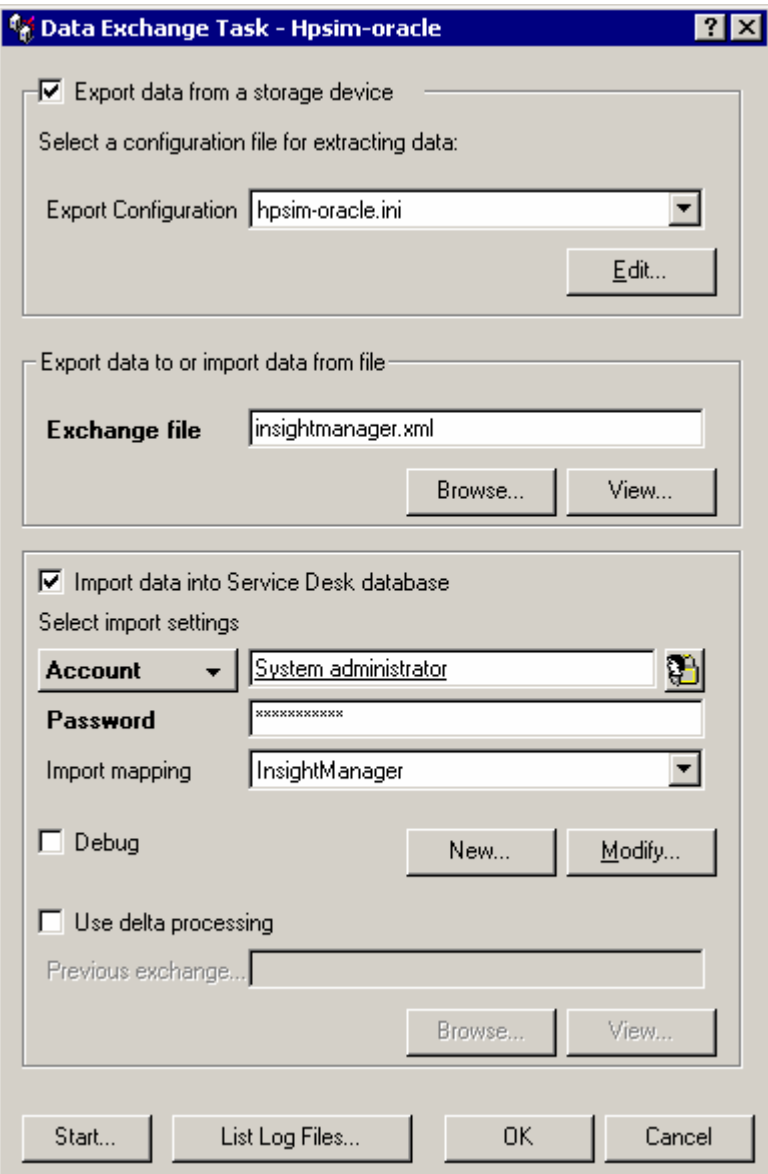

When importing the XML file, several messages similar to the following may display in the status window. These messages are normal and display because several attributes defined in the

insightmanager.ini configuration file are not used in the default import mapping. These attributes can be manually added to the import mapping.

Import warning messages:

```
warning: Attribute not defined: DEVICES_OVERALLSTATUS on entity 
InsightManager (id = 1)
```
warning: Attribute not defined: DB\_DEVICEINFOEX\_ASSETTAG on entity InsightManager (id = 1) warning: Attribute not defined: DB DEVICEINFOEX TOTALMEMORY on entity InsightManager (id = 1) warning: Attribute not defined: DB DEVICEINFOEX ROMVERSION on entity InsightManager (id = 1)

# <span id="page-16-0"></span>Importing Different Types of Devices from Systems Insight Manager

By default, the provided Insight Manager configuration file imports the data objects defined in the following table. Several of these objects should have a Configuration Item category created before they are imported into the Service Desk database. If a Configuration Item category is not created for these devices, they are imported into the Server category by default.

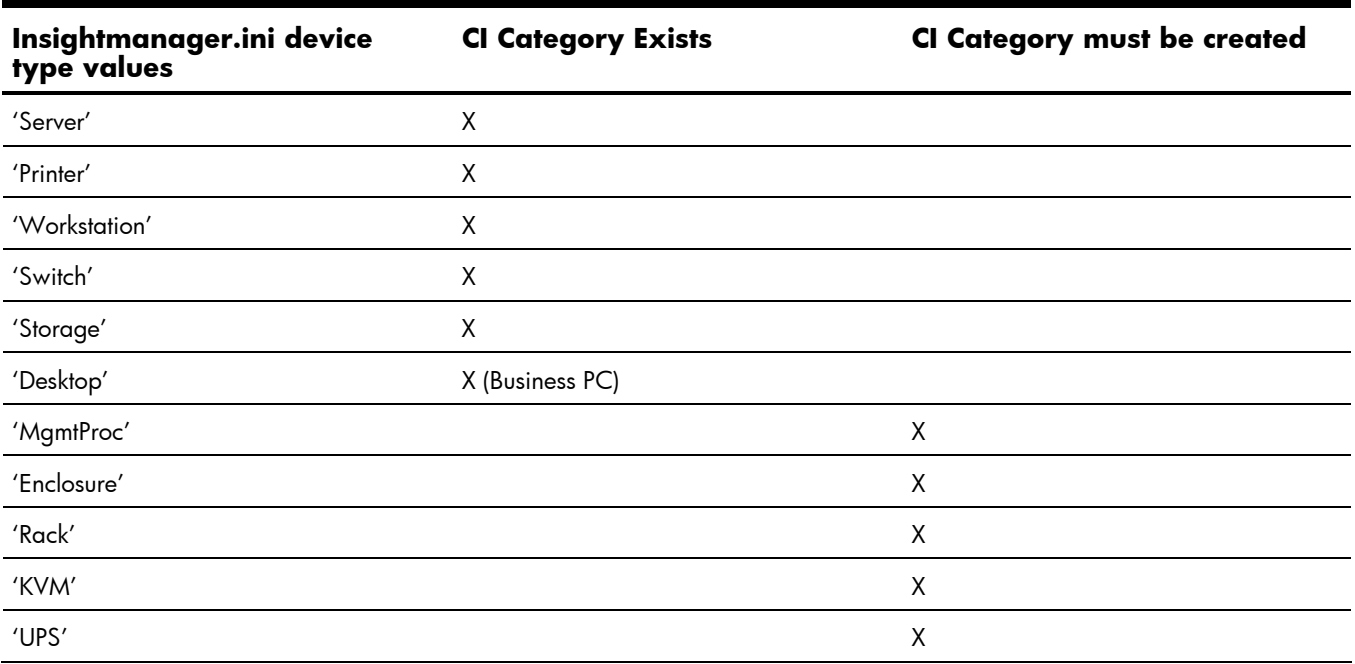

**Table 4** Product types that can be imported from Systems Insight Manager

After these items are imported into the Service Desk database, they can be re-categorized as necessary. For example, all switch devices are placed under the Switch CI category (including storage switches). After the import, the storage switches can be moved to the Storage CI.

## <span id="page-16-1"></span>Importing Storage Essentials Devices from Systems Insight Manager

Additional categories should be created in Service Desk before importing Storage Devices from HP Systems Insight Manager.

By default, the configuration file imports all devices with the "Storage" product sub-type into the overall Storage CI Category. After the devices are imported, they can be moved into more descriptive categories, such as "Storage Array" and "Storage Switch."

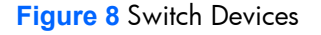

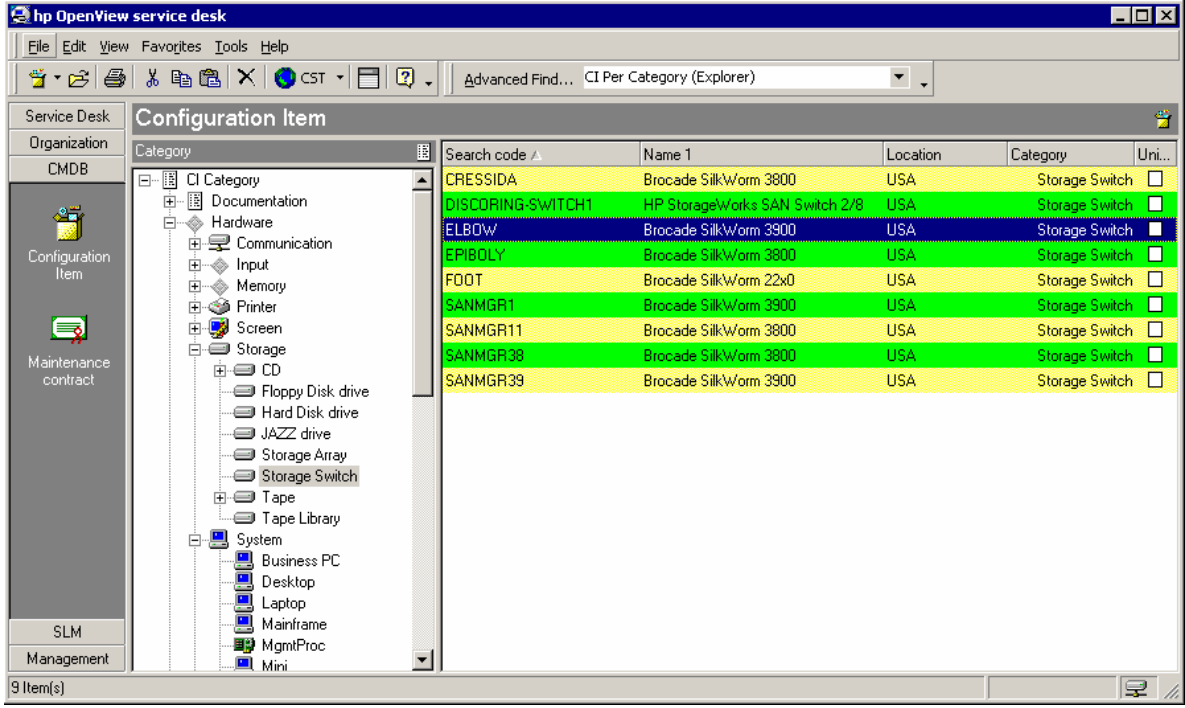

#### **Figure 9** Storage Array Devices

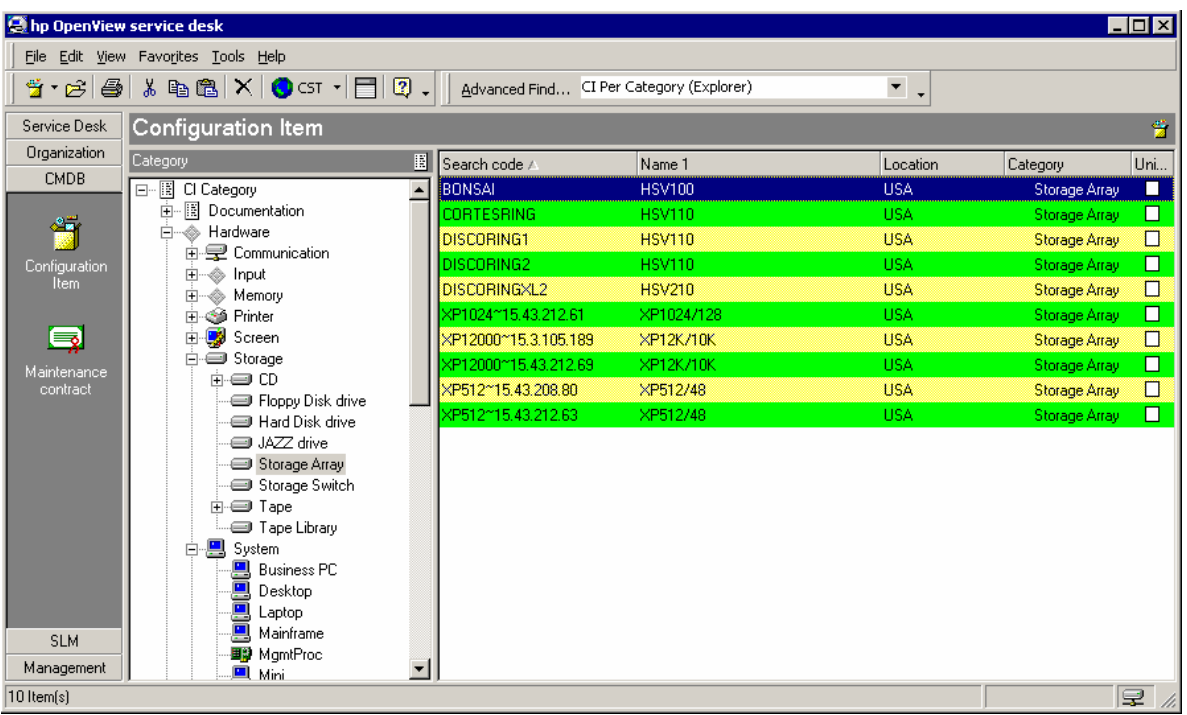

## Automatic incident creation from HP SIM events

The program hpsimsde.exe automatically parses the environment variables from HP Systems Insight Manager (HP SIM) events. Using these environment variables, the program creates the appropriate command string and launches sd event.exe to pass the HP SIM event information to Service Desk.

**NOTE:** The sd event.exe program must be installed on the HP SIM server. By using this program with Systems Insight Manager, the user can define events that should be imported automatically into Service Desk as incidents.

#### <span id="page-18-0"></span>Installing the Service Event Program

To install the Service Event program on the Systems Insight Manager server, run the Service Desk setup program. In the setup program, click **Install Service Desk>Integrations Menu>Install Service Event**.

After installing the Service Event program, verify the program is at the same service pack level as the Service Desk server. Install the appropriate service pack for the Service Event program on the Systems Insight Manager server as necessary.

After installing the Service Event program and verifying the service pack level, edit the sd event.ini file and input the appropriate account and server information. For example:

ACCOUNT=system/password SERVER=ServiceDeskServer

### <span id="page-18-1"></span>Testing the Service Event Program

After the Service Event program is installed on the Systems Insight Manager server, copy the hpsimsde.exe and hpsimsde\_test.bat files (hpsimsde and hpsimsde\_test for HP-UX) to the location of sd\_event.exe.

The hpsimsde test.bat file will set up test environment variables and execute the hpsimsde.exe program. This program allows the user to verify communication between the SIM server and the Service Desk server. If the Service Event program is not installed in the default location, the hpsimsde\_test file must be edited to include the correct path.

When the hpsimsde test.bat file is executed, a NIC Connectivity Restored Incident should appear in the Service Desk Console. If the Incident does not display, check the sd\_event log files in the \bin directory for any errors.

**NOTE:** The Incident that displays will not have a Configuration Item entry.

**NOTE:** A second script (hpsimsde\_test) is provided for testing the Service Event program on HP-UX.

**Figure 10** Executing the hpsimsde test script to verify communication between SIM and Service Desk

**Ex Command Prompt**  $\Box$ o $\Box$ 09:30 AM<br>19 Fil 08/30/2006 831 test2.bat ≖∣ File(s) 1,174,163 bytes<br>Dir(s) 65,223,619,584 bytes free  $\overline{2}$ ::\Program\_Files\Hewlett-Packard\OpenUiew\service\_desk\_4.5\event\bin>hpsimsde\_te st **lotice Label NIC Connectivity Restored** Notice State<br>Notice State<br>Notice Plain Text Notice State<br>
Notice State<br>
: "\nEvent Name: NIC Connectivity Restored\nEvent originat<br>
Notice Flain Text<br>
or: test\nEvent Severity: Informational\nEvent received: 04-Oct-2004, 13:09:07\n<br>
\nEvent description: This trap wi Notice Severity String: Informational<br>
Notice Severity : 100<br>
Device New : TEST<br>
Device IP Address : 192.168.1.100<br>
Specific Trap ID : (null)<br>
MX Task ID : 2008 15/09/06 10:11:55<br>
Assigned Workgroup : (null)<br>
Command: "C:\ Parameters: -f "C:\progra"1\hewlet"1\openview\servic"1.5\event\bin\sd\_event.ini"<br>
-v event\_id="2008 15/09/06 10:11:55" category=Hardware ci=TEST description="NIC<br>
Connectivity Restored" information="\nEvent Name: NIC Conne command execution called... 

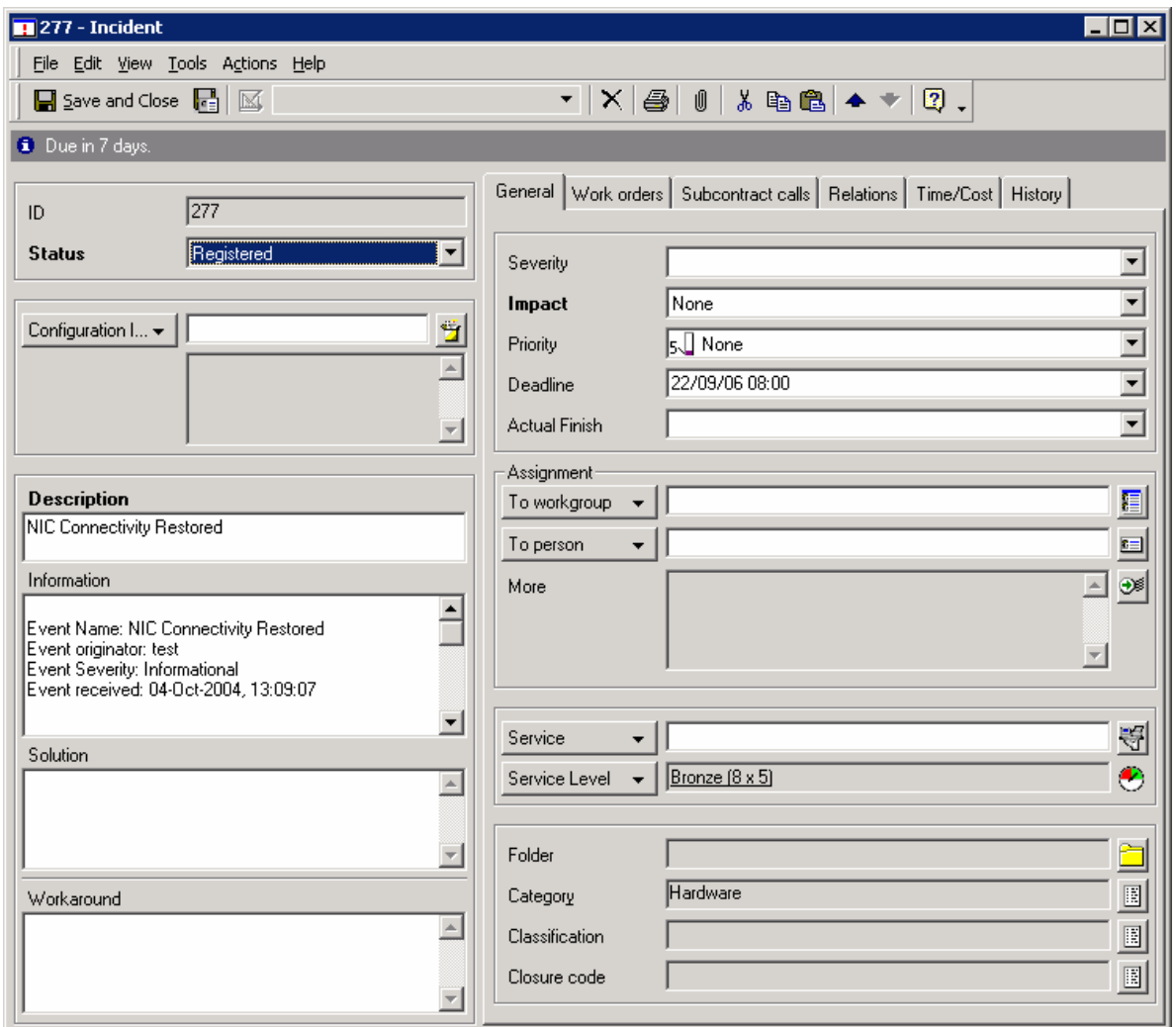

Figure 11 Test Incident created by running the hpsimsde\_test script.

### <span id="page-20-0"></span>Creating a custom command in HP SIM 5.0

The first step for automatic incident creation is configuring a custom command within Systems Insight Manager. This custom command ( $hpsimsde.exe$ ) is the program that will be executed when an event is received. This program takes the trap environment variables set by Systems Insight Manager, formats the values, and launches sd\_event.exe with the appropriate parameters.

1. Copy hpsimsde.exe to the location of sd event.exe, for example:

**c:\progra~1\hewlet~1\openview\servic~1.5\event\bin\** on Microsoft® Windows® and **/opt/OV/sd/event/bin** on HP-UX.

**NOTE:** sd\_event.exe must be installed on the Systems Insight Manager server.

- **2.** Browse to the HP **Systems Insight Manager server** and log in.
- **3.** Click on **Tools>Custom Commands>New Custom Command**.
- **4.** Enter the name for the new command, for example, Service Desk Event.
- **5.** In the Command field, enter the full path to the hpsimsde executable, for example: c:\progra~1\hewlet~1\openview\servic~1.5\event\bin\hpsimsde.exe" on Microsoft® Windows® and "/opt/OV/sd/event/bin/hpsimsde" on HP-UX.
- **6.** In the Parameter field, enter -i to specify a new incident creation.

**NOTE:** This field must first be added to the external\_event import mapping.

- **7.** Add the IM\_WORKGROUP environment variable if preferred.
- **8.** To save the new command, click **OK**.

**Figure 12** Custom Command Screen

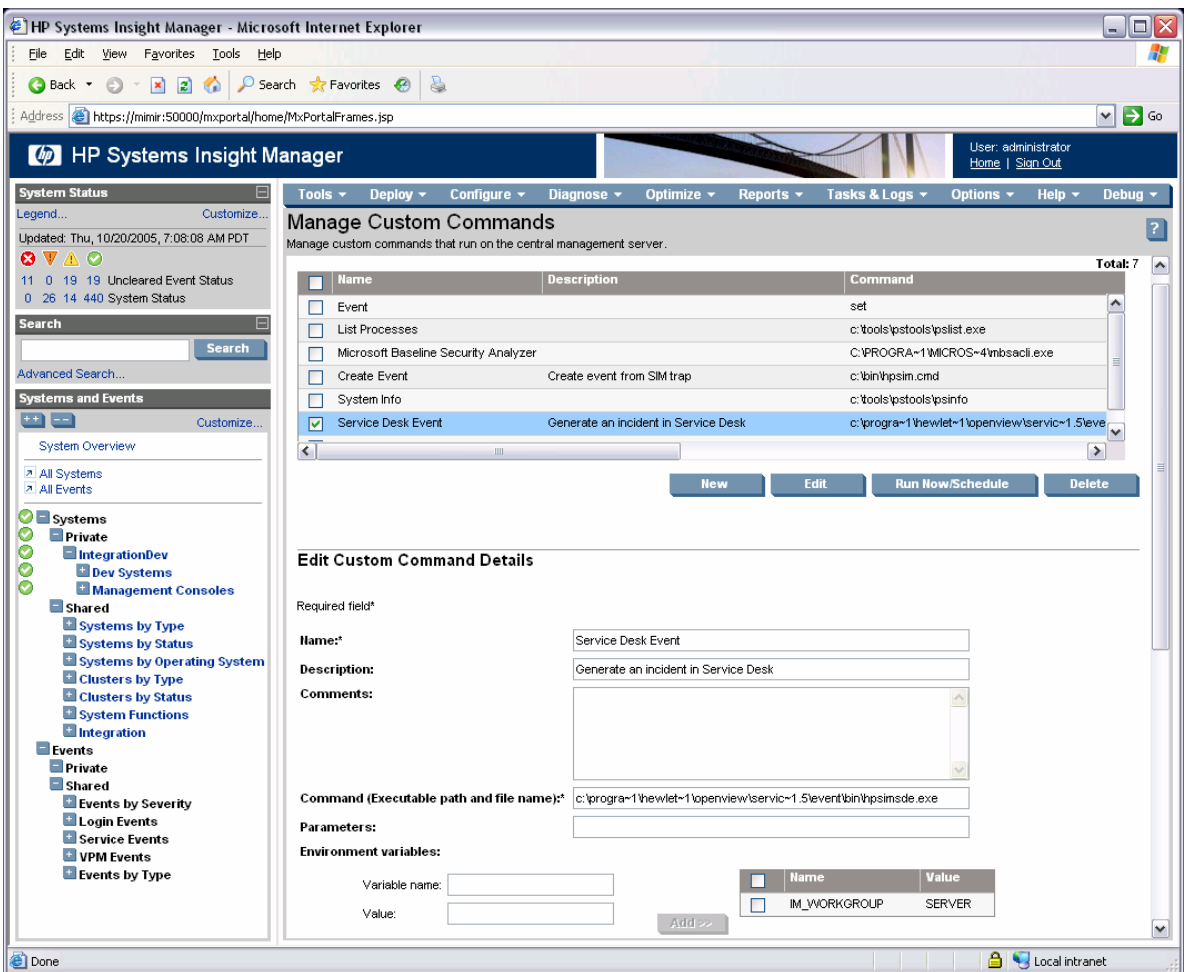

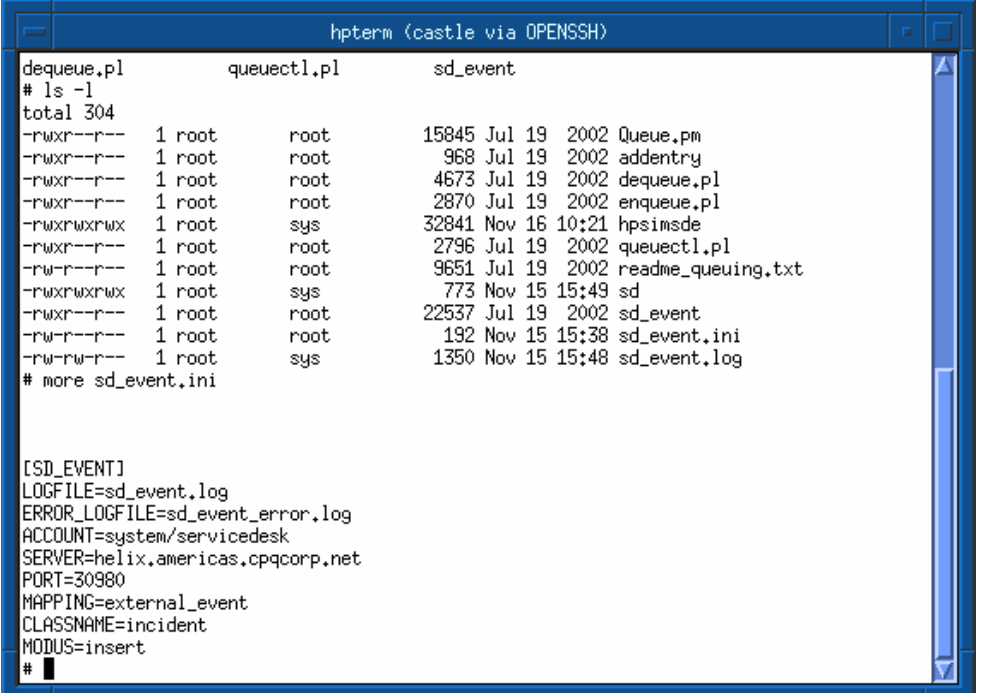

**Figure 13** Service Desk Event files installed on the HP SIM server running on HP-UX

**Figure 14** Creating a custom command in HP SIM running on HP-UX

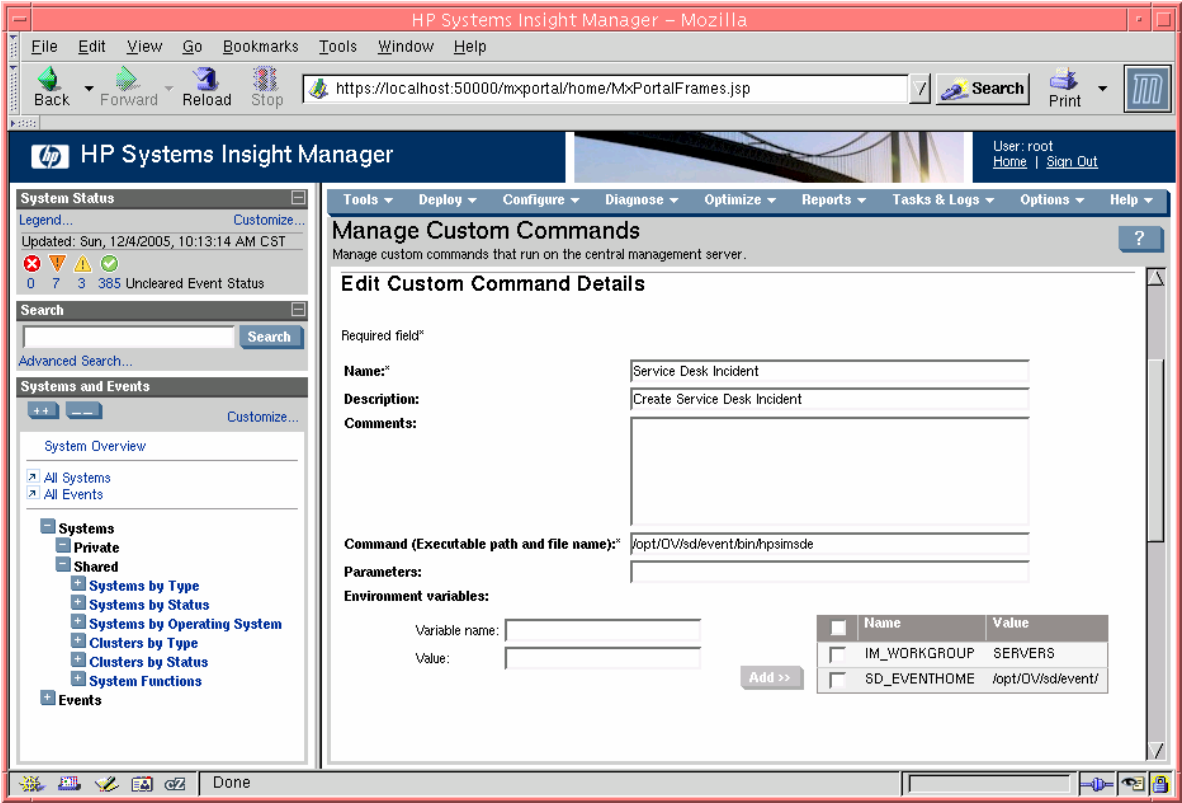

### <span id="page-23-0"></span>Creating a custom tool in HP SIM 5.1

In HP SIM version 5.1, the custom commands menu has been replaced by the "Custom Tools" menu. Use the following steps to create a custom tool:

- **1.** Select **Tools>Custom Tools>New Custom Tool**.
- **2.** Select **CMS Tool**, and then click **Next**.
- **3.** Enter a name for the new custom tool.
- **4.** Fill in the description, help information, and menu placement fields (optional).
- **5.** Specify the user account that will be used to run the custom tool.
- **6.** Set the number of targets field to **Unlimited**.
- **7.** Enter the command in the command field, including any parameters. For example, c:\progra~1\hewlet~1\openview\servic~1.5\event\bin\hpsimsde.exe –i.
- **8.** Add the SD\_EVENTHOME environment variable. For example,  $C:\Perogram$  Files\Hewlett-Packard\OpenView\service desk 4.5\event\.
- **9.** Add the IM WORKGROUP environment variable (optional).

**NOTE:** The IM\_WORKGROUP field must first be added to the external event import mapping.

**2 HP Systems Insight Manager - Microsoft Internet Explorer**  $\overline{\Box}$ lall $\overline{\times}$ File Edit View Favorites Tools Help Links & Customize Links & Free Hotmail & Windows Windows Marketplace & Windows Media Æ ●Back ▼ ③ ▼ 図 ② ● D Search ☆ Favorites ② | ② ・ 意 园 Address **@** https://localhost:50000/mxportal/home/MxPortalFrames.jsp  $\overline{\blacksquare}$   $\overline{\blacksquare}$   $\overline{\blacksquare}$   $\overline{\blacksquare}$ HP Systems Insight Manager System Status  $\Box$ Tools  $\star$  Deploy  $\star$  Conf Dia Lege New Custom Tool  $\blacksquare$ Updated: Wed, 10/18/2006, 8:03 AM CDT Creates a new custom tool that runs on the central management server or on target systems  $\mathbf{B} \nabla \wedge \mathbf{C}$  $\left| \bullet \right|$ **Tool Parameters:** 24 0 0 3 Uncleared Event Status Name of the tool, e.g. My Custom Tool: \* Create Service Desk Incident Search **Search** Description, e.g. This is My Custom Tool: Search Help comment, e.g. To use this tool, type... Advanced Search... Menu placement: (Help on menu placement) ToolsiCustom ToolsiService Desk System and Event Collections  $\mathbf{m}$ Customize... The user account on the target system that will be used to run this tool System Overview ∩ Logged-in user **A** All Systems<br>**A** All Events ⊙ Special user ("root" for Unix and Linux systems, "Administrator" for Windows systems) <sup>†</sup> Systems  $\blacktriangle$  $\circ$  Specific user  $\dagger$ Private SSH must be configured to allow access for this user; see Configure/Repair Agent Settings or mxagentconfig Shared<br>Systems by Type TSECURITY WARNING: If the tool runs as "root" or "Administrator" on the target system, any user who runs this All Systems tool may be able to gain full access to that system. Carefully select options and parameters to appropriately limit **El All Servers** this tool **El All VSE Resources** HP BladeSystem The maximum number of targets the tool can select when creating the task (If "None" is selected, the targe Storage Systems selection page will not be displayed.): All Racks  $\overline{\bigcirc}$  None **El All Enclosures**  $\circ$  one All Clients  $\odot$  Unlimited **El All Networking Devices** All Printers **Q**<br>**All Management Process**<br>**Q** Virtual Machine Hosts Command with parameters: (Help on substitutable parameters) \* ppenview/servic~1.5\event\bin\hpsimsde.exe -i **El Virtual Machines** Environment variables (Optional): In addition to the standard environment variables available from HPSIM (More information), you can also create your own<br>environment variables to pass to this tool. Systems by Status Systems by Operating Syste Name SD\_EVENTHOME Value 1 \openview\servic~1.5\event\ Delete Clusters by Type **El Clusters by Status** Delete Name M\_WORKGROUP Value SERVER System Functions  $\leq$ Add  $E$  Events  $\blacksquare$  Private  $\frac{1}{\sqrt{2}}$ ■ Tool can be scheduled  $\Box$ **OF S** Local intranet e) Done

**Figure 15** Creating a custom tool in HP SIM 5.1

The new custom tool displays at the defined menu location. Additionally, the custom tool definition can display in HP SIM 5.1.

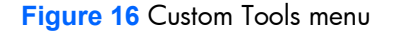

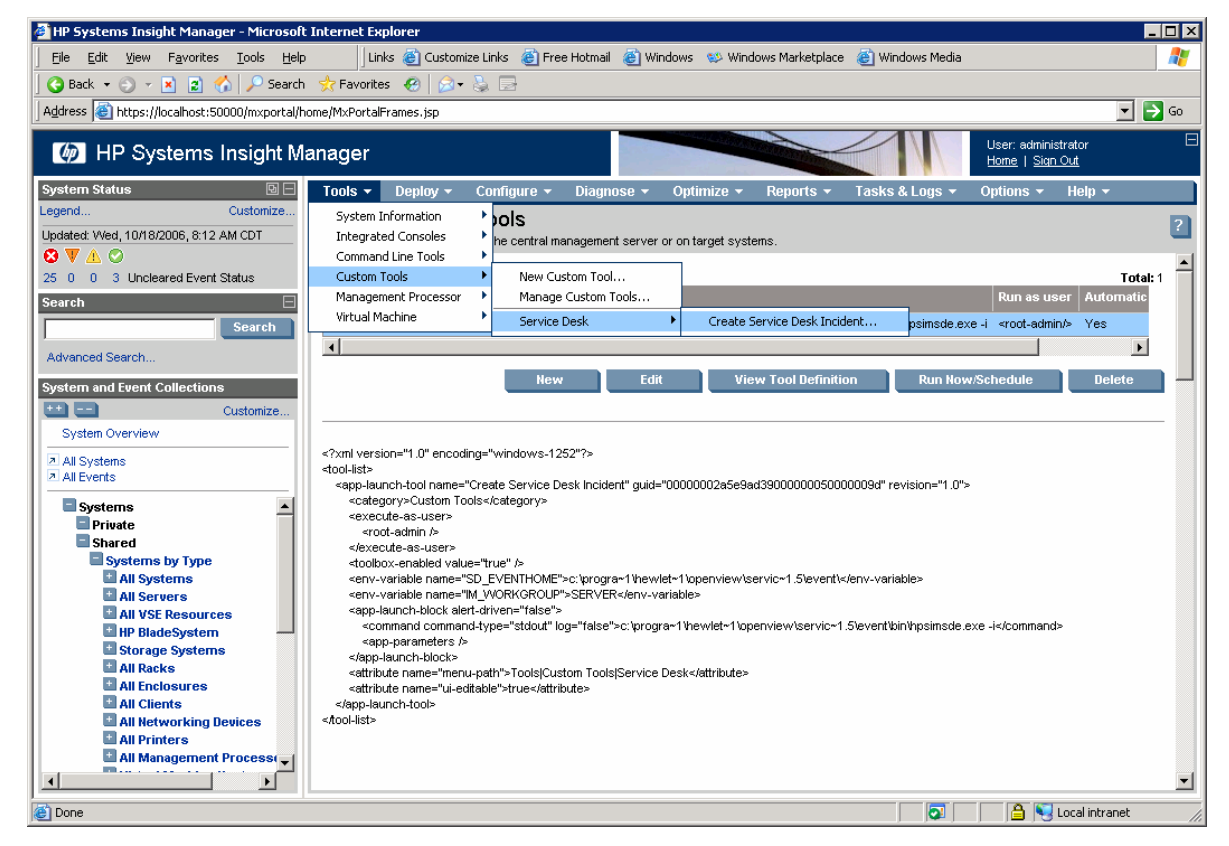

### <span id="page-24-0"></span>Creating an "Action on Event" in HP SIM

The user configures what HP SIM events should be created as Service Desk Incidents when the "action on event" is created. This step enables system filters and event filters to be applied so that only specified events are created as incidents.

- **1.** Click **Options>Events>Automatic Event Handling>New Task**.
- **2.** Enter the name for the new task, for example, Generate Service Desk Incident, and then click **Next**.
- **3.** Select the events for this task to run against, for example, all critical events, and then click **Next**.
- **4.** Select the systems for this task to run against, for example, all servers, and then click **Next**.
- **5.** Select the Action to perform. In this case, click **Run Custom Command** and in the drop-down list, select the new custom command defined earlier (**Service Desk Event** from the previous example). Click **Next**.
- **6.** Enter a time filter (optional), and then click **Next**.
- **7.** To save the new task, click **Finished**.

Any of the Systems Insight Manager events can be forwarded as incidents. Hardware events received as SNMP traps can be forwarded, as well as events created by HP Systems Insight Manager.

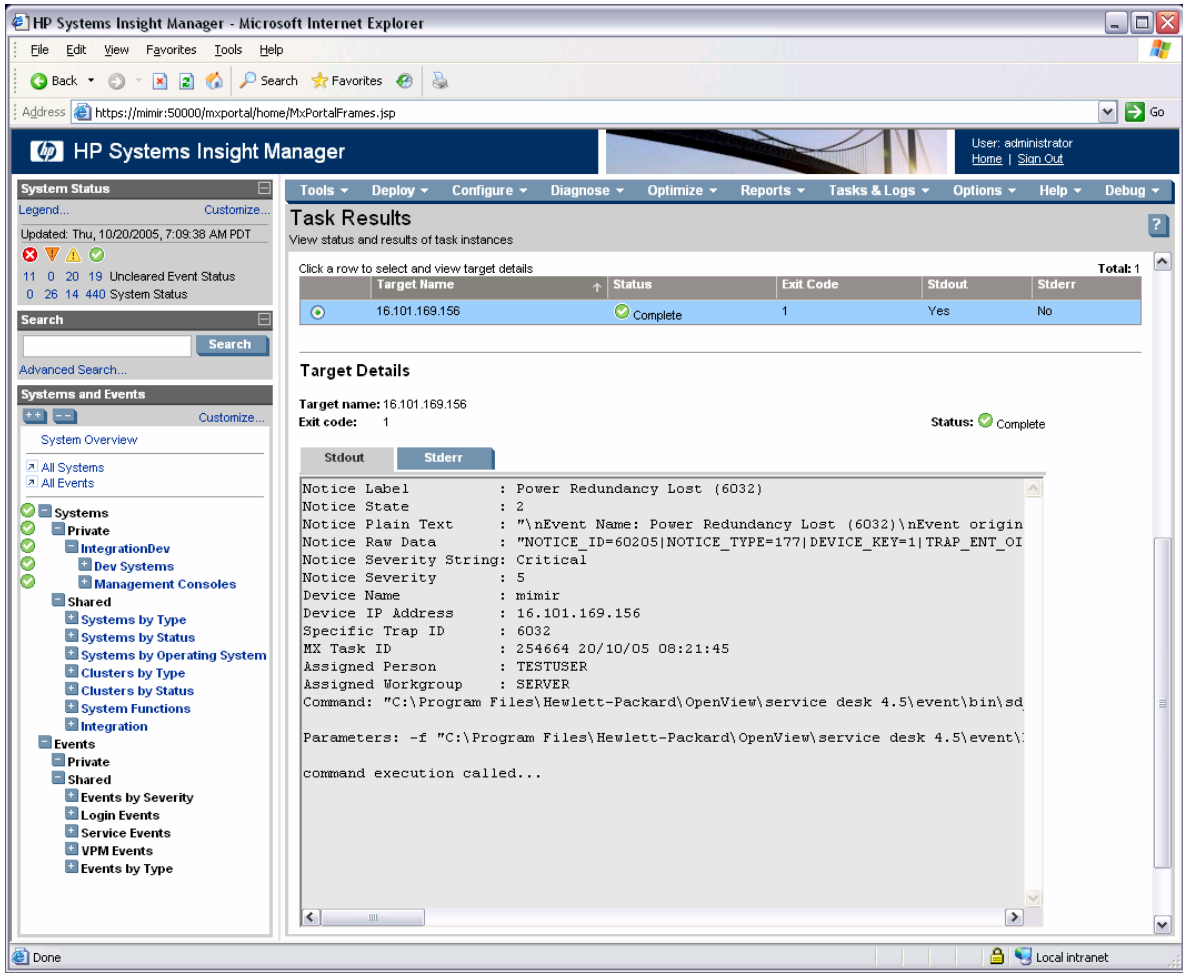

**Figure 17** Task Results for event forwarded to Service Desk

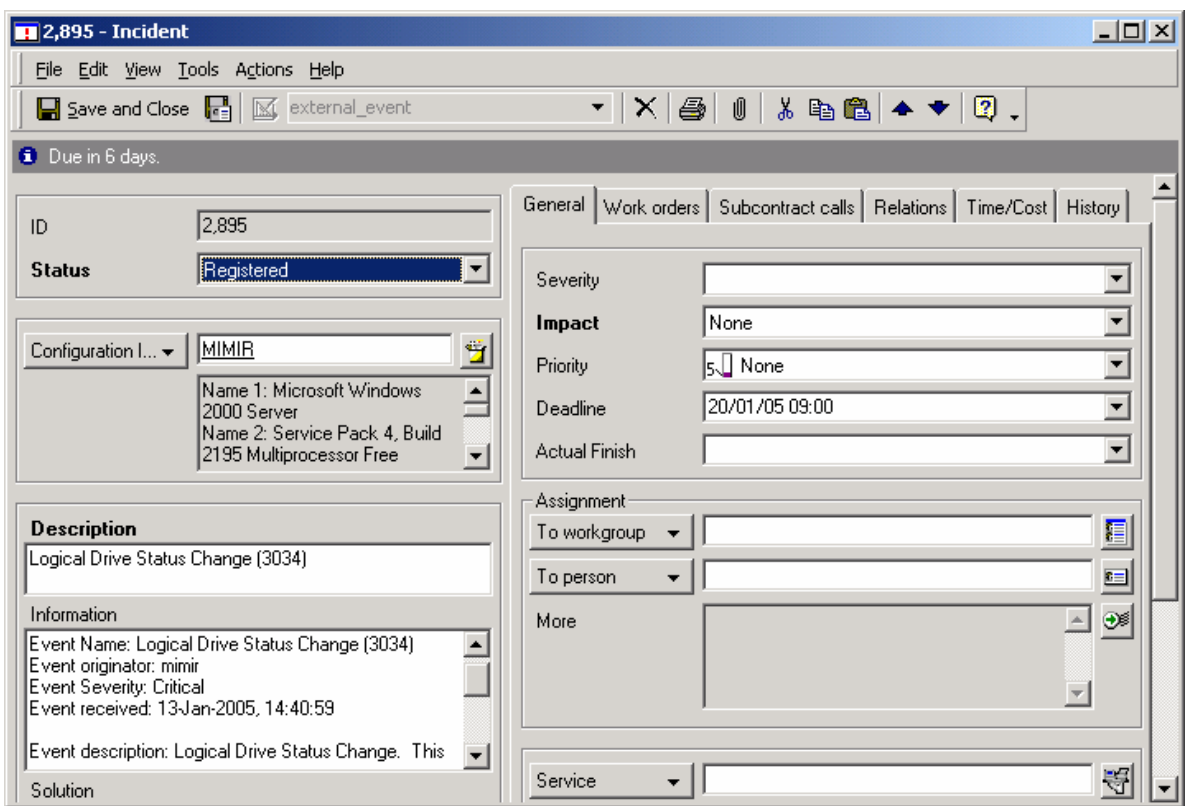

**Figure 18** Incident Received from Systems Insight Manager

# <span id="page-26-0"></span>Adding other fields to the External Event Import Mapping

The external event import mapping defines several fields for use with the sd event executable. For other fields to be utilized during automatic incident creation, the import mapping must be updated to include the new fields. The following procedure describes how to update the import mapping so that the Assignment information can be filled in automatically.

- **1.** Start the Service Desk Administrator Console.
- **2.** Navigate to **Data>Data Exchange>Import Mapping**.
- **3.** Select and open the external\_event Import Mapping.
- **4.** Add a new mapping for the Assignment; To Workgroup field.
- **5.** In the External Property field, enter IM WORKGROUP.

**NOTE:** The workgroup that will be used in this field must already be defined in Service Desk by the user. For example, to set the IM\_WORKGROUP field to "Storage Specialists", this workgroup would need to be created separately in Service Desk.

**6.** Click **OK** to save the changes to the import mapping.

## <span id="page-27-0"></span>Creating Incidents from Storage Essentials Events

Incidents in Service Desk can be generated automatically for Storage Essentials events using the procedures described in the previous sections. A custom command is created, and then an action on event is created that forwards the selected storage events. See "Creating a custom command in HP SIM 5.0" on page [21.](#page-20-0)

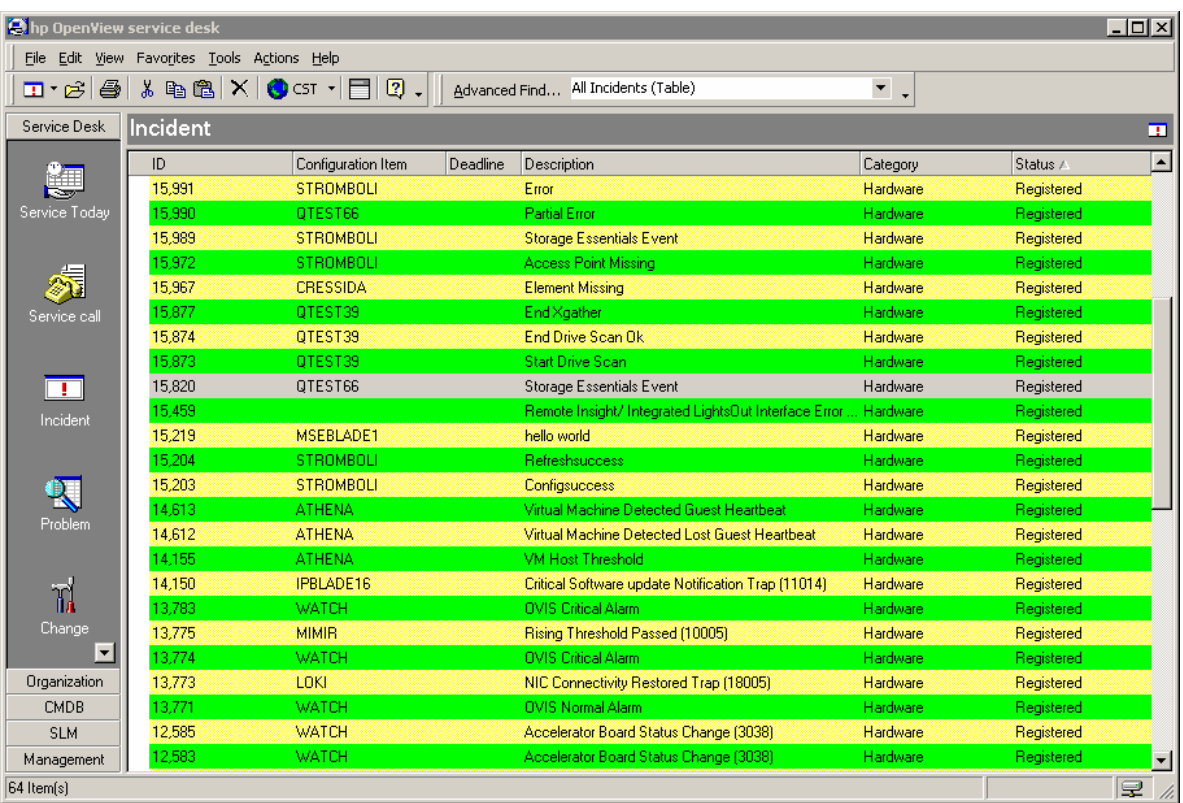

**Figure 19** Storage Essentials Incidents created from HP SIM

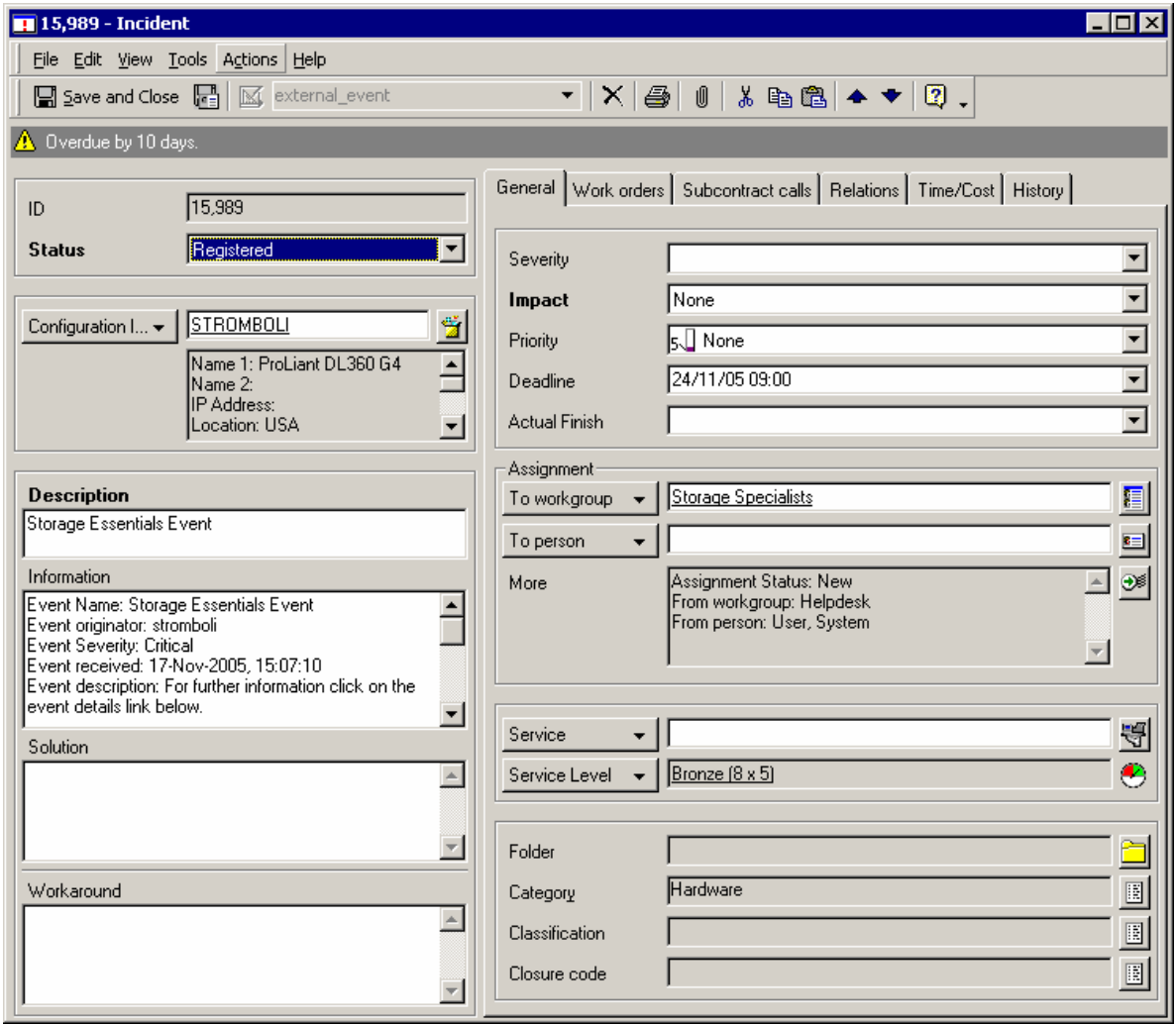

#### **Figure 20** Storage Essentials Incident Details

## Automatic incident closing from HP SIM

The program hpsimsde.exe automatically parses the environment variables from HP Systems Insight Manager (HP SIM) events. Using these environment variables, the program creates the appropriate command string and launches the sd\_event executable to pass the HP SIM event information to Service Desk.

The information passed to the sd\_event executable can now be used to update an incident in Service Desk that has been previously created by HP SIM.

### <span id="page-29-0"></span>Creating a custom command in HP SIM 5.0

The custom command hpsimsde.exe is the program that will be executed when an event is cleared. This program takes the trap environment variables set by Systems Insight Manager, formats the values, and launches sd event.exe with the appropriate parameters.

- **1.** Copy hpsimsde.exe to the location of sd\_event, for example: **c:\progra~1\hewlet~1\openview\servic~1.5\event\bin\** on Microsoft® Windows® and **/opt/OV/sd/event/bin** on HPUX.
- **2.** Browse to the **HP Systems Insight Manager** server and log in.
- **3.** Click **Tools>Custom Commands>New Custom Command**.
- **4.** Enter the name for the new command, for example, Close Service Desk Event.
- **5.** In the Command field, enter the full path to hpsimsde.exe, for example: c:\progra~1\hewlet~1\openview\servic~1.5\event\bin\hpsimsde.exe on Microsoft® Windows and /opt/OV/sd/event/bin/hpsimsde on HPUX.

**NOTE:** sd\_event.exe must be installed on the Systems Insight Manager server.

- **6.** In the Parameter field, enter -u to specify an existing incident update.
- **7.** To save the new command, click **OK**.

### <span id="page-29-1"></span>Creating a custom tool in HP SIM 5.1

In HP SIM version 5.1, the Custom tools menu replaces the Custom Commands menu. Use the following steps to create a custom tool:

- **1.** Copy hpsimsde.exe to the location of sd\_event, for example: **c:\progra~1\hewlet~1\openview\servic~1.5\event\bin\** on Microsoft® Windows® and **/opt/OV/sd/event/bin** on HPUX.
- **2.** Browse to the **HP Systems Insight Manager** server and log in.
- **3.** Select **Tools>Custom Tools>New Custom Tool**.
- **4.** Select **CMS Tool** and click **Next**.
- **5.** Enter a name for the new custom tool.
- **6.** Enter the description, help information, and menu placement fields (optional).
- **7.** Specify the user account that will be used to run the custom tool.
- **8.** Set the number of targets field to **Unlimited**.
- **9.** Enter the command in the command field, including any parameters. For example: c:\progra~1\hewlet~1\openview\servic~1.5\event\bin\hpsimsde.exe –u.
- **10.** Add the SD\_EVENTHOME environment variable, for example: C:\Program Files\Hewlett-Packard\OpenView\service desk 4.5\event\.

### <span id="page-30-0"></span>Creating a query for cleared events

An event list must be created in HP SIM that displays the "cleared" events that have been forwarded to Service Desk. This list is then used as part of an action on event definition to update incidents in Service Desk that have been cleared in SIM.

For example, the user can create an event list for forwarding events to Service Desk (Service Desk Event Forward) and an event list to show the forwarded events that have been cleared (Service Desk Event Cleared).

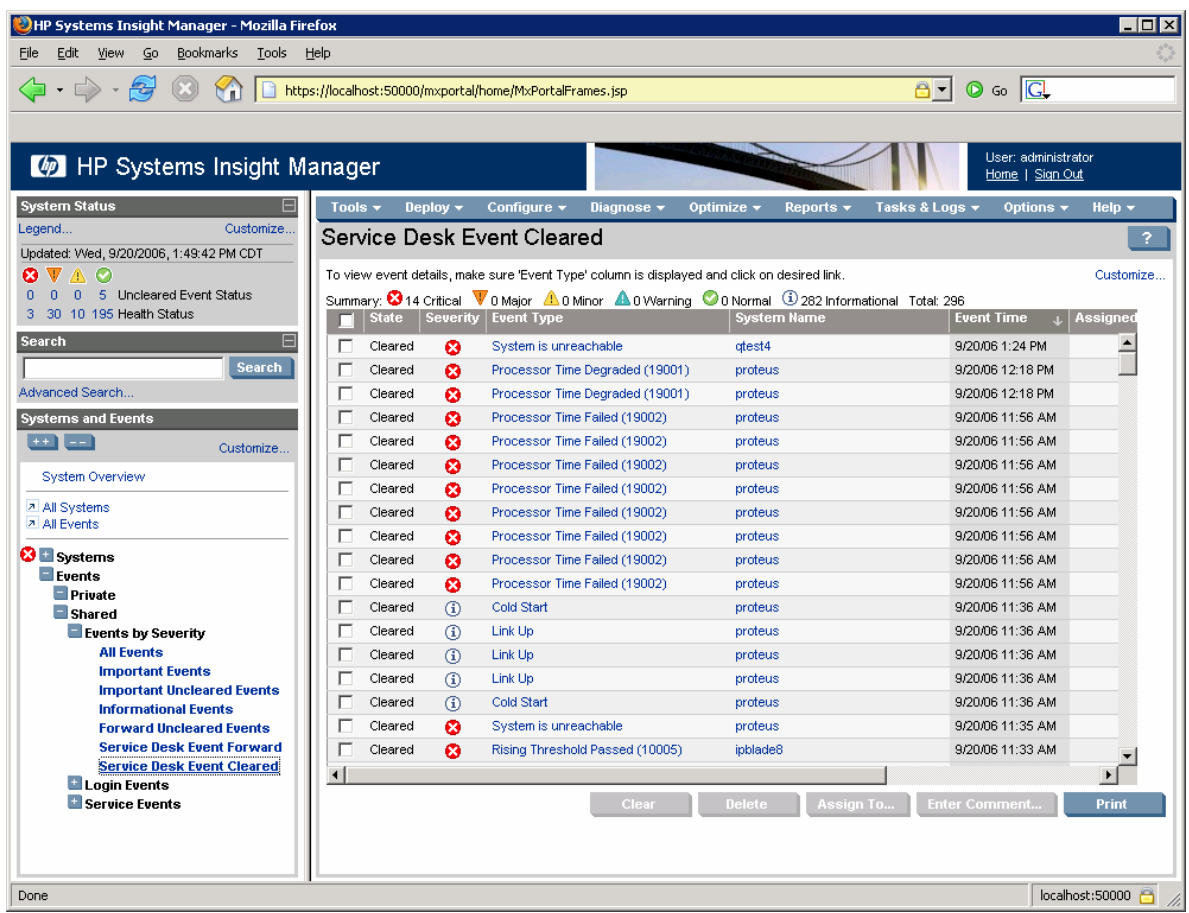

**Figure 21** Event lists defined in Systems Insight Manager

### <span id="page-31-0"></span>Creating an "Action on Event" in HP SIM

The user configures what HP SIM events should be closed in Service Desk when the "action on event" is created. This step is where system filters and event filters can be applied so that only the selected events are closed.

- **1.** Click **Options>Events>Automatic Event Handling>New Task**.
- **2.** Enter the name for the new task, for example, Close Service Desk Incident, and then click **Next**.
- **3.** Select the CLEARED events for this task to run against, for example, all cleared critical events, and then click **Next**.
- **4.** Select the systems for this task to run against, for example, all servers, and then click **Next**.
- **5.** Select the Action to perform. In this case, click **Run Custom Command** and in the drop down list, select the new custom command defined earlier (Close Service Desk Event from the previous example). Click **Next**.
- **6.** Enter a time filter (optional), and then click **Next**.
- **7.** To save the new task, click **Finished**.

When the user clears an event in HP SIM, it will match the new query created above and the new action will be executed. The corresponding incident in Service Desk will close automatically.

**Figure 22** Incidents automatically closed by Systems Insight Manager

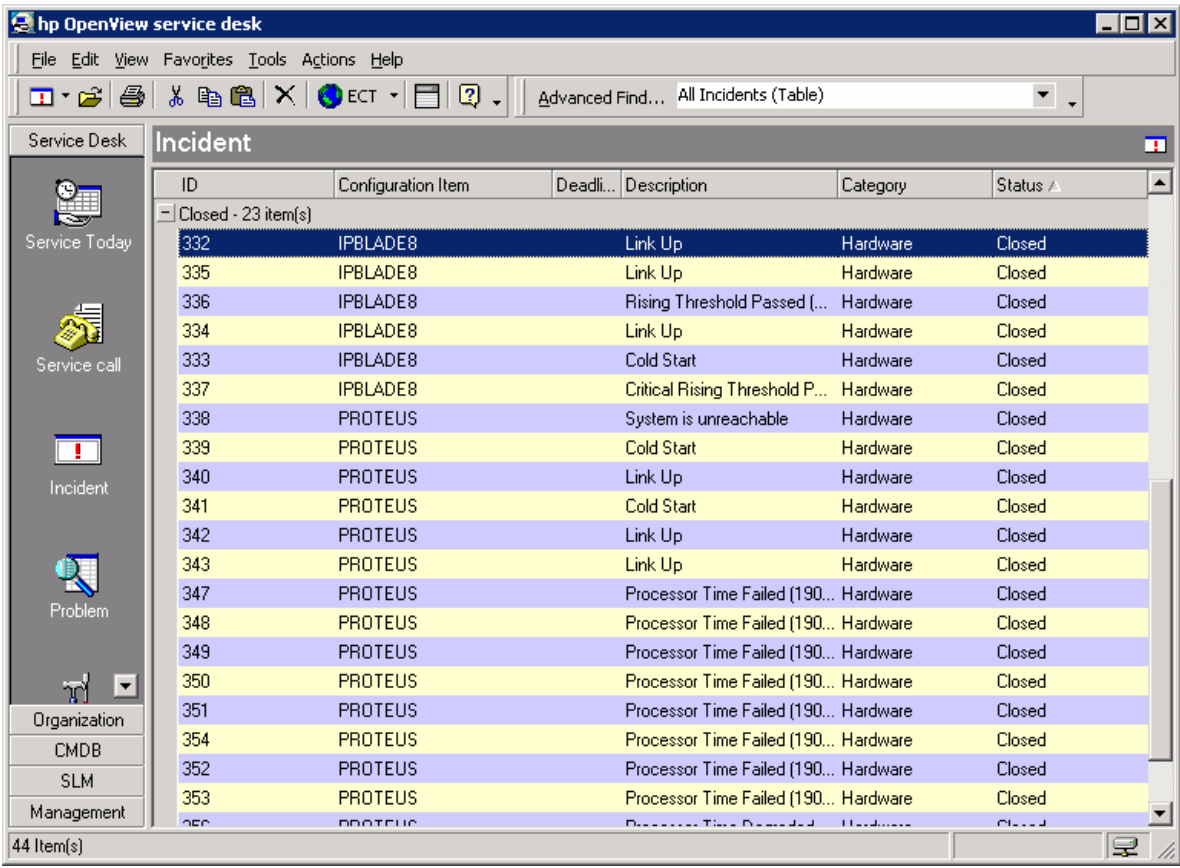

# <span id="page-32-0"></span>Launching HP SIM and other Management Applications from Service Desk

Shortcuts can be created on the Service Desk shortcut bar to access various applications. To create a shortcut to HP Systems Insight Manager:

- **1.** Right-click on the appropriate category in the shortcut bar, and select **Add Group**.
- **2.** Enter a name for the new group, for example, Management Tools.
- **3.** Select the new group.
- **4.** Right-click in the new group and select **Add Shortcut**.
- **5.** In the Add Shortcut window, select **File or URL**.
- **6.** Enter [http://localhost:280](http://localhost:280/) in the File or URL field, replacing localhost with the name or address of the Systems Insight Manger server.
- **7.** In the Name field, enter Systems Insight Manager.
- **8.** Click **OK**.

Similar shortcuts can be created for other applications such as Network Node Manager Home Base and HP Web Jetadmin.

**Figure 23** Management Tool shortcuts in Service Desk

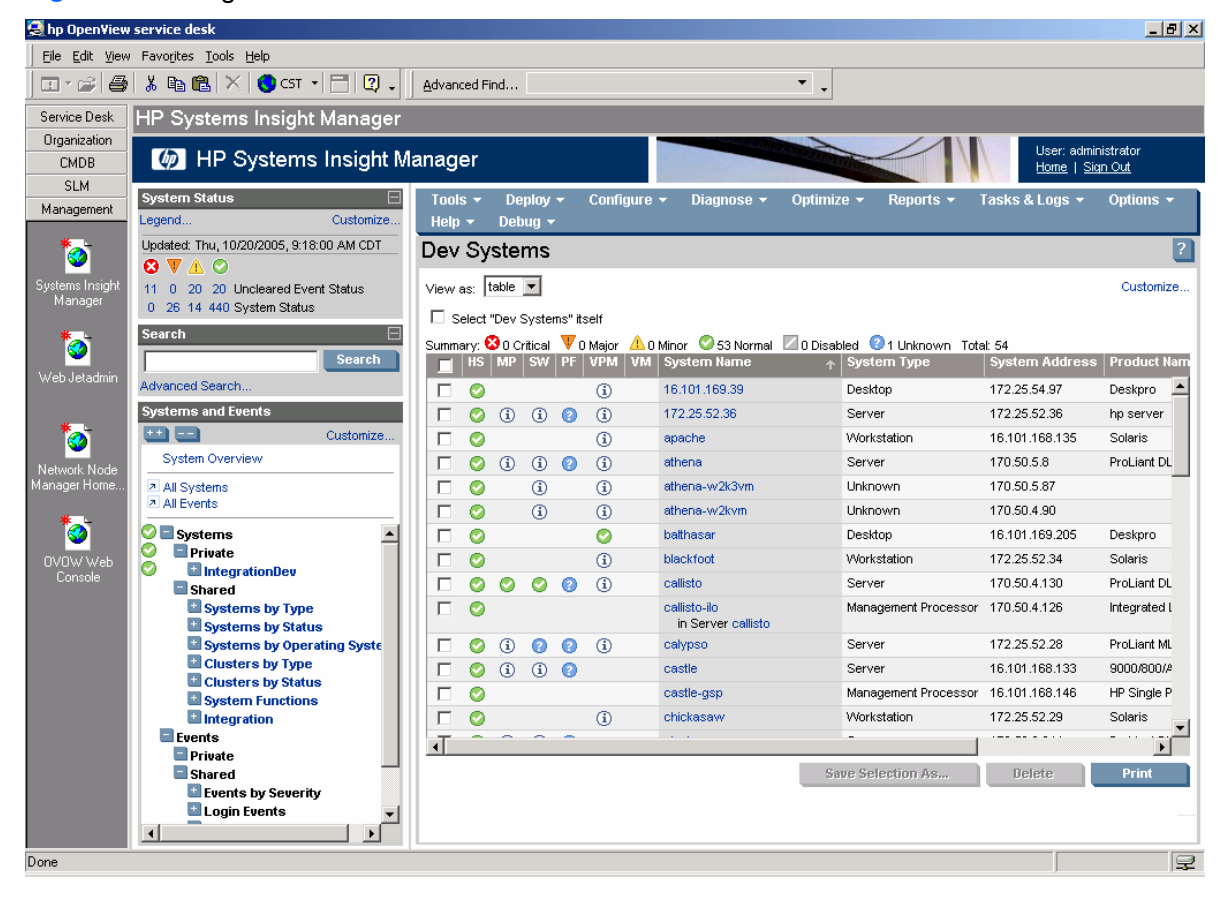

# Creating Smart Actions for HP SIM and the Insight Management Agents in Service Desk

Smart actions can be defined to provide direct launches to specific systems. These Smart Actions will be available in the Configuration Item window for a specified device. Clicking the **Actions>HP System Management Homepage**, **Actions>HP Systems Insight Manager**, or **Actions>HP Insight Lights Out** menu items will launch the newly defined actions.

## <span id="page-33-0"></span>Defining a Smart Action for the HP System Management Homepage

- **1.** In the HP OpenView Service Desk main window, select the **Tools** menu and click on the System entry.
- **2.** Under HP OpenView service desk, click **Business Logic>Actions>Smart Actions**.
- **3.** Under Smart Actions, select **Configuration Items**.
- **4.** To create a new Smart Action, click **New**.
- **5.** In the Text field, enter a name for the entry, for example, HP System Management Homepage.
- **6.** Next to the Application field, click **Quick Find**.
- **7.** Select **Internet Explorer** as the application.

**NOTE:** If Internet Explorer is not the browser being used, define a new application entry for the appropriate browser and enter it in the Application field.

- **8.** In the Parameters field, enter https://[Search code]:2381.
- **9.** To save the new Smart Action, click **OK**.
- **10.** Close the Administrator Console.

**Figure 24** Smart Action defined for the HP System Management Homepage

Creating Smart Actions for HP SIM and the Insight Management Agents in Service Desk

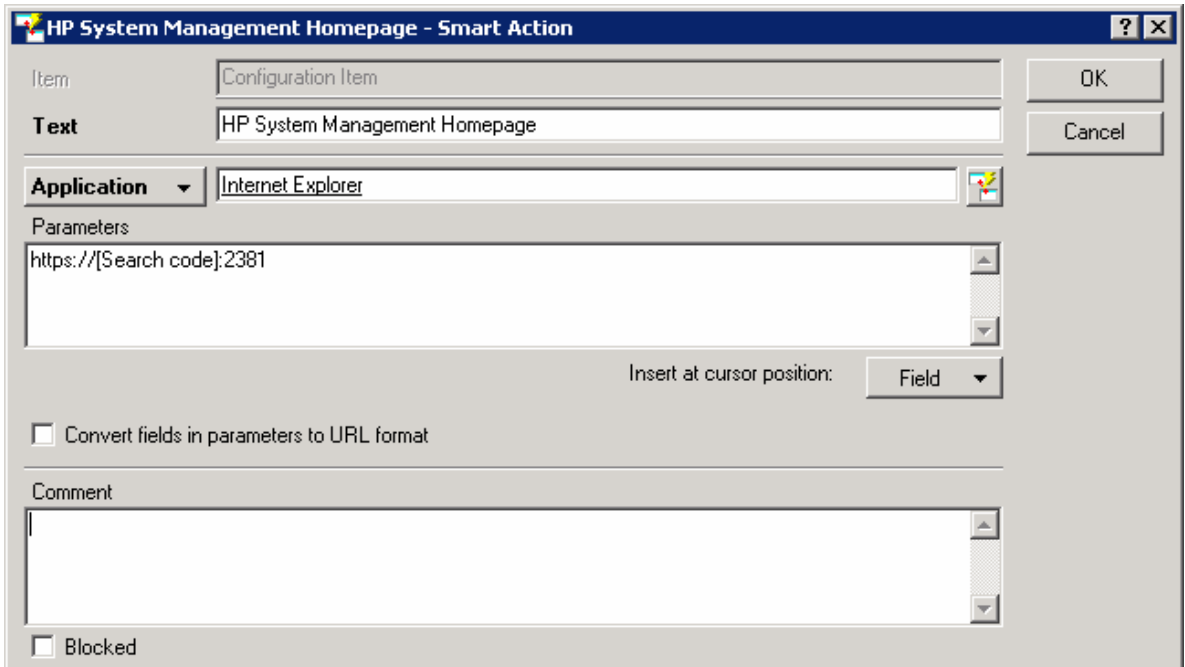

## <span id="page-34-0"></span>Defining a Smart Action for the in-context launch of HP Systems Insight Manager

- **1.** In the HP OpenView Service Desk main window, select the **Tools** menu, and then click **System**.
- **2.** Under HP OpenView service desk, click **Business Logic>Actions>Smart Actions**.
- **3.** Under Smart Actions, select **Configuration Items**.
- **4.** To create a new Smart Action, click **New**.
- **5.** In the Text field, enter a name for the entry, for example, systems Insight Manager.
- **6.** Next to the Application field, click **Quick Find**.
- **7.** Select **Internet Explorer** as the application.

**NOTE:** If Internet Explorer is not the browser being used, define a new application entry for the appropriate browser and enter it in the Application field.

- **8.** In the Parameters field, enter: https://HPSIM:50000/mxportal/MxContextLaunch.jsp?systems=[Search code]&tool=DEFAULT, where HPSIM is the name or address of the Systems Insight Manager server.
- **9.** To save the new Smart Action, click **OK**.
- **10.** Close the Administrator Console.

**Figure 25** Smart Action defined for HP Systems Insight Manager

Creating Smart Actions for HP SIM and the Insight Management Agents in Service Desk

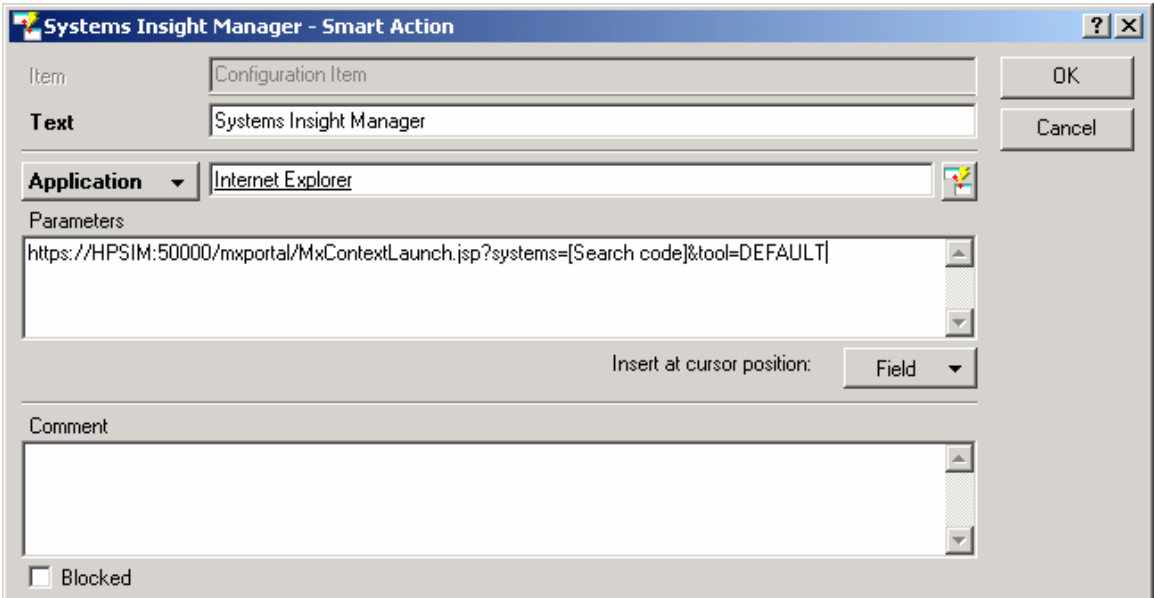

## <span id="page-35-0"></span>Defining a Smart Action for the HP Integrated Lights-Out

- **1.** In the HP OpenView Service Desk main window, select the **Tools** menu, and then click on the System entry.
- **2.** Under HP OpenView service desk, click **Business Logic>Actions>Smart Actions**.
- **3.** Under Smart Actions, select **Configuration Items**.
- **4.** To create a new Smart Action, click **New**.
- **5.** In the Text field, enter a name for the entry, for example, HP Insight Lights Out.
- **6.** Next to the Application field, click **Quick Find**.
- **7.** Select **Internet Explorer** as the application.

**NOTE:** If Internet Explorer is not the browser being used, define a new application entry for the appropriate browser and enter it in the Application field.

- **8.** In the Parameters field, enter http://[Search code].
- **9.** To save the new Smart Action, click **OK**.
- **10.** Close the Administrator Console.

**NOTE:** This smart action will launch to the RILOE or iLO interface only when the RILOE or iLO is selected. This smart action will not launch to the RILOE or iLO when the server is selected.

Additionally, similar smart actions can be defined for Incidents so the user could launch to the webenabled agents or Systems Insight Manager from the Incident page.

**NOTE:** When defining Smart Actions for Incidents, the variable used to reference the system should be Configuration Item;Search code, instead of just Search code.
| <b>FOX</b><br><b>B</b> hp OpenView service desk |                           |                                                    |          |                                            |                           |               |
|-------------------------------------------------|---------------------------|----------------------------------------------------|----------|--------------------------------------------|---------------------------|---------------|
| File                                            | Edit View Favorites Tools | Actions Help                                       |          |                                            |                           |               |
| $\mathbf{E} \cdot \hat{\mathbf{E}}$<br>4        | 人名尼                       | <b>×图</b> References                               |          | All Incidents (Table)                      | $\overline{\mathbf{v}}$ . |               |
| Service Desk                                    | Incident                  | All calls for this CI<br>All incidents for this CI |          |                                            |                           | œ             |
|                                                 | ID                        | All problems for this CI                           | Deadline | Description                                | Category                  | ∸<br>Status / |
|                                                 | - Registered - 17         | 5 Open calls for this CI                           |          |                                            |                           |               |
| Service Today                                   | 155                       | Open calls per workgroup                           |          | Server 02 booted                           | Hardware                  | Registered    |
|                                                 | 165                       | 5 Open incidents for this CI                       |          | CPU bottleneck detected. CPU usa Hardware  |                           | Registered    |
|                                                 | 153                       | Open problems for this CI                          |          | Server down: No connection after  Hardware |                           | Registered    |
|                                                 | 151                       |                                                    |          | Root password changed on Server02 Hardware |                           | Registered    |
| Service call                                    | 152                       | 14 HP Insight Lights Out                           |          | Memory error: mapping: FFF x 0008 Hardware |                           | Registered    |
|                                                 | 174                       | HP System Management Homepage                      |          | NIC Connectivity Restored                  | Hardware                  | Registered    |
|                                                 | 179                       | HP Systems Insight Manager                         |          | HP-UX EMS Disk Event                       | Hardware                  | Registered    |
| $\Box$                                          | 181                       | Ping CI                                            |          | Generic trap (11003)                       | Hardware                  | Registered    |
| Inciden                                         | 183                       | <b>SE</b> Create subcontract service call          |          | Login Attempt By Invalid User              | Hardware                  | Registered    |
|                                                 | 184                       | <b>I</b> Reply                                     |          | Login Attempt By Invalid User              | <b>Hardware</b>           | Registered    |
|                                                 | 192                       |                                                    |          | <b>HP-UX EMS Disk Event</b>                | Hardware                  | Registered    |
| $\mathbb{R}^+$                                  | 317                       |                                                    |          | <b>HP-UX EMS Disk Event</b>                | Hardware                  | Registered    |
| Problem                                         | 536                       |                                                    |          | HP-UX EMS Disk Event                       | Hardware                  | Registered    |
|                                                 | 564                       |                                                    |          | System is unreachable                      | Hardware                  | Registered    |
|                                                 | 575                       |                                                    |          | HP-UX EMS Disk Event                       | Hardware                  | Registered    |
| T)                                              | 596                       |                                                    |          | System is unreachable                      | Hardware                  | Registered    |
|                                                 | 607                       |                                                    |          | System is unreachable                      | Hardware                  | Registered    |
| Change                                          | - Closed - 374 item(s)    |                                                    |          |                                            |                           |               |
|                                                 | 176                       | <b>PROTEUS</b>                                     |          | Generic trap (11003)                       | Hardware                  | Closed        |
| E                                               | 182                       |                                                    |          | Login Failed Authentication                | Hardware                  | Closed        |
| Organization                                    | 185                       |                                                    |          | Login Attempt By Invalid User              | Hardware                  | Closed        |
| <b>CMDB</b>                                     | 189                       |                                                    |          | System is unreachable                      | Hardware                  | Closed        |
| <b>SLM</b>                                      | 196                       |                                                    |          | System is unreachable                      | Hardware                  | Closed        |
| 392 Item(s)                                     |                           |                                                    |          |                                            |                           | Q.            |

**Figure 26** Smart Actions defined for the Incident view.

# Service Desk Service Pages

## Updating Systems Insight Manager to Discover the Service Desk Web Interface

Through the Links tab on the System Page, the Systems Insight Manager server can be modified to show whether the Service Pages web interface is running on a server.

Open the additionalWsDisc.props file in the Systems Insight Manager\config\identification directory.

Add the following line to the file: 8080=OpenView Service Desk - Service Pages,sdsp45/index.html,true,false, ,http.

**NOTE:** This entry may change if 8080 is not the port being used or [http://server:8080/sd](http://server:8080/sd-sp45/index.html)[sp45/index.html](http://server:8080/sd-sp45/index.html) is not the default start page.

**Figure 27** Service Pages Discovered in Systems Insight Manager

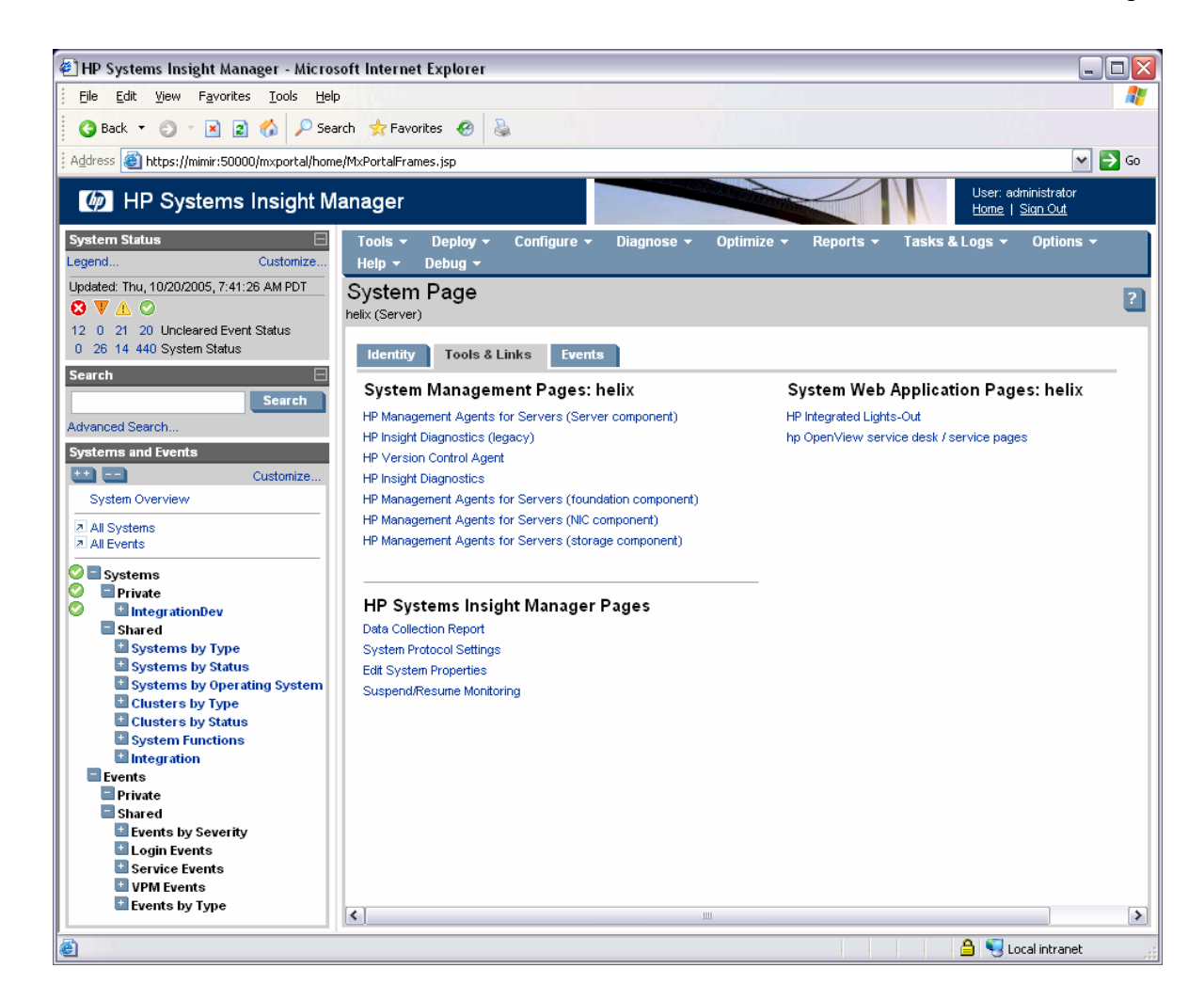

## Adding Service Pages Tools Menu Entry

Adding this tool definition will allow the user to launch to the OpenView Service Desk Service Pages from within Systems Insight Manager.

- 1. Copy the servicedesk.xml file to the Systems Insight Manager\tools directory.
- **2.** Open the servicedesk.xml file and replace SERVICEDESK:8080 with the name and port number of the Service Pages server. Save the file.
- **3.** Open a command prompt and change to the Systems Insight Manager\tools directory.
- **4.** Run the command mxtool –a –f servicedesk.xml to add the new entries to the Tools Menu.

**Figure 28** Tool Menu Additions to Systems Insight Manager

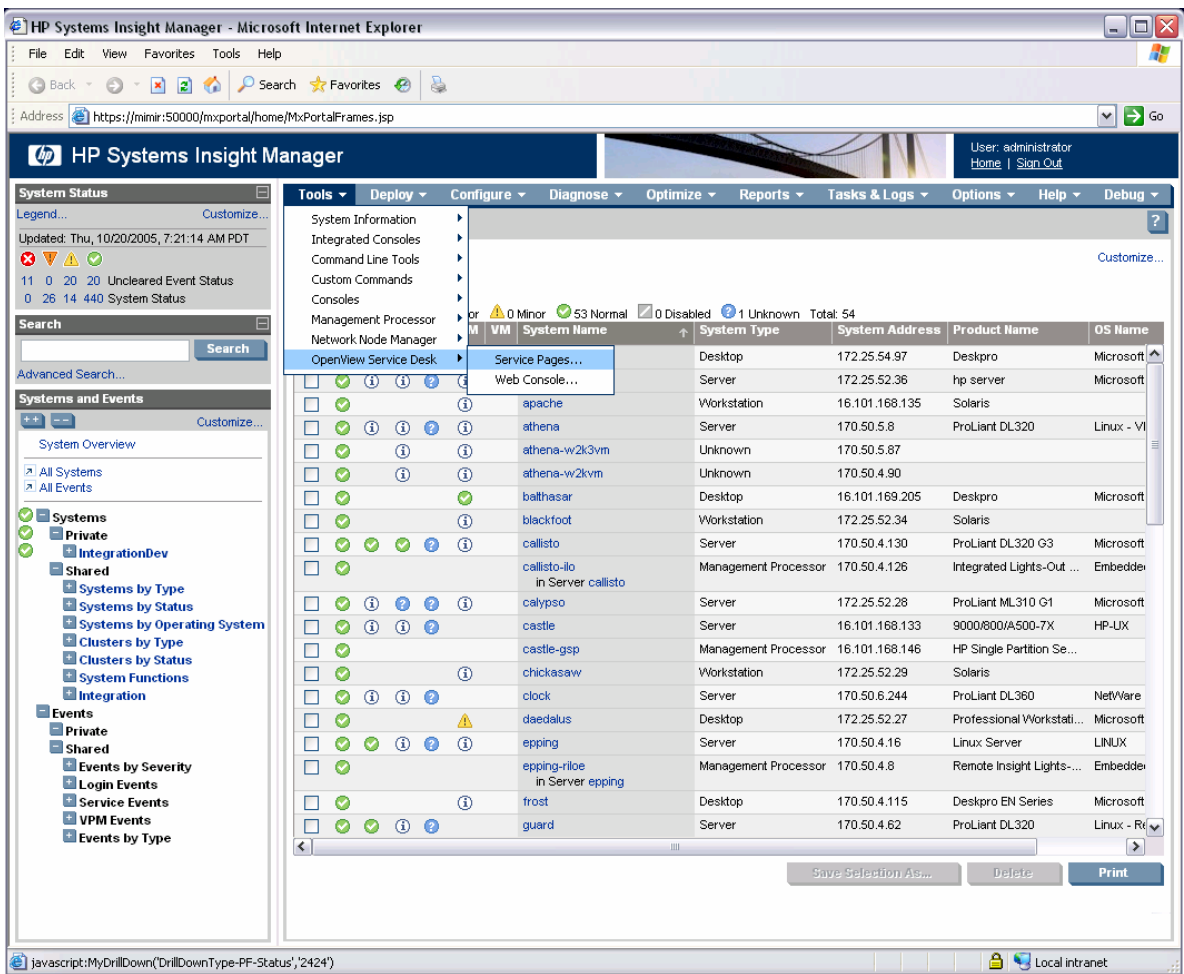

### Viewing Incidents in Service Pages

Modifying the Services Pages settings may be necessary to display the Incidents created automatically by Systems Insight Manager.

- **1.** Open the **Administrator Console**.
- **2.** Navigate to **Service Pages>Presentation>Incident**.
- **3.** Select **Workgroup All Incidents** and modify the Filter settings.
- **4.** Select **Workgroup Open Incidents** and modify the Filter settings.

For example, click **Filter**, go to the **More Choices** tab, and uncheck the box for **Part of the Assigned Workgroup**.

**Figure 29** Service Pages Full Incident List

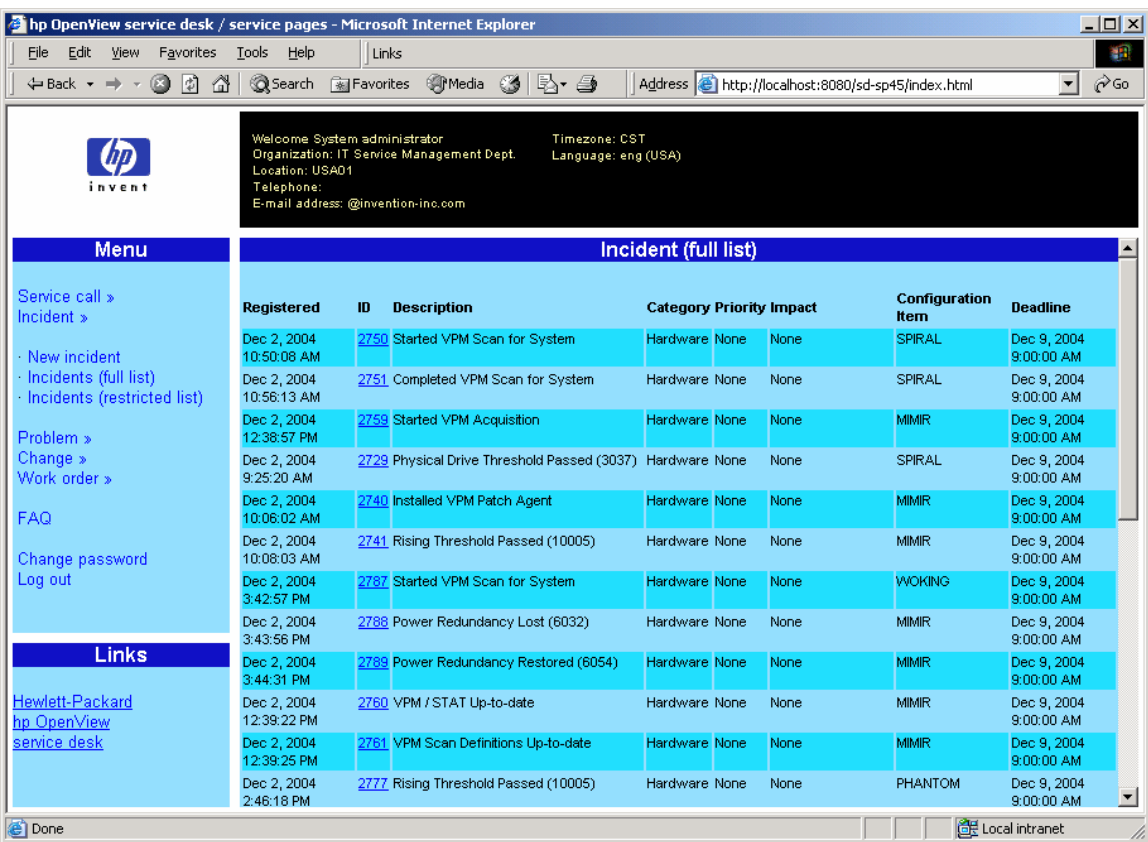

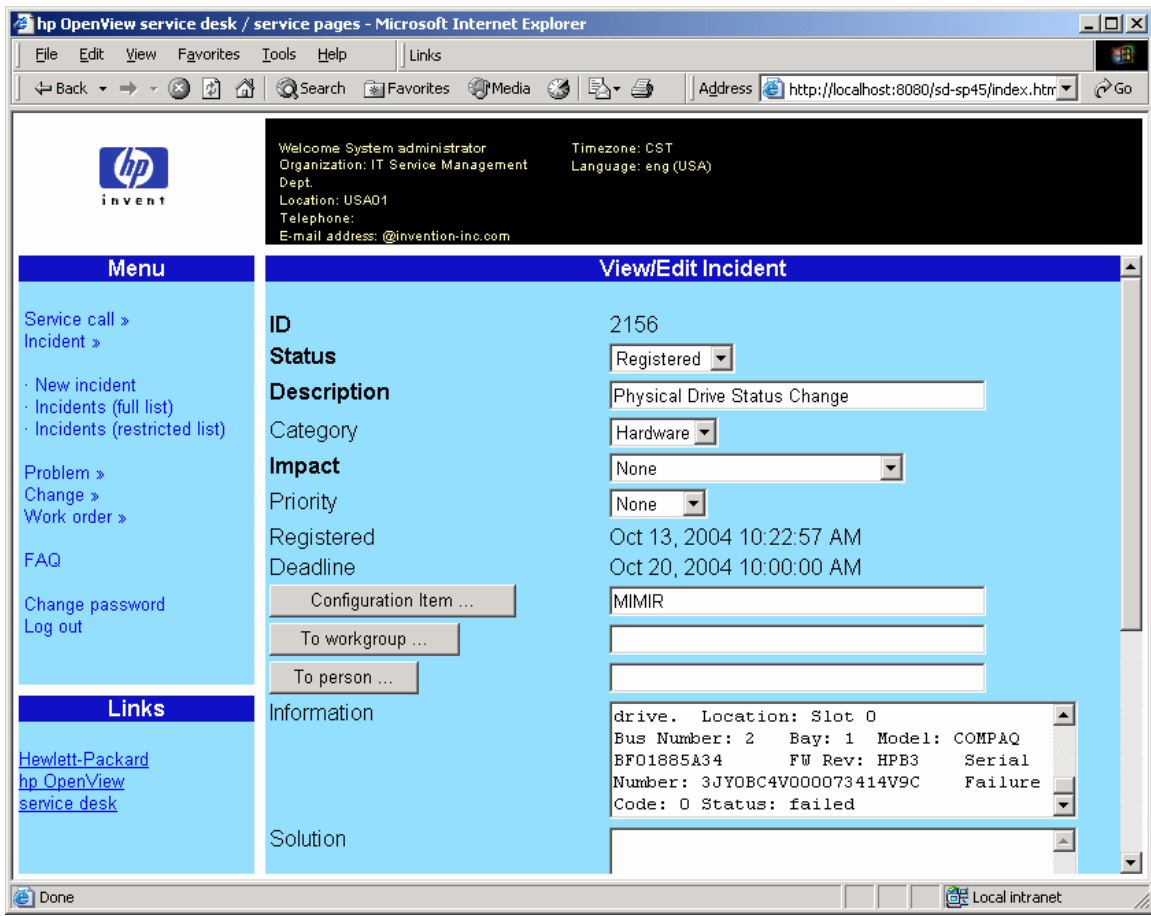

**Figure 30** Service Pages Specific Incident created by Systems Insight Manager

# Scheduling the HP SIM Data Exchange

OpenView Service Desk provides command line utilities for various data exchange tasks. One of these tools (sd\_exchange.bat) can be used to import data from the HP SIM database. A sample script is included (hpsimexchange.bat) that executes the sd\_exchange command to export data from the HP SIM database and then import that data into service.

This script can be scheduled in the Task Scheduler to provide periodic updates to the Service Desk database from Systems Insight Manager.

**Figure 31** Service Desk command-line data exchange

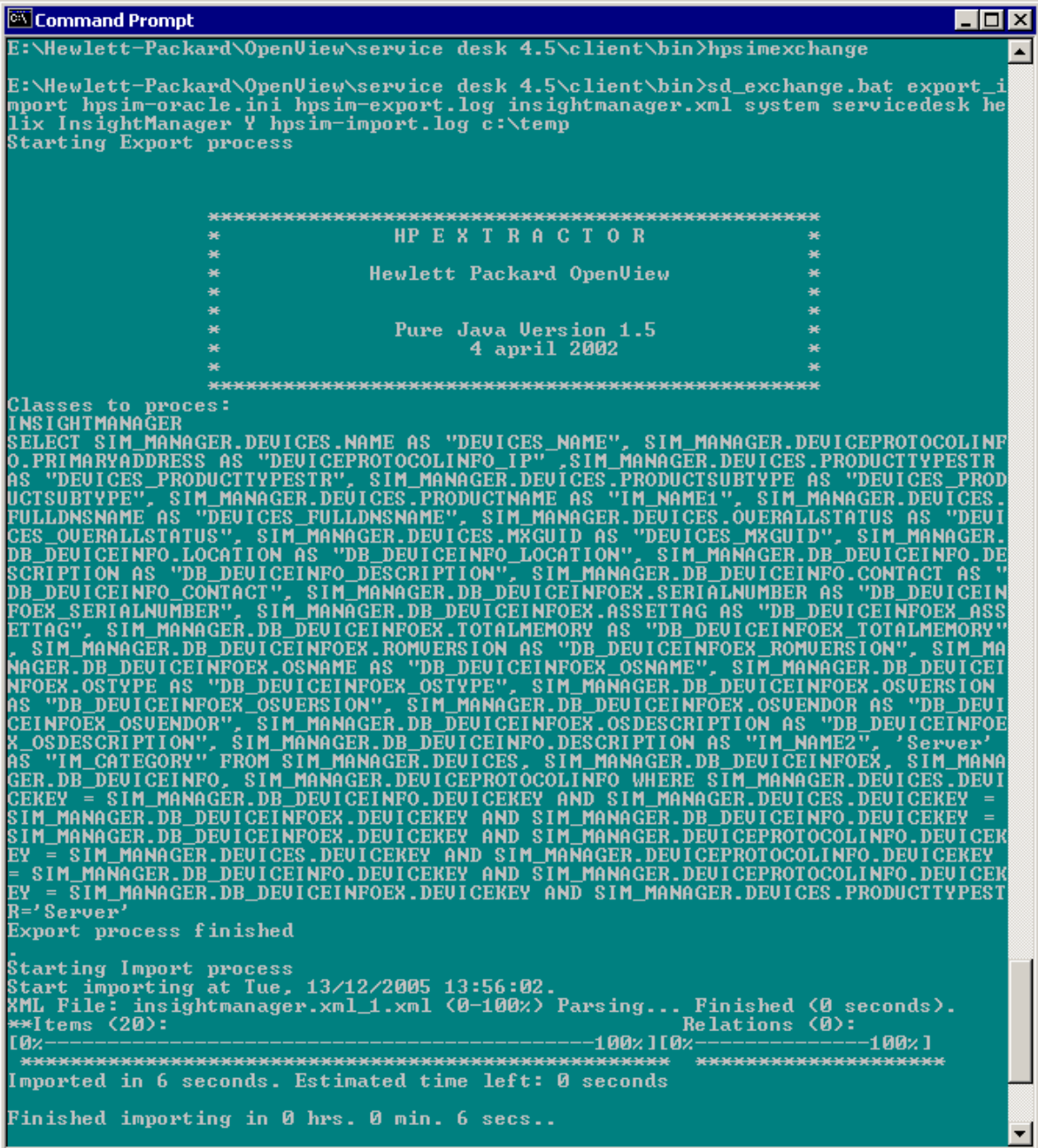

The user must copy hpsimexchange.bat to the same location as sd exchange.bat, and then edit the file to include the correct configuration file, username, password, and ServiceDesk server name.

- **1.** Open the Microsoft® Windows® **Control Panel**, and then select **Scheduled Tasks**.
- **2.** Click **Add Scheduled Task**, and then click **Next**.
- **3.** Click **Browse**, and then select the **hpsimexchange.bat** file located in the \service desk 4.5\client\bin directory.

**Figure 32** Scheduled Task Wizard program window

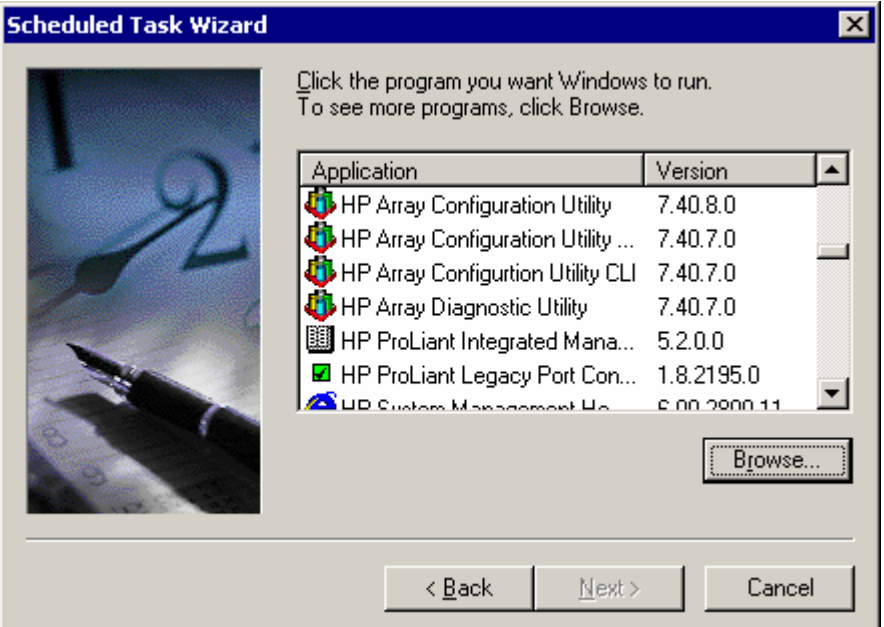

**4.** Enter a name for the task and how often the task should run, and then click **Next**.

**Figure 33** Scheduled Task Wizard task window

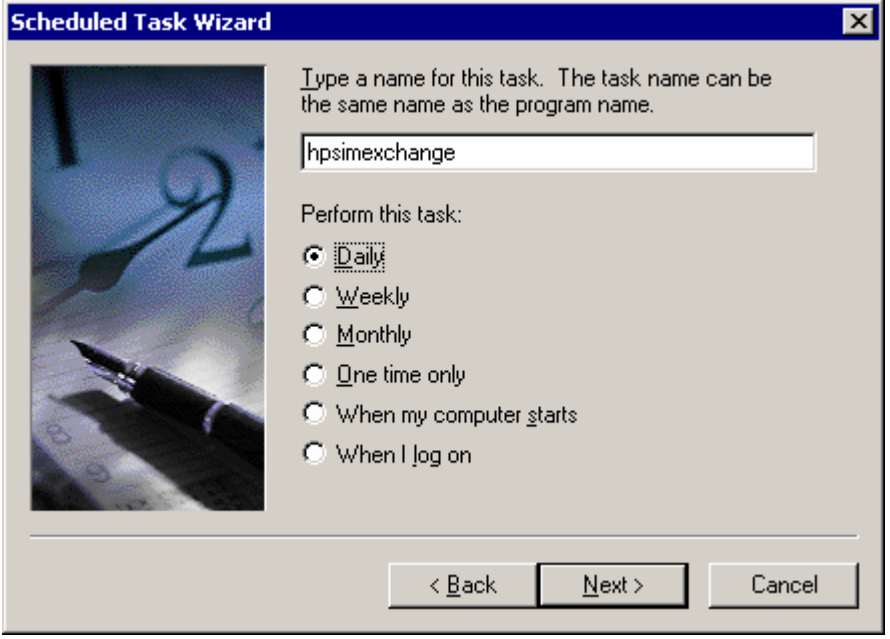

**5.** Enter a time for the task to execute, and then click **Next**.

**Figure 34** Scheduled Task Wizard time and day window

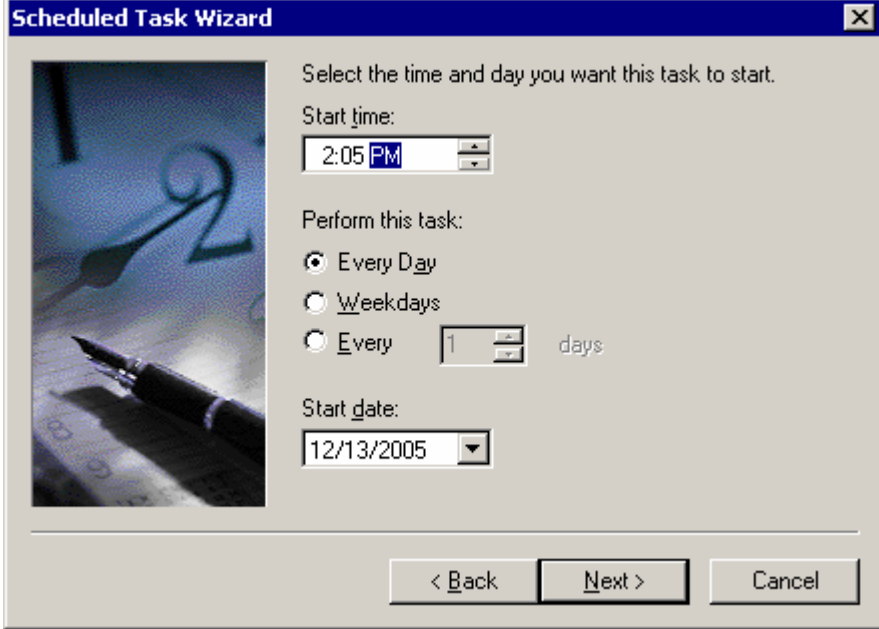

**6.** Enter the login credentials to execute the task, click **Next**, and then click **Finished**.

**Figure 35** Scheduled Task Wizard password window

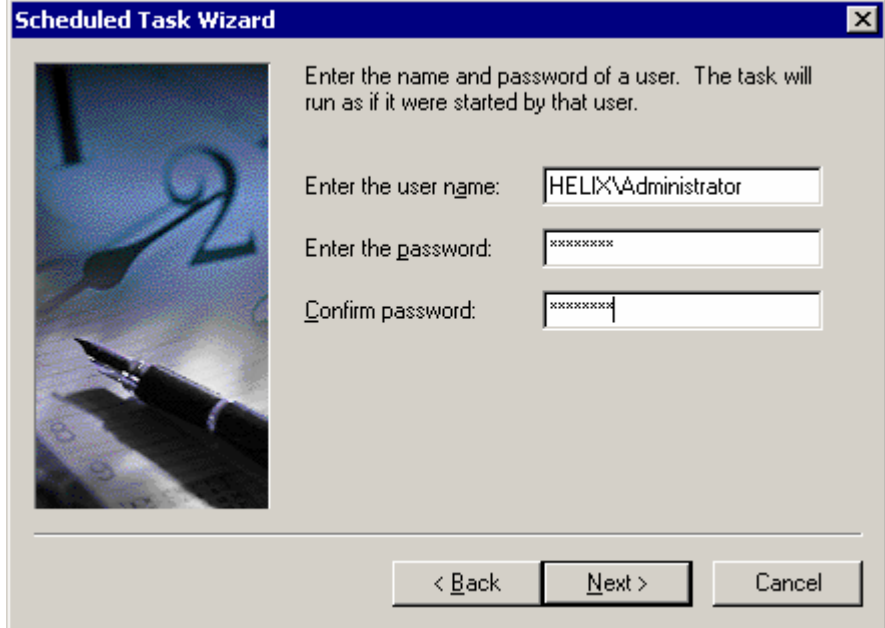

# HP OpenView Web Console

# Updating Systems Insight Manager to Discover the OpenView Web Console

Through the Links tab on the System Page, the Systems Insight Manager server can be modified to show whether the OpenView Web Console is running on a server.

Open the additionalWsDisc.props file in the Systems Insight Manager\config\identification directory.

Add the following line to the file:  $80 = HP$  OpenView Web Console, ovportal, true, false, ,http.

**NOTE:** This entry may change if 80 is not the port being used or [http://server:80/ovportal i](http://server/ovportal)s not the default start page.

### Adding OpenView Web Console Tools Menu

This will allow the user to launch to the OpenView Web Console from within Systems Insight Manager.

- **1.** Copy the ovwebconsole.xml file to the Systems Insight Manager\tools directory.
- **2.** Open the ovwebconsole.xml file and replace OVWEBCONSOLE:80 with the name and port number of the Web Console server. Save the file.
- **3.** Open a command prompt and change to the Systems Insight Manager\tools directory.
- **4.** Run the command mxtool –a –f ovwebconsole.xml to add the new entries to the Tools Menu.

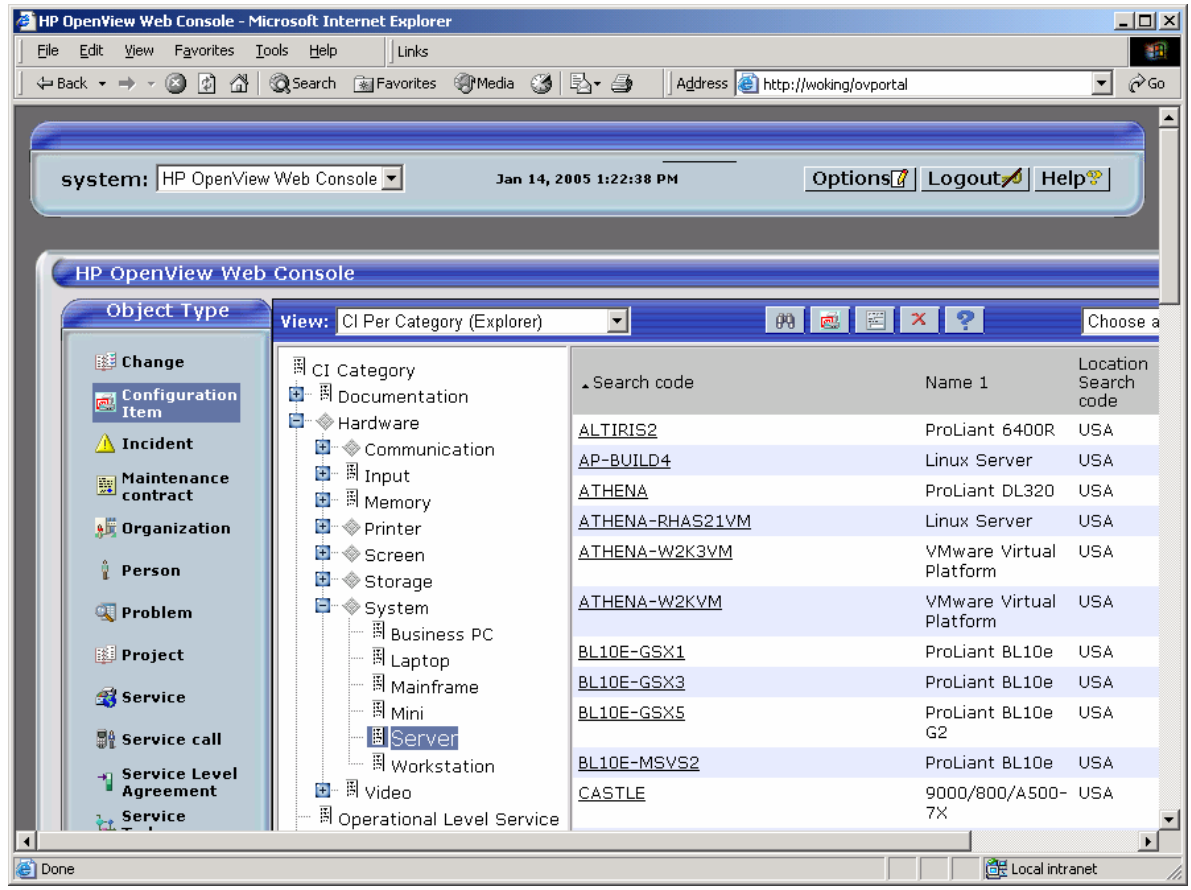

**Figure 36** OpenView Web Console Displaying Configuration Items

## Launching to the HP Systems Management Homepage

If Smart Actions that launch to the management agents are defined for Configuration Items and Incidents, these Smart Actions will be available in the OpenView Web Console.

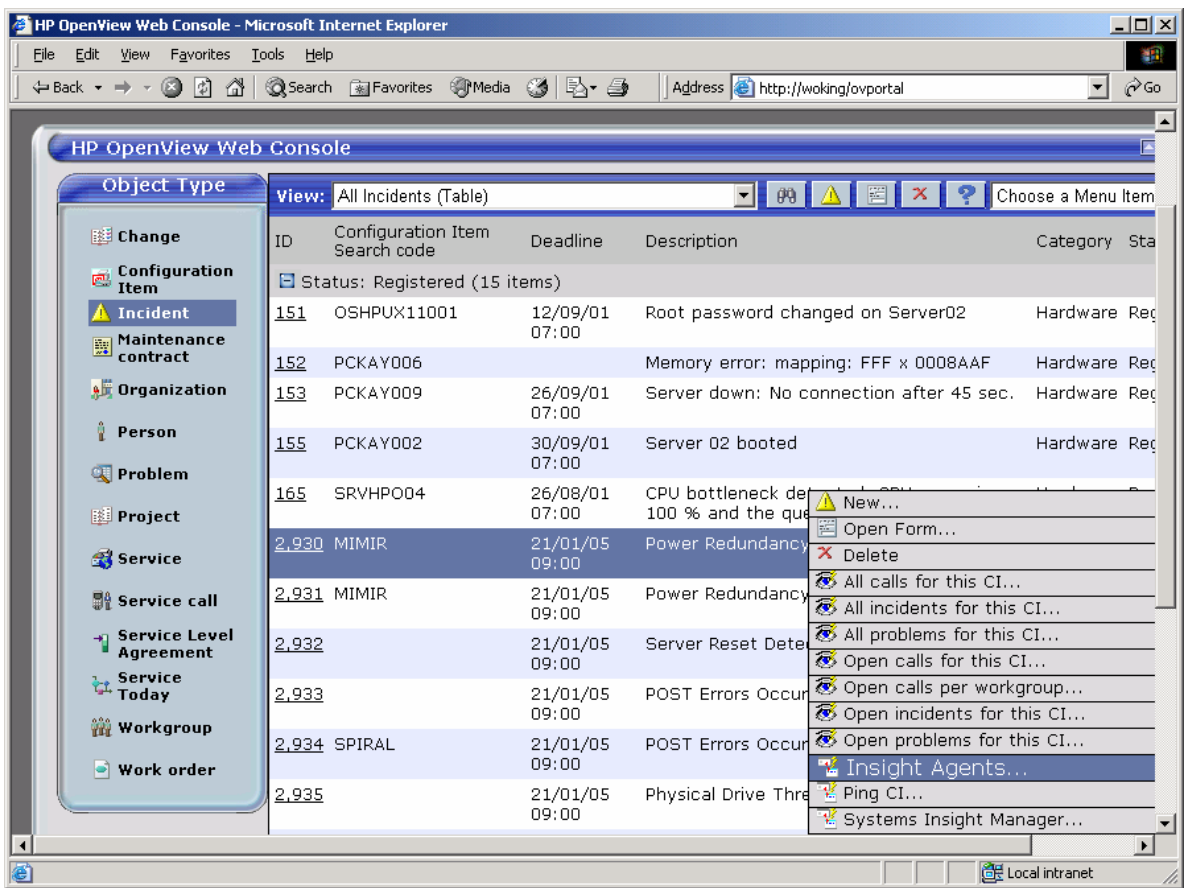

**Figure 37** OpenView Web Console Incident Pop-up Actions

# **Troubleshooting**

#### Task Results error

**Description:** When viewing the task results, the following message is displayed in the HP SIM Stdout window:

No operation specified (insert or update)

#### **Action:**

- Verify that the hpsimsde.exe option is specified correctly ( $-i$  or  $-u$ ).
- Verify that there is not a space after the option  $(i$  or  $-u$ ) in the custom tool definition in HP SIM.

## ACES\_InsightManager XML import error

**Description:** The ACES\_InsightManager XML file does not import successfully. An error message similar to the following may be displayed.

```
'C:\temp\ACES_InsightManager.xml': Invalid ACES Xml file (Wrong version tag, 
the current system version is '4.5.0588.1004 (SP10)' while the file has 
version '4.5.0588.1405 (SP14)')
```
Action: Verify that the correct service pack for Service Desk is installed.

### Incorrect path to sd\_event.exe

**Description:** The path to sd event.exe is not correct when launching a custom tool or custom command.

#### **Action:**

- Verify that the SD\_EVENTHOME environment variable is set correctly.
- Add the SD\_EVENTHOME environment variable to the custom tool or custom command definition. For example, "C:\Program Files\Hewlett-Packard\OpenView\service desk 4.5\event\."

# Appendix A

This appendix lists the contents of the Insight Manager SQL Data Exchange file. The configuration file is provided to export data from the Systems Insight Manager database running on Microsoft® SQL Server into an XML file that can be imported into Service Desk.

## Insight Manager SQL Data Exchange File

```
SQL database configuration file. 
    Entries beginning with "--" are comments. 
[DSN] 
NAME=HPSIM-SQL 
USR= 
PWD= 
[SYSTEM] 
LOG=TRUE 
XML=TRUE 
DUMP=TRUE 
TXT=FALSE 
LOG FILE=C:\Program Files\Hewlett-Packard\OpenView\service desk
4.5\client\data_exchange\log\insightmanager.log 
XML_OUTPUT_FILE=C:\Program Files\Hewlett-Packard\OpenView\service desk 
4.5\client\data_exchange\xml\insightmanager.xml 
APPLICATION_NAME=INSIGHTMANAGER 
[CLASSES] 
NAME=IM_SERVER, IM_DESKTOP, IM_WORKSTATION, IM_PRINTER, IM_MGMTPROC, IM_STORAGE, I
M_SWITCH,IM_RACK,IM_ENCLOSURE,IM_KVM,IM_UPS 
[IM_SERVER] 
SOURCE=[DB_DeviceInfo], [DB_DeviceInfoEx], [devices], [deviceProtocolInfo] 
ATT=[devices Name], \setminus[devices ProductTypeStr], \
[devices FullDNSName], \
[devices OverallStatus], \
[devices_MxGUID], \ 
[DB DeviceInfo Location], \
[DB DeviceInfo Description], \
[DB_DeviceInfo_Contact], \
```

```
[DB DeviceInfoEx SerialNumber], \
[DB DeviceInfoEx AssetTag], \
[DB DeviceInfoEx TotalMemory], \
[DB DeviceInfoEx ROMVersion], \
[DB_DeviceInfoEx_OSName], \
[DB DeviceInfoEx OSType], \
[DB DeviceInfoEx OSVersion], \
[DB_DeviceInfoEx_OSVendor], \
[DB DeviceInfoEx OSDescription], \
[deviceProtocolInfo PrimaryAddress], \
[IM NAME1], \ \ \ \ \[IM NAME2], \
[IM_CATEGORY] 
COLUMNS=[devices].[Name] AS [devices_Name], \ 
CAST ([deviceProtocolInfo].[PrimaryAddress] AS VARCHAR) AS 
[deviceProtocolInfo PrimaryAddress], \
[devices]. [ProductTypeStr] AS [devices ProductTypeStr], \
CAST ([devices].[ProductName] AS VARCHAR) AS [IM_NAME1], \
[devices].[fullDNSName] AS [devices fullDNSName], \
[devices].[OverallStatus] AS [devices OverallStatus], \
[devices].[MxGUID] AS [devices MxGUID], \
CAST ([DB DeviceInfo].[Location] AS VARCHAR) AS [DB DeviceInfo Location], \setminusCAST ([DB_DeviceInfo].[Description] AS VARCHAR) AS 
[DB DeviceInfo Description], \
CAST ([DB DeviceInfo].[Contact] AS VARCHAR) AS [DB_DeviceInfo_Contact], \
CAST ([DB_DeviceInfoEx].[SerialNumber] AS VARCHAR) AS 
[DB DeviceInfoEx SerialNumber], \
CAST ([DB_DeviceInfoEx].[AssetTag] AS VARCHAR) AS 
[DB DeviceInfoEx AssetTag], \
[DB_DeviceInfoEx].[TotalMemory] AS [DB_DeviceInfoEx_TotalMemory], \ 
CAST ([DB_DeviceInfoEx].[ROMVersion] AS VARCHAR) AS 
[DB_DeviceInfoEx_ROMVersion], \ 
CAST ([DB DeviceInfoEx].[OSName] AS VARCHAR) AS [DB DeviceInfoEx OSName], \
CAST ([DB DeviceInfoEx].[OSType] AS VARCHAR) AS [DB DeviceInfoEx OSType], \
CAST ([DB_DeviceInfoEx].[OSVersion] AS VARCHAR) AS 
[DB DeviceInfoEx OSVersion], \
CAST ([DB_DeviceInfoEx].[OSVendor] AS VARCHAR) AS 
[DB DeviceInfoEx OSVendor], \
CAST ([DB_DeviceInfoEx].[OSDescription] AS VARCHAR) AS 
[DB DeviceInfoEx OSDescription], \
CAST ([DB DeviceInfoEx].[OSName] AS VARCHAR) + ' - ' + \setminus
```

```
Appendix A
```

```
CAST ([DB DeviceInfoEx].[OSDescription] AS VARCHAR) + ' - ' + \setminusCAST ([DB DeviceInfo].[Description] AS VARCHAR) + ' - ' + \setminusCAST ([DB DeviceInfo].[Location] AS VARCHAR) + ' - ' + \setminusCAST ([DB DeviceInfo].[Contact] AS VARCHAR) AS [IM NAME2], \setminus'Server' AS [IM_CATEGORY]
```

```
CONDITION=[devices].[DeviceKey] = [DB_DeviceInfo].[DeviceKey] AND \ 
[devices].[DeviceKey] = [DB_DeviceInfoEx].[DeviceKey] AND \ 
[DB_DeviceInfo].[DeviceKey] = [DB_DeviceInfoEx].[DeviceKey] AND \ 
[deviceProtocolInfo].[DeviceKey] = [devices].[DeviceKey] AND \ 
[deviceProtocolInfo].[DeviceKey] = [DB_DeviceInfo].[DeviceKey] AND \ 
[deviceProtocolInfo].[DeviceKey] = [DB_DeviceInfoEx].[DeviceKey] AND \ 
[devices].[ProductTypeStr]='Server' 
ORDERBY=[devices].[Name] ASC
```

```
[IM_DESKTOP] 
SOURCE=[DB_DeviceInfo], [DB_DeviceInfoEx], [devices], [deviceProtocolInfo] 
ATT=[devices Name], \setminus[devices ProductTypeStr], \
[devices FullDNSName], \
[devices OverallStatus], \
[devices MxGUID], \
[DB_DeviceInfo_Location], \ 
[DB DeviceInfo Description], \
[DB DeviceInfo Contact], \
[DB DeviceInfoEx SerialNumber], \
[DB_DeviceInfoEx_AssetTag], \ 
[DB DeviceInfoEx TotalMemory], \
[DB DeviceInfoEx ROMVersion], \
[DB DeviceInfoEx OSName], \
[DB DeviceInfoEx OSType], \
[DB DeviceInfoEx OSVersion], \
[DB_DeviceInfoEx_OSVendor], \
[DB DeviceInfoEx OSDescription], \
[deviceProtocolInfo PrimaryAddress], \
[IM NAME1], \ \ \ \ \[IM NAME2], \ \ \ \
```

```
[IM_CATEGORY]
```
COLUMNS=[devices].[Name] AS [devices Name],  $\setminus$ CAST ([deviceProtocolInfo].[PrimaryAddress] AS VARCHAR) AS [deviceProtocolInfo PrimaryAddress], \ [devices].[ProductTypeStr] AS [devices\_ProductTypeStr], \ CAST ([devices].[ProductName] AS VARCHAR) AS [IM\_NAME1], \ [devices].[fullDNSName] AS [devices fullDNSName], \ [devices].[OverallStatus] AS [devices OverallStatus], \ [devices].[MxGUID] AS [devices MxGUID], \ CAST ([DB DeviceInfo].[Location] AS VARCHAR) AS [DB DeviceInfo Location],  $\setminus$ CAST ([DB\_DeviceInfo].[Description] AS VARCHAR) AS [DB DeviceInfo Description], \ CAST ([DB DeviceInfo].[Contact] AS VARCHAR) AS [DB DeviceInfo Contact], \ CAST ([DB\_DeviceInfoEx].[SerialNumber] AS VARCHAR) AS [DB DeviceInfoEx SerialNumber], \ CAST ([DB\_DeviceInfoEx].[AssetTag] AS VARCHAR) AS [DB DeviceInfoEx AssetTag], \ [DB DeviceInfoEx].[TotalMemory] AS [DB DeviceInfoEx TotalMemory], \ CAST ([DB\_DeviceInfoEx].[ROMVersion] AS VARCHAR) AS [DB DeviceInfoEx ROMVersion], \ CAST ([DB DeviceInfoEx].[OSName] AS VARCHAR) AS [DB DeviceInfoEx OSName], \ CAST ([DB DeviceInfoEx].[OSType] AS VARCHAR) AS [DB DeviceInfoEx OSType], \ CAST ([DB\_DeviceInfoEx].[OSVersion] AS VARCHAR) AS [DB DeviceInfoEx OSVersion], \ CAST ([DB\_DeviceInfoEx].[OSVendor] AS VARCHAR) AS [DB DeviceInfoEx OSVendor], \ CAST ([DB\_DeviceInfoEx].[OSDescription] AS VARCHAR) AS [DB DeviceInfoEx OSDescription], \ CAST ([DB DeviceInfoEx].[OSName] AS VARCHAR) + ' - ' +  $\setminus$ CAST ([DB DeviceInfoEx].[OSDescription] AS VARCHAR) + ' - ' +  $\setminus$ CAST ([DB DeviceInfo].[Description] AS VARCHAR) + ' - ' +  $\setminus$ CAST ([DB DeviceInfo].[Location] AS VARCHAR) + ' - ' +  $\setminus$ CAST ([DB DeviceInfo]. [Contact] AS VARCHAR) AS [IM NAME2],  $\setminus$ 'Business PC' AS [IM\_CATEGORY] CONDITION=[devices].[DeviceKey] = [DB\_DeviceInfo].[DeviceKey] AND \ [devices].[DeviceKey] = [DB DeviceInfoEx].[DeviceKey] AND \ [DB\_DeviceInfo].[DeviceKey] = [DB\_DeviceInfoEx].[DeviceKey] AND \ [deviceProtocolInfo].[DeviceKey] = [devices].[DeviceKey] AND \ [deviceProtocolInfo].[DeviceKey] = [DB\_DeviceInfo].[DeviceKey] AND \ [deviceProtocolInfo].[DeviceKey] = [DB\_DeviceInfoEx].[DeviceKey] AND \

```
[devices].[ProductTypeStr]='Desktop' 
ORDERBY=[devices].[Name] ASC
```

```
 [IM_WORKSTATION] 
SOURCE=[DB_DeviceInfo], [DB_DeviceInfoEx], [devices], [deviceProtocolInfo] 
ATT=[devices Name], \setminus[devices ProductTypeStr], \
[devices FullDNSName], \
[devices OverallStatus], \
[devices MxGUID], \
[DB_DeviceInfo_Location], \ 
[DB DeviceInfo Description], \
[DB_DeviceInfo_Contact], \ 
[DB DeviceInfoEx SerialNumber], \
[DB_DeviceInfoEx_AssetTag], \ 
[DB DeviceInfoEx TotalMemory], \
[DB DeviceInfoEx ROMVersion], \
[DB DeviceInfoEx OSName], \
[DB DeviceInfoEx OSType], \
[DB DeviceInfoEx OSVersion], \
[DB_DeviceInfoEx_OSVendor], \
[DB DeviceInfoEx OSDescription], \
[deviceProtocolInfo PrimaryAddress], \
[IM NAME1], \ \ \ \ \[IM NAME2], \ \ \ \ \[IM_CATEGORY] 
COLUMNS=[devices].[Name] AS [devices Name], \setminusCAST ([deviceProtocolInfo].[PrimaryAddress] AS VARCHAR) AS 
[deviceProtocolInfo PrimaryAddress], \
[devices]. [ProductTypeStr] AS [devices ProductTypeStr], \
CAST ([devices].[ProductName] AS VARCHAR) AS [IM_NAME1], \
[devices].[fullDNSName] AS [devices fullDNSName], \
[devices].[OverallStatus] AS [devices OverallStatus], \
[devices].[MxGUID] AS [devices MxGUID], \
CAST ([DB DeviceInfo].[Location] AS VARCHAR) AS [DB DeviceInfo Location], \
CAST ([DB_DeviceInfo].[Description] AS VARCHAR) AS 
[DB_DeviceInfo_Description], \
```

```
CAST ([DB DeviceInfo].[Contact] AS VARCHAR) AS [DB DeviceInfo Contact], \setminusCAST ([DB_DeviceInfoEx].[SerialNumber] AS VARCHAR) AS 
[DB DeviceInfoEx SerialNumber], \
CAST ([DB_DeviceInfoEx].[AssetTag] AS VARCHAR) AS 
[DB DeviceInfoEx AssetTag], \
[DB DeviceInfoEx].[TotalMemory] AS [DB DeviceInfoEx TotalMemory], \
CAST ([DB_DeviceInfoEx].[ROMVersion] AS VARCHAR) AS 
[DB DeviceInfoEx ROMVersion], \
CAST ([DB DeviceInfoEx].[OSName] AS VARCHAR) AS [DB DeviceInfoEx OSName], \setminusCAST ([DB DeviceInfoEx].[OSType] AS VARCHAR) AS [DB DeviceInfoEx OSType], \setminusCAST ([DB_DeviceInfoEx].[OSVersion] AS VARCHAR) AS 
[DB_DeviceInfoEx_OSVersion], \ 
CAST ([DB_DeviceInfoEx].[OSVendor] AS VARCHAR) AS 
[DB DeviceInfoEx OSVendor], \
CAST ([DB_DeviceInfoEx].[OSDescription] AS VARCHAR) AS 
[DB DeviceInfoEx OSDescription], \
CAST ([DB DeviceInfoEx].[OSName] AS VARCHAR) + ' - ' + \setminusCAST ([DB DeviceInfoEx].[OSDescription] AS VARCHAR) + ' - ' + \setminusCAST ([DB DeviceInfo].[Description] AS VARCHAR) + ' - ' + \setminusCAST ([DB DeviceInfo].[Location] AS VARCHAR) + ' - ' + \setminusCAST ([DB DeviceInfo]. [Contact] AS VARCHAR) AS [IM NAME2], \setminus'Workstation' AS [IM_CATEGORY] 
CONDITION=[devices].[DeviceKey] = [DB_DeviceInfo].[DeviceKey] AND \
```

```
[devices].[DeviceKey] = [DB_DeviceInfoEx].[DeviceKey] AND \ 
[DB_DeviceInfo].[DeviceKey] = [DB_DeviceInfoEx].[DeviceKey] AND \ 
[deviceProtocolInfo].[DeviceKey] = [devices].[DeviceKey] AND \ 
[deviceProtocolInfo].[DeviceKey] = [DB_DeviceInfo].[DeviceKey] AND \ 
[deviceProtocolInfo].[DeviceKey] = [DB_DeviceInfoEx].[DeviceKey] AND \ 
[devices].[ProductTypeStr]='Workstation'
```
ORDERBY=[devices].[Name] ASC

```
[IM_PRINTER] 
SOURCE=[DB_DeviceInfo], [DB_DeviceInfoEx], [devices], [deviceProtocolInfo] 
ATT=[devices Name], \setminus[devices ProductTypeStr], \
[devices FullDNSName], \
[devices OverallStatus], \
```

```
[devices_MxGUID], \ 
[DB DeviceInfo Location], \
[DB DeviceInfo Description], \
[DB DeviceInfo Contact], \
[DB DeviceInfoEx SerialNumber], \
[DB DeviceInfoEx AssetTag], \
[DB DeviceInfoEx TotalMemory], \
[DB DeviceInfoEx ROMVersion], \
[DB DeviceInfoEx OSName], \
[DB DeviceInfoEx OSType], \
[DB DeviceInfoEx OSVersion], \
[DB DeviceInfoEx OSVendor], \
[DB DeviceInfoEx OSDescription], \
[deviceProtocolInfo PrimaryAddress], \
[IM NAME1], \ \ \ \ \[IM NAME2], \ \ \ \ \[IM_CATEGORY] 
COLUMNS=[devices].[Name] AS [devices_Name], \ 
CAST ([deviceProtocolInfo].[PrimaryAddress] AS VARCHAR) AS 
[deviceProtocolInfo PrimaryAddress], \
[devices]. [ProductTypeStr] AS [devices ProductTypeStr], \
CAST ([devices].[ProductName] AS VARCHAR) AS [IM_NAME1], \
[devices].[fullDNSName] AS [devices fullDNSName], \
[devices].[OverallStatus] AS [devices OverallStatus], \
[devices].[MxGUID] AS [devices MxGUID], \
CAST ([DB DeviceInfo].[Location] AS VARCHAR) AS [DB DeviceInfo Location], \
CAST ([DB_DeviceInfo].[Description] AS VARCHAR) AS 
[DB_DeviceInfo_Description], \ 
CAST ([DB DeviceInfo].[Contact] AS VARCHAR) AS [DB DeviceInfo Contact], \
CAST ([DB_DeviceInfoEx].[SerialNumber] AS VARCHAR) AS 
[DB DeviceInfoEx SerialNumber], \
CAST ([DB_DeviceInfoEx].[AssetTag] AS VARCHAR) AS 
[DB DeviceInfoEx AssetTag], \
[DB DeviceInfoEx].[TotalMemory] AS [DB DeviceInfoEx TotalMemory], \
CAST ([DB_DeviceInfoEx].[ROMVersion] AS VARCHAR) AS 
[DB DeviceInfoEx ROMVersion], \
CAST ([DB DeviceInfoEx].[OSName] AS VARCHAR) AS [DB DeviceInfoEx OSName], \
CAST ([DB DeviceInfoEx].[OSType] AS VARCHAR) AS [DB DeviceInfoEx OSType], \setminusCAST ([DB_DeviceInfoEx].[OSVersion] AS VARCHAR) AS 
[DB DeviceInfoEx OSVersion], \
```

```
Appendix A
```

```
CAST ([DB_DeviceInfoEx].[OSVendor] AS VARCHAR) AS 
[DB DeviceInfoEx OSVendor], \
CAST ([DB_DeviceInfoEx].[OSDescription] AS VARCHAR) AS 
[DB DeviceInfoEx OSDescription], \
CAST ([DB DeviceInfoEx].[OSName] AS VARCHAR) + ' - ' + \setminusCAST ([DB DeviceInfoEx].[OSDescription] AS VARCHAR) + ' - ' + \setminusCAST ([DB DeviceInfo].[Description] AS VARCHAR) + ' - ' + \setminusCAST ([DB DeviceInfo].[Location] AS VARCHAR) + ' - ' + \setminusCAST ([DB DeviceInfo]. [Contact] AS VARCHAR) AS [IM NAME2], \setminus'Printer' AS [IM_CATEGORY] 
CONDITION=[devices].[DeviceKey] = [DB_DeviceInfo].[DeviceKey] AND \ 
[devices].[DeviceKey] = [DB_DeviceInfoEx].[DeviceKey] AND \ 
[DB_DeviceInfo].[DeviceKey] = [DB_DeviceInfoEx].[DeviceKey] AND \ 
[deviceProtocolInfo].[DeviceKey] = [devices].[DeviceKey] AND \ 
[deviceProtocolInfo].[DeviceKey] = [DB_DeviceInfo].[DeviceKey] AND \ 
[deviceProtocolInfo].[DeviceKey] = [DB_DeviceInfoEx].[DeviceKey] AND \ 
[devices].[ProductTypeStr]='Printer' 
LOADTABLE=FALSE 
ORDERBY=[devices].[Name] ASC 
[IM_MGMTPROC] 
SOURCE=[DB_DeviceInfo], [DB_DeviceInfoEx], [devices], [deviceProtocolInfo] 
ATT=[devices Name], \setminus[devices ProductTypeStr], \
[devices FullDNSName], \
[devices OverallStatus], \
[devices MxGUID], \
[DB_DeviceInfo_Location], \ 
[DB DeviceInfo Description], \
[DB DeviceInfo Contact], \
[DB DeviceInfoEx SerialNumber], \
[DB DeviceInfoEx AssetTag], \
[DB DeviceInfoEx TotalMemory], \
[DB DeviceInfoEx ROMVersion], \
[DB_DeviceInfoEx_OSName], \
[DB DeviceInfoEx OSType], \
[DB DeviceInfoEx OSVersion], \
```

```
[DB DeviceInfoEx OSVendor], \
[DB DeviceInfoEx OSDescription], \
[deviceProtocolInfo PrimaryAddress], \
[IM NAME1], \ \ \ \ \[IM NAME2], \ \ \ \ \[IM_CATEGORY] 
COLUMNS=[devices].[Name] AS [devices_Name], \ 
CAST ([deviceProtocolInfo].[PrimaryAddress] AS VARCHAR) AS 
[deviceProtocolInfo PrimaryAddress], \
[devices]. [ProductTypeStr] AS [devices ProductTypeStr], \
CAST ([devices].[ProductName] AS VARCHAR) AS [IM NAME1], \setminus[devices].[fullDNSName] AS [devices_fullDNSName], \
[devices].[OverallStatus] AS [devices OverallStatus], \
[devices].[MxGUID] AS [devices MxGUID], \
CAST ([DB DeviceInfo].[Location] AS VARCHAR) AS [DB DeviceInfo Location], \setminusCAST ([DB_DeviceInfo].[Description] AS VARCHAR) AS 
[DB DeviceInfo Description], \
CAST ([DB DeviceInfo].[Contact] AS VARCHAR) AS [DB DeviceInfo Contact], \
CAST ([DB_DeviceInfoEx].[SerialNumber] AS VARCHAR) AS 
[DB DeviceInfoEx SerialNumber], \
CAST ([DB_DeviceInfoEx].[AssetTag] AS VARCHAR) AS 
[DB DeviceInfoEx AssetTag], \
[DB DeviceInfoEx].[TotalMemory] AS [DB DeviceInfoEx TotalMemory], \
CAST ([DB_DeviceInfoEx].[ROMVersion] AS VARCHAR) AS 
[DB DeviceInfoEx ROMVersion], \
CAST ([DB DeviceInfoEx].[OSName] AS VARCHAR) AS [DB DeviceInfoEx OSName], \
CAST ([DB DeviceInfoEx].[OSType] AS VARCHAR) AS [DB DeviceInfoEx OSType], \setminusCAST ([DB_DeviceInfoEx].[OSVersion] AS VARCHAR) AS 
[DB DeviceInfoEx OSVersion], \
CAST ([DB_DeviceInfoEx].[OSVendor] AS VARCHAR) AS 
[DB DeviceInfoEx OSVendor], \
CAST ([DB_DeviceInfoEx].[OSDescription] AS VARCHAR) AS 
[DB DeviceInfoEx OSDescription], \
CAST ([DB_DeviceInfoEx].[OSName] AS VARCHAR) + ' - ' + \
CAST ([DB DeviceInfoEx].[OSDescription] AS VARCHAR) + ' - ' + \setminusCAST ([DB DeviceInfo].[Description] AS VARCHAR) + ' - ' + \setminusCAST ([DB DeviceInfo]. [Location] AS VARCHAR) + ' - ' + \setminusCAST ([DB DeviceInfo]. [Contact] AS VARCHAR) AS [IM NAME2], \setminus'MgmtProc' AS [IM_CATEGORY]
```

```
CONDITION=[devices].[DeviceKey] = [DB_DeviceInfo].[DeviceKey] AND \
```

```
[devices].[DeviceKey] = [DB_DeviceInfoEx].[DeviceKey] AND \ 
[DB_DeviceInfo].[DeviceKey] = [DB_DeviceInfoEx].[DeviceKey] AND \ 
[deviceProtocolInfo].[DeviceKey] = [devices].[DeviceKey] AND \ 
[deviceProtocolInfo].[DeviceKey] = [DB_DeviceInfo].[DeviceKey] AND \ 
[deviceProtocolInfo].[DeviceKey] = [DB_DeviceInfoEx].[DeviceKey] AND \ 
[devices].[ProductTypeStr]='MgmtProc' 
LOADTABLE=FALSE 
ORDERBY=[devices].[Name] ASC 
[IM_STORAGE] 
SOURCE=[DB_DeviceInfo], [DB_DeviceInfoEx], [devices], [deviceProtocolInfo] 
ATT=[devices Name], \setminus[devices_ProductTypeStr], \
[devices_FullDNSName], \ 
[devices_OverallStatus], \
[devices MxGUID], \
[DB DeviceInfo Location], \
[DB DeviceInfo Description], \
[DB DeviceInfo Contact], \
[DB DeviceInfoEx SerialNumber], \
[DB_DeviceInfoEx_AssetTag], \ 
[DB DeviceInfoEx TotalMemory], \
[DB DeviceInfoEx ROMVersion], \
[DB DeviceInfoEx OSName], \
[DB DeviceInfoEx OSType], \
[DB DeviceInfoEx OSVersion], \
[DB_DeviceInfoEx_OSVendor], \
[DB DeviceInfoEx OSDescription], \
[deviceProtocolInfo PrimaryAddress], \
[IM NAME1], \ \ \ \ \[IM NAME2], \ \ \ \[IM_CATEGORY] 
COLUMNS=[devices].[Name] AS [devices_Name], \ 
CAST ([deviceProtocolInfo].[PrimaryAddress] AS VARCHAR) AS 
[deviceProtocolInfo PrimaryAddress], \
[devices]. [ProductTypeStr] AS [devices ProductTypeStr], \
```
CAST ([devices].[ProductName] AS VARCHAR) AS [IM\_NAME1], \ [devices].[fullDNSName] AS [devices fullDNSName], \ [devices].[OverallStatus] AS [devices OverallStatus], \ [devices].[MxGUID] AS [devices MxGUID], \ CAST ([DB DeviceInfo].[Location] AS VARCHAR) AS [DB DeviceInfo Location],  $\setminus$ CAST ([DB\_DeviceInfo].[Description] AS VARCHAR) AS [DB DeviceInfo Description], \ CAST ([DB DeviceInfo].[Contact] AS VARCHAR) AS [DB DeviceInfo Contact], \ CAST ([DB\_DeviceInfoEx].[SerialNumber] AS VARCHAR) AS [DB DeviceInfoEx SerialNumber], \ CAST ([DB\_DeviceInfoEx].[AssetTag] AS VARCHAR) AS [DB DeviceInfoEx AssetTag], \ [DB DeviceInfoEx].[TotalMemory] AS [DB DeviceInfoEx TotalMemory], \ CAST ([DB\_DeviceInfoEx].[ROMVersion] AS VARCHAR) AS [DB DeviceInfoEx ROMVersion], \ CAST ([DB DeviceInfoEx].[OSName] AS VARCHAR) AS [DB DeviceInfoEx OSName], \ CAST ([DB DeviceInfoEx].[OSType] AS VARCHAR) AS [DB DeviceInfoEx OSType], \ CAST ([DB\_DeviceInfoEx].[OSVersion] AS VARCHAR) AS [DB DeviceInfoEx OSVersion], \ CAST ([DB\_DeviceInfoEx].[OSVendor] AS VARCHAR) AS [DB DeviceInfoEx OSVendor], \ CAST ([DB\_DeviceInfoEx].[OSDescription] AS VARCHAR) AS [DB DeviceInfoEx OSDescription], \ CAST ([DB DeviceInfoEx].[OSName] AS VARCHAR) + ' - ' +  $\setminus$ CAST ([DB DeviceInfoEx].[OSDescription] AS VARCHAR) + ' - ' +  $\setminus$ CAST ([DB DeviceInfo].[Description] AS VARCHAR) + ' - ' +  $\setminus$ CAST ([DB DeviceInfo].[Location] AS VARCHAR) + ' - ' +  $\setminus$ CAST ([DB DeviceInfo]. [Contact] AS VARCHAR) AS [IM NAME2],  $\setminus$ 'Storage' AS [IM\_CATEGORY]

```
CONDITION=[devices].[DeviceKey] = [DB_DeviceInfo].[DeviceKey] AND \ 
[devices].[DeviceKey] = [DB_DeviceInfoEx].[DeviceKey] AND \ 
[DB_DeviceInfo].[DeviceKey] = [DB_DeviceInfoEx].[DeviceKey] AND \ 
[deviceProtocolInfo].[DeviceKey] = [devices].[DeviceKey] AND \ 
[deviceProtocolInfo].[DeviceKey] = [DB DeviceInfo].[DeviceKey] AND \
[deviceProtocolInfo].[DeviceKey] = [DB_DeviceInfoEx].[DeviceKey] AND \ 
[devices].[ProductTypeStr]='Storage'
```
LOADTABLE=FALSE

ORDERBY=[devices].[Name] ASC

```
[IM_SWITCH]
```
SOURCE=[DB\_DeviceInfo], [DB\_DeviceInfoEx], [devices], [deviceProtocolInfo]

```
ATT=[devices Name], \setminus
```
[devices ProductTypeStr], \

```
[devices FullDNSName], \
```
[devices OverallStatus], \

```
[devices MxGUID], \
```

```
[DB_DeviceInfo_Location], \
```

```
[DB DeviceInfo Description], \
```

```
[DB DeviceInfo Contact], \
```

```
[DB DeviceInfoEx SerialNumber], \
```

```
[DB DeviceInfoEx AssetTag], \
```

```
[DB DeviceInfoEx TotalMemory], \
```

```
[DB DeviceInfoEx ROMVersion], \
```

```
[DB DeviceInfoEx OSName], \
```

```
[DB_DeviceInfoEx_OSType], \
```

```
[DB_DeviceInfoEx_OSVersion], \
```

```
[DB_DeviceInfoEx_OSVendor], \
```

```
[DB DeviceInfoEx OSDescription], \
```

```
[deviceProtocolInfo PrimaryAddress], \
```

```
[IM NAME1], \ \ \ \ \
```

```
[IM NAME2], \ \ \ \
```

```
[IM_CATEGORY]
```
COLUMNS=[devices].[Name] AS [devices Name],  $\setminus$ 

```
CAST ([deviceProtocolInfo].[PrimaryAddress] AS VARCHAR) AS 
[deviceProtocolInfo PrimaryAddress], \
```

```
[devices]. [ProductTypeStr] AS [devices ProductTypeStr], \
```

```
CAST ([devices].[ProductName] AS VARCHAR) AS [IM_NAME1], \
```

```
[devices].[fullDNSName] AS [devices fullDNSName], \
```
[devices].[OverallStatus] AS [devices OverallStatus], \

```
[devices].[MxGUID] AS [devices MxGUID], \
```

```
CAST ([DB DeviceInfo].[Location] AS VARCHAR) AS [DB DeviceInfo Location], \
```

```
CAST ([DB_DeviceInfo].[Description] AS VARCHAR) AS 
[DB DeviceInfo Description], \
```

```
CAST ([DB DeviceInfo].[Contact] AS VARCHAR) AS [DB DeviceInfo Contact], \
```

```
CAST ([DB_DeviceInfoEx].[SerialNumber] AS VARCHAR) AS 
[DB DeviceInfoEx SerialNumber], \
```

```
Appendix A
```

```
CAST ([DB_DeviceInfoEx].[AssetTag] AS VARCHAR) AS 
[DB DeviceInfoEx AssetTag], \
[DB DeviceInfoEx].[TotalMemory] AS [DB DeviceInfoEx TotalMemory], \
CAST ([DB_DeviceInfoEx].[ROMVersion] AS VARCHAR) AS 
[DB DeviceInfoEx ROMVersion], \
CAST ([DB DeviceInfoEx].[OSName] AS VARCHAR) AS [DB DeviceInfoEx OSName], \setminusCAST ([DB DeviceInfoEx].[OSType] AS VARCHAR) AS [DB DeviceInfoEx OSType], \
CAST ([DB_DeviceInfoEx].[OSVersion] AS VARCHAR) AS 
[DB DeviceInfoEx OSVersion], \
CAST ([DB_DeviceInfoEx].[OSVendor] AS VARCHAR) AS 
[DB DeviceInfoEx OSVendor], \
CAST ([DB_DeviceInfoEx].[OSDescription] AS VARCHAR) AS 
[DB DeviceInfoEx OSDescription],
CAST ([DB DeviceInfoEx].[OSName] AS VARCHAR) + ' - ' + \setminusCAST ([DB DeviceInfoEx].[OSDescription] AS VARCHAR) + ' - ' + \setminusCAST ([DB DeviceInfo].[Description] AS VARCHAR) + ' - ' + \setminusCAST ([DB DeviceInfo].[Location] AS VARCHAR) + ' - ' + \setminusCAST ([DB DeviceInfo]. [Contact] AS VARCHAR) AS [IM NAME2], \setminus'Switch' AS [IM_CATEGORY] 
CONDITION=[devices].[DeviceKey] = [DB_DeviceInfo].[DeviceKey] AND \ 
[devices].[DeviceKey] = [DB_DeviceInfoEx].[DeviceKey] AND \ 
[DB_DeviceInfo].[DeviceKey] = [DB_DeviceInfoEx].[DeviceKey] AND \ 
[deviceProtocolInfo].[DeviceKey] = [devices].[DeviceKey] AND \ 
[deviceProtocolInfo].[DeviceKey] = [DB_DeviceInfo].[DeviceKey] AND \
```

```
[deviceProtocolInfo].[DeviceKey] = [DB_DeviceInfoEx].[DeviceKey] AND \ 
[devices].[ProductTypeStr]='Switch'
```

```
ORDERBY=[devices].[Name] ASC
```
[IM\_RACK] SOURCE=[DB\_DeviceInfo], [DB\_DeviceInfoEx], [devices], [deviceProtocolInfo] ATT=[devices Name],  $\setminus$ [devices ProductTypeStr], \ [devices FullDNSName], \ [devices OverallStatus], \ [devices MxGUID], \ [DB\_DeviceInfo\_Location], \ [DB DeviceInfo Description], \

```
[DB DeviceInfo Contact], \
[DB DeviceInfoEx SerialNumber], \
[DB DeviceInfoEx AssetTag], \
[DB DeviceInfoEx TotalMemory], \
[DB_DeviceInfoEx_ROMVersion], \
[DB DeviceInfoEx OSName], \
[DB DeviceInfoEx OSType], \
[DB DeviceInfoEx OSVersion], \
[DB_DeviceInfoEx_OSVendor], \
[DB DeviceInfoEx OSDescription], \
[deviceProtocolInfo PrimaryAddress], \
[IM NAME1], \ \ \ \ \[IM NAME2], \ \ \ \[IM_CATEGORY] 
COLUMNS=[devices].[Name] AS [devices_Name], \ 
CAST ([deviceProtocolInfo].[PrimaryAddress] AS VARCHAR) AS 
[deviceProtocolInfo PrimaryAddress], \
[devices]. [ProductTypeStr] AS [devices ProductTypeStr], \
CAST ([devices].[ProductName] AS VARCHAR) AS [IM_NAME1], \
[devices].[fullDNSName] AS [devices fullDNSName], \
[devices].[OverallStatus] AS [devices OverallStatus], \
[devices].[MxGUID] AS [devices MxGUID], \
CAST ([DB DeviceInfo].[Location] AS VARCHAR) AS [DB DeviceInfo Location], \setminusCAST ([DB_DeviceInfo].[Description] AS VARCHAR) AS 
[DB DeviceInfo Description], \
CAST ([DB DeviceInfo].[Contact] AS VARCHAR) AS [DB DeviceInfo Contact], \
CAST ([DB_DeviceInfoEx].[SerialNumber] AS VARCHAR) AS 
[DB DeviceInfoEx SerialNumber], \
CAST ([DB_DeviceInfoEx].[AssetTag] AS VARCHAR) AS 
[DB DeviceInfoEx AssetTag], \
[DB DeviceInfoEx].[TotalMemory] AS [DB DeviceInfoEx TotalMemory], \
CAST ([DB_DeviceInfoEx].[ROMVersion] AS VARCHAR) AS 
[DB DeviceInfoEx ROMVersion], \
CAST ([DB DeviceInfoEx].[OSName] AS VARCHAR) AS [DB DeviceInfoEx OSName], \
CAST ([DB DeviceInfoEx].[OSType] AS VARCHAR) AS [DB DeviceInfoEx OSType], \
CAST ([DB_DeviceInfoEx].[OSVersion] AS VARCHAR) AS 
[DB DeviceInfoEx OSVersion], \
CAST ([DB_DeviceInfoEx].[OSVendor] AS VARCHAR) AS 
[DB DeviceInfoEx OSVendor], \
CAST ([DB_DeviceInfoEx].[OSDescription] AS VARCHAR) AS 
[DB DeviceInfoEx OSDescription], \
```
#### Appendix A

```
CAST ([DB DeviceInfoEx].[OSName] AS VARCHAR) + ' - ' + \setminusCAST ([DB DeviceInfoEx].[OSDescription] AS VARCHAR) + ' - ' + \setminusCAST ([DB DeviceInfo].[Description] AS VARCHAR) + ' - ' + \setminusCAST ([DB DeviceInfo].[Location] AS VARCHAR) + ' - ' + \setminusCAST ([DB DeviceInfo]. [Contact] AS VARCHAR) AS [IM NAME2], \setminus'Rack' AS [IM_CATEGORY] 
CONDITION=[devices].[DeviceKey] = [DB_DeviceInfo].[DeviceKey] AND \ 
[devices].[DeviceKey] = [DB_DeviceInfoEx].[DeviceKey] AND \ 
[DB_DeviceInfo].[DeviceKey] = [DB_DeviceInfoEx].[DeviceKey] AND \ 
[deviceProtocolInfo].[DeviceKey] = [devices].[DeviceKey] AND \ 
[deviceProtocolInfo].[DeviceKey] = [DB_DeviceInfo].[DeviceKey] AND \ 
[deviceProtocolInfo].[DeviceKey] = [DB_DeviceInfoEx].[DeviceKey] AND \ 
[devices].[ProductTypeStr]='Rack' 
LOADTABLE=FALSE 
ORDERBY=[devices].[Name] ASC 
[IM_ENCLOSURE] 
SOURCE=[DB_DeviceInfo], [DB_DeviceInfoEx], [devices], [deviceProtocolInfo] 
ATT=[devices Name], \setminus[devices_ProductTypeStr], \
[devices FullDNSName], \
[devices OverallStatus], \
[devices MxGUID], \
[DB_DeviceInfo_Location], \ 
[DB DeviceInfo Description], \
[DB DeviceInfo Contact], \
[DB DeviceInfoEx SerialNumber], \
[DB_DeviceInfoEx_AssetTag], \ 
[DB DeviceInfoEx TotalMemory], \
[DB DeviceInfoEx ROMVersion], \
[DB DeviceInfoEx OSName], \
[DB DeviceInfoEx OSType], \
[DB DeviceInfoEx OSVersion], \
[DB_DeviceInfoEx_OSVendor], \
[DB DeviceInfoEx OSDescription], \
[deviceProtocolInfo PrimaryAddress], \
```

```
[IM NAME1], \ \ \ \ \[IM NAME2], \ \ \ \[IM_CATEGORY]
```
COLUMNS= $[devices]$ . [Name] AS  $[devices$  Name],  $\setminus$ CAST ([deviceProtocolInfo].[PrimaryAddress] AS VARCHAR) AS [deviceProtocolInfo PrimaryAddress], \ [devices]. [ProductTypeStr] AS [devices ProductTypeStr], \ CAST ([devices].[ProductName] AS VARCHAR) AS [IM\_NAME1], \ [devices].[fullDNSName] AS [devices fullDNSName], \ [devices].[OverallStatus] AS [devices OverallStatus], \ [devices].[MxGUID] AS [devices MxGUID], \ CAST ([DB DeviceInfo].[Location] AS VARCHAR) AS [DB DeviceInfo Location],  $\setminus$ CAST ([DB\_DeviceInfo].[Description] AS VARCHAR) AS [DB\_DeviceInfo\_Description], \ CAST ([DB DeviceInfo].[Contact] AS VARCHAR) AS [DB DeviceInfo Contact], \ CAST ([DB\_DeviceInfoEx].[SerialNumber] AS VARCHAR) AS [DB DeviceInfoEx SerialNumber], \ CAST ([DB\_DeviceInfoEx].[AssetTag] AS VARCHAR) AS [DB DeviceInfoEx AssetTag], \ [DB DeviceInfoEx].[TotalMemory] AS [DB DeviceInfoEx TotalMemory], \ CAST ([DB\_DeviceInfoEx].[ROMVersion] AS VARCHAR) AS [DB DeviceInfoEx ROMVersion], \ CAST ([DB DeviceInfoEx].[OSName] AS VARCHAR) AS [DB DeviceInfoEx OSName],  $\setminus$ CAST ([DB DeviceInfoEx].[OSType] AS VARCHAR) AS [DB DeviceInfoEx OSType], \ CAST ([DB\_DeviceInfoEx].[OSVersion] AS VARCHAR) AS [DB\_DeviceInfoEx\_OSVersion], \ CAST ([DB\_DeviceInfoEx].[OSVendor] AS VARCHAR) AS [DB\_DeviceInfoEx\_OSVendor], \ CAST ([DB\_DeviceInfoEx].[OSDescription] AS VARCHAR) AS [DB DeviceInfoEx OSDescription], \ CAST ([DB DeviceInfoEx].[OSName] AS VARCHAR) + ' - ' +  $\setminus$ CAST ([DB DeviceInfoEx].[OSDescription] AS VARCHAR) + ' - ' +  $\setminus$ CAST ([DB DeviceInfo].[Description] AS VARCHAR) + ' - ' +  $\setminus$ CAST ([DB DeviceInfo].[Location] AS VARCHAR) + ' - ' +  $\setminus$ CAST ([DB DeviceInfo]. [Contact] AS VARCHAR) AS [IM NAME2],  $\setminus$ 'Enclosure' AS [IM\_CATEGORY] CONDITION=[devices].[DeviceKey] = [DB\_DeviceInfo].[DeviceKey] AND \

```
[devices].[DeviceKey] = [DB DeviceInfoEx].[DeviceKey] AND \
[DB_DeviceInfo].[DeviceKey] = [DB_DeviceInfoEx].[DeviceKey] AND \ 
[deviceProtocolInfo].[DeviceKey] = [devices].[DeviceKey] AND \
```

```
[deviceProtocolInfo].[DeviceKey] = [DB_DeviceInfo].[DeviceKey] AND \ 
[deviceProtocolInfo].[DeviceKey] = [DB_DeviceInfoEx].[DeviceKey] AND \ 
[devices].[ProductTypeStr]='Enclosure'
```
ORDERBY=[devices].[Name] ASC

[IM\_KVM]

SOURCE=[DB\_DeviceInfo], [DB\_DeviceInfoEx], [devices], [deviceProtocolInfo] ATT=[devices Name],  $\setminus$ 

```
[devices ProductTypeStr], \
```
[devices FullDNSName], \

[devices OverallStatus], \

[devices MxGUID], \

[DB DeviceInfo Location], \

[DB\_DeviceInfo\_Description], \

[DB DeviceInfo Contact], \

[DB DeviceInfoEx SerialNumber], \

```
[DB DeviceInfoEx AssetTag], \
```

```
[DB DeviceInfoEx TotalMemory], \
```

```
[DB DeviceInfoEx ROMVersion], \
```

```
[DB DeviceInfoEx OSName], \
```

```
[DB DeviceInfoEx OSType], \
```

```
[DB DeviceInfoEx OSVersion], \
```

```
[DB_DeviceInfoEx_OSVendor], \
```
[DB DeviceInfoEx OSDescription], \

```
[deviceProtocolInfo PrimaryAddress], \
```
 $[IM NAME1], \ \ \ \ \$ 

```
[IM NAME2], \ \ \ \ \
```

```
[IM_CATEGORY]
```

```
COLUMNS=[devices].[Name] AS [devices Name], \setminusCAST ([deviceProtocolInfo].[PrimaryAddress] AS VARCHAR) AS 
[deviceProtocolInfo_PrimaryAddress], \ 
[devices]. [ProductTypeStr] AS [devices ProductTypeStr], \
CAST ([devices].[ProductName] AS VARCHAR) AS [IM_NAME1], \
[devices].[fullDNSName] AS [devices fullDNSName], \
[devices].[OverallStatus] AS [devices OverallStatus], \
```

```
[devices].[MxGUID] AS [devices MxGUID], \
CAST ([DB DeviceInfo].[Location] AS VARCHAR) AS [DB DeviceInfo Location], \setminusCAST ([DB_DeviceInfo].[Description] AS VARCHAR) AS 
[DB DeviceInfo Description], \
CAST ([DB DeviceInfo].[Contact] AS VARCHAR) AS [DB DeviceInfo Contact], \
CAST ([DB_DeviceInfoEx].[SerialNumber] AS VARCHAR) AS 
[DB DeviceInfoEx SerialNumber], \
CAST ([DB_DeviceInfoEx].[AssetTag] AS VARCHAR) AS 
[DB DeviceInfoEx AssetTag], \
[DB DeviceInfoEx].[TotalMemory] AS [DB DeviceInfoEx TotalMemory], \
CAST ([DB_DeviceInfoEx].[ROMVersion] AS VARCHAR) AS 
[DB_DeviceInfoEx_ROMVersion], \ 
CAST ([DB DeviceInfoEx].[OSName] AS VARCHAR) AS [DB DeviceInfoEx OSName], \
CAST ([DB DeviceInfoEx].[OSType] AS VARCHAR) AS [DB DeviceInfoEx OSType], \
CAST ([DB_DeviceInfoEx].[OSVersion] AS VARCHAR) AS 
[DB DeviceInfoEx OSVersion], \
CAST ([DB_DeviceInfoEx].[OSVendor] AS VARCHAR) AS 
[DB_DeviceInfoEx_OSVendor], \
CAST ([DB_DeviceInfoEx].[OSDescription] AS VARCHAR) AS 
[DB DeviceInfoEx OSDescription], \
CAST ([DB DeviceInfoEx].[OSName] AS VARCHAR) + ' - ' + \setminusCAST ([DB DeviceInfoEx].[OSDescription] AS VARCHAR) + ' - ' + \setminusCAST ([DB DeviceInfo].[Description] AS VARCHAR) + ' - ' + \setminusCAST ([DB DeviceInfo].[Location] AS VARCHAR) + ' - ' + \setminusCAST ([DB DeviceInfo].[Contact] AS VARCHAR) AS [IM NAME2], \setminus'KVM' AS [IM_CATEGORY] 
CONDITION=[devices].[DeviceKey] = [DB_DeviceInfo].[DeviceKey] AND \ 
[devices].[DeviceKey] = [DB_DeviceInfoEx].[DeviceKey] AND \ 
[DB_DeviceInfo].[DeviceKey] = [DB_DeviceInfoEx].[DeviceKey] AND \ 
[deviceProtocolInfo].[DeviceKey] = [devices].[DeviceKey] AND \ 
[deviceProtocolInfo].[DeviceKey] = [DB_DeviceInfo].[DeviceKey] AND \ 
[deviceProtocolInfo].[DeviceKey] = [DB_DeviceInfoEx].[DeviceKey] AND \ 
[devices].[ProductTypeStr]='KVM' 
LOADTABLE=FALSE 
ORDERBY=[devices].[Name] ASC
```
[IM\_UPS] SOURCE=[DB\_DeviceInfo], [DB\_DeviceInfoEx], [devices], [deviceProtocolInfo]

```
ATT=[devices Name], \setminus[devices ProductTypeStr], \
[devices FullDNSName], \
[devices OverallStatus], \
[devices MxGUID], \
[DB_DeviceInfo_Location], \ 
[DB DeviceInfo Description], \
[DB DeviceInfo Contact], \
[DB DeviceInfoEx SerialNumber], \
[DB DeviceInfoEx AssetTag], \
[DB DeviceInfoEx TotalMemory], \
[DB DeviceInfoEx ROMVersion], \
[DB DeviceInfoEx OSName], \
[DB DeviceInfoEx OSType], \
[DB DeviceInfoEx OSVersion], \
[DB_DeviceInfoEx_OSVendor], \
[DB_DeviceInfoEx_OSDescription], \ 
[deviceProtocolInfo PrimaryAddress], \
[IM NAME1], \ \ \ \ \[IM NAME2], \ \ \ \ \[IM_CATEGORY] 
COLUMNS=[devices].[Name] AS [devices_Name], \ 
CAST ([deviceProtocolInfo].[PrimaryAddress] AS VARCHAR) AS 
[deviceProtocolInfo PrimaryAddress], \
[devices]. [ProductTypeStr] AS [devices ProductTypeStr], \
CAST ([devices].[ProductName] AS VARCHAR) AS [IM_NAME1], \
[devices].[fullDNSName] AS [devices fullDNSName], \
[devices].[OverallStatus] AS [devices OverallStatus], \
[devices].[MxGUID] AS [devices MxGUID], \
CAST ([DB DeviceInfo].[Location] AS VARCHAR) AS [DB DeviceInfo Location], \setminusCAST ([DB_DeviceInfo].[Description] AS VARCHAR) AS 
[DB DeviceInfo Description], \setminusCAST ([DB DeviceInfo].[Contact] AS VARCHAR) AS [DB DeviceInfo Contact], \
CAST ([DB_DeviceInfoEx].[SerialNumber] AS VARCHAR) AS 
[DB DeviceInfoEx SerialNumber], \
CAST ([DB_DeviceInfoEx].[AssetTag] AS VARCHAR) AS 
[DB DeviceInfoEx AssetTag], \setminus[DB DeviceInfoEx].[TotalMemory] AS [DB DeviceInfoEx TotalMemory], \
CAST ([DB_DeviceInfoEx].[ROMVersion] AS VARCHAR) AS 
[DB DeviceInfoEx ROMVersion], \
```

```
CAST ([DB DeviceInfoEx].[OSName] AS VARCHAR) AS [DB DeviceInfoEx OSName], \
CAST ([DB DeviceInfoEx].[OSType] AS VARCHAR) AS [DB DeviceInfoEx OSType], \
CAST ([DB_DeviceInfoEx].[OSVersion] AS VARCHAR) AS 
[DB DeviceInfoEx OSVersion], \
CAST ([DB_DeviceInfoEx].[OSVendor] AS VARCHAR) AS 
[DB DeviceInfoEx OSVendor], \
CAST ([DB_DeviceInfoEx].[OSDescription] AS VARCHAR) AS 
[DB DeviceInfoEx OSDescription], \
CAST ([DB DeviceInfoEx].[OSName] AS VARCHAR) + ' - ' + \setminusCAST ([DB DeviceInfoEx].[OSDescription] AS VARCHAR) + ' - ' + \setminusCAST ([DB DeviceInfo].[Description] AS VARCHAR) + ' - ' + \setminusCAST ([DB DeviceInfo].[Location] AS VARCHAR) + ' - ' + \setminusCAST ([DB DeviceInfo].[Contact] AS VARCHAR) AS [IM_NAME2], \
'UPS' AS [IM_CATEGORY] 
CONDITION=[devices].[DeviceKey] = [DB_DeviceInfo].[DeviceKey] AND \ 
[devices].[DeviceKey] = [DB_DeviceInfoEx].[DeviceKey] AND \ 
[DB_DeviceInfo].[DeviceKey] = [DB_DeviceInfoEx].[DeviceKey] AND \ 
[deviceProtocolInfo].[DeviceKey] = [devices].[DeviceKey] AND \ 
[deviceProtocolInfo].[DeviceKey] = [DB_DeviceInfo].[DeviceKey] AND \ 
[deviceProtocolInfo].[DeviceKey] = [DB_DeviceInfoEx].[DeviceKey] AND \ 
[devices].[ProductTypeStr]='UPS'
```
ORDERBY=[devices].[Name] ASC

## Appendix B

This appendix lists the contents of the Insight Manager Oracle Data Exchange file. The configuration file is provided to export data from the Systems Insight Manager database running on Oracle into an XML file that can be imported into Service Desk.

### Insight Manager Oracle Data Exchange File

```
Oracle database configuration file. 
    Entries beginning with "--" are comments. 
[DSN] 
NAME=HPSIM-ORACLE 
USR=system 
PWD= 
[SYSTEM] 
LOG=TRUE 
XML=TRUE 
DUMP=TRUE 
TXT=FALSE 
LOG_FILE="E:\Program Files\Hewlett-Packard\OpenView\service desk
4.5\client\data_exchange\log\insightmanager.log" 
XML_OUTPUT_FILE="E:\Program Files\Hewlett-Packard\OpenView\service desk 
4.5\client\data_exchange\xml\insightmanager.xml" 
APPLICATION_NAME=INSIGHTMANAGER 
[CLASSES] 
NAME=IM_SERVER, IM_DESKTOP, IM_WORKSTATION, IM_PRINTER, IM_MGMTPROC, IM_STORAGE, I
M_SWITCH,IM_RACK,IM_ENCLOSURE,IM_KVM,IM_UPS 
[IM_SERVER] 
SOURCE=SIM_MANAGER.DEVICES, SIM_MANAGER.DB_DEVICEINFOEX, 
SIM_MANAGER.DB_DEVICEINFO, SIM_MANAGER.DEVICEPROTOCOLINFO
ATT=[devices Name], \setminus[devices_ProductTypeStr], \
[devices ProductSubType], \
[devices SubType2], \
[devices fullDNSName], \
[devices OverallStatus], \
```

```
[devices MxGUID], \
[DB_DeviceInfo_Location], \ 
[DB DeviceInfo Description], \
[DB DeviceInfo Contact], \
[DB DeviceInfoEx SerialNumber], \
[DB DeviceInfoEx AssetTag], \
[DB DeviceInfoEx TotalMemory], \
[DB DeviceInfoEx ROMVersion], \
[DB DeviceInfoEx OSName], \
[DB DeviceInfoEx OSType], \
[DB DeviceInfoEx OSVersion], \
[DB DeviceInfoEx OSVendor], \
[DB DeviceInfoEx OSDescription], \
[deviceProtocolInfo ip], \
[IM_NAME1], \
[IM_NAME2], \setminus[IM_PARENT], \setminus[IM_CATEGORY]
COLUMNS=SIM_MANAGER.DEVICES.NAME AS [devices_Name], \ 
SIM MANAGER.DEVICEPROTOCOLINFO.PRIMARYADDRESS AS [deviceProtocolInfo ip] ,\
SIM MANAGER.DEVICES.PRODUCTTYPESTR AS [devices ProductTypeStr], \
SIM_MANAGER.DEVICES.PRODUCTSUBTYPE AS [devices ProductSubType], \
SIM MANAGER.DEVICES.SUBTYPE2 AS [devices SubType2], \
SIM_MANAGER.DEVICES.PRODUCTNAME AS [IM_NAME1], \setminusSIM MANAGER.DEVICES.FULLDNSNAME AS [devices fullDNSName], \setminusSIM_MANAGER.DEVICES.OVERALLSTATUS AS [devices OverallStatus], \
SIM_MANAGER.DEVICES.MXGUID AS [devices MxGUID], \
SIM_MANAGER.DB_DEVICEINFO.LOCATION AS [DB_DeviceInfo_Location], \
SIM MANAGER.DB DEVICEINFO.DESCRIPTION AS [DB DeviceInfo Description], \
SIM MANAGER.DB DEVICEINFO.CONTACT AS [DB DeviceInfo Contact], \
SIM_MANAGER.DB_DEVICEINFOEX.SERIALNUMBER AS [DB_DeviceInfoEx_SerialNumber],
\setminusSIM_MANAGER.DB_DEVICEINFOEX.ASSETTAG AS [DB_DeviceInfoEx_AssetTag], \
SIM_MANAGER.DB_DEVICEINFOEX.TOTALMEMORY AS [DB_DeviceInfoEx_TotalMemory], \
```
SIM\_MANAGER.DB\_DEVICEINFOEX.ROMVERSION AS [DB\_DeviceInfoEx\_ROMVersion], \

SIM\_MANAGER.DB\_DEVICEINFOEX.OSNAME AS [DB\_DeviceInfoEx\_OSName], \

SIM\_MANAGER.DB\_DEVICEINFOEX.OSTYPE AS [DB\_DeviceInfoEx\_OSType], \

SIM\_MANAGER.DB\_DEVICEINFOEX.OSVERSION AS [DB\_DeviceInfoEx\_OSVersion],  $\setminus$ 

SIM MANAGER.DB DEVICEINFOEX.OSVENDOR AS [DB DeviceInfoEx OSVendor], \

SIM\_MANAGER.DB\_DEVICEINFOEX.OSDESCRIPTION AS [DB\_DeviceInfoEx\_OSDescription], \

SIM\_MANAGER.DB\_DEVICEINFO.DESCRIPTION AS [IM\_NAME2],  $\setminus$ 

'Server' AS [IM\_CATEGORY]

LOADTABLE=FALSE

CONDITION=SIM\_MANAGER.DEVICES.DEVICEKEY = SIM\_MANAGER.DB\_DEVICEINFO.DEVICEKEY AND \

SIM MANAGER.DEVICES.DEVICEKEY = SIM MANAGER.DB DEVICEINFOEX.DEVICEKEY AND  $\setminus$ 

SIM\_MANAGER.DB\_DEVICEINFO.DEVICEKEY = SIM\_MANAGER.DB\_DEVICEINFOEX.DEVICEKEY AND \

SIM\_MANAGER.DEVICEPROTOCOLINFO.DEVICEKEY = SIM\_MANAGER.DEVICES.DEVICEKEY AND  $\setminus$ 

SIM\_MANAGER.DEVICEPROTOCOLINFO.DEVICEKEY = SIM\_MANAGER.DB\_DEVICEINFO.DEVICEKEY AND \ SIM\_MANAGER.DEVICEPROTOCOLINFO.DEVICEKEY =

SIM\_MANAGER.DB\_DEVICEINFOEX.DEVICEKEY AND \

SIM\_MANAGER.DEVICES.PRODUCTTYPESTR='Server'

#### [IM\_DESKTOP]

SOURCE=SIM\_MANAGER.DEVICES, SIM\_MANAGER.DB\_DEVICEINFOEX, SIM\_MANAGER.DB\_DEVICEINFO, SIM\_MANAGER.DEVICEPROTOCOLINFO

```
ATT=[devices Name], \setminus
```

```
[devices ProductTypeStr], \
```

```
[devices ProductSubType], \
```
[devices SubType2], \

```
[devices fullDNSName], \
```
[devices OverallStatus], \

[devices MxGUID], \

```
[DB_DeviceInfo_Location], \
```
[DB DeviceInfo Description], \

[DB DeviceInfo Contact], \

[DB DeviceInfoEx SerialNumber], \

[DB DeviceInfoEx AssetTag], \

[DB DeviceInfoEx TotalMemory], \

[DB DeviceInfoEx ROMVersion], \

[DB\_DeviceInfoEx\_OSName], \

[DB DeviceInfoEx OSType], \

[DB DeviceInfoEx OSVersion], \

[DB DeviceInfoEx OSVendor], \
[DB DeviceInfoEx OSDescription], \ [deviceProtocolInfo ip], \  $[IM NAME1], \ \ \ \ \$  $[IM NAME2], \ \ \ \ \$ 

 $[IM PARENT]$ , \

```
[IM_CATEGORY]
```

```
COLUMNS=SIM_MANAGER.DEVICES.NAME AS [devices_Name], \ 
SIM_MANAGER.DEVICEPROTOCOLINFO.PRIMARYADDRESS AS [deviceProtocolInfo_ip] ,\
SIM MANAGER.DEVICES.PRODUCTTYPESTR AS [devices ProductTypeStr], \
SIM_MANAGER.DEVICES.PRODUCTSUBTYPE AS [devices ProductSubType], \
SIM MANAGER.DEVICES.SUBTYPE2 AS [devices SubType2], \
SIM_MANAGER.DEVICES.PRODUCTNAME AS [IM_NAME1], \setminusSIM MANAGER.DEVICES.FULLDNSNAME AS [devices fullDNSName], \setminusSIM_MANAGER.DEVICES.OVERALLSTATUS AS [devices OverallStatus], \
SIM_MANAGER.DEVICES.MXGUID AS [devices MxGUID], \
SIM MANAGER.DB DEVICEINFO.LOCATION AS [DB DeviceInfo Location], \
SIM_MANAGER.DB_DEVICEINFO.DESCRIPTION AS [DB_DeviceInfo_Description], \
SIM_MANAGER.DB_DEVICEINFO.CONTACT AS [DB_DeviceInfo_Contact], \
SIM_MANAGER.DB_DEVICEINFOEX.SERIALNUMBER AS [DB_DeviceInfoEx_SerialNumber],
\lambdaSIM MANAGER.DB DEVICEINFOEX.ASSETTAG AS [DB DeviceInfoEx AssetTag], \setminusSIM_MANAGER.DB_DEVICEINFOEX.TOTALMEMORY AS [DB_DeviceInfoEx_TotalMemory], \
SIM_MANAGER.DB_DEVICEINFOEX.ROMVERSION AS [DB_DeviceInfoEx_ROMVersion], \
SIM_MANAGER.DB_DEVICEINFOEX.OSNAME AS [DB_DeviceInfoEx_OSName], \
SIM_MANAGER.DB_DEVICEINFOEX.OSTYPE AS [DB_DeviceInfoEx_OSType], \
SIM_MANAGER.DB_DEVICEINFOEX.OSVERSION AS [DB_DeviceInfoEx_OSVersion], \
SIM_MANAGER.DB_DEVICEINFOEX.OSVENDOR AS [DB_DeviceInfoEx_OSVendor], \
SIM_MANAGER.DB_DEVICEINFOEX.OSDESCRIPTION AS
[DB_DeviceInfoEx_OSDescription], \ 
SIM MANAGER.DB DEVICEINFO.DESCRIPTION AS [IM NAME2], \setminus'Business PC' AS [IM_CATEGORY]
```
#### LOADTABLE=FALSE

CONDITION=SIM\_MANAGER.DEVICES.DEVICEKEY = SIM\_MANAGER.DB\_DEVICEINFO.DEVICEKEY AND \

SIM\_MANAGER.DEVICES.DEVICEKEY = SIM\_MANAGER.DB\_DEVICEINFOEX.DEVICEKEY AND \ SIM\_MANAGER.DB\_DEVICEINFO.DEVICEKEY = SIM\_MANAGER.DB\_DEVICEINFOEX.DEVICEKEY  $AND \setminus$ 

SIM\_MANAGER.DEVICEPROTOCOLINFO.DEVICEKEY = SIM\_MANAGER.DEVICES.DEVICEKEY AND  $\setminus$ 

SIM\_MANAGER.DEVICEPROTOCOLINFO.DEVICEKEY = SIM\_MANAGER.DB\_DEVICEINFO.DEVICEKEY AND \

SIM\_MANAGER.DEVICEPROTOCOLINFO.DEVICEKEY = SIM\_MANAGER.DB\_DEVICEINFOEX.DEVICEKEY AND \

SIM\_MANAGER.DEVICES.PRODUCTTYPESTR='Desktop'

[IM\_WORKSTATION]

SOURCE=SIM\_MANAGER.DEVICES, SIM\_MANAGER.DB\_DEVICEINFOEX, SIM\_MANAGER.DB\_DEVICEINFO, SIM\_MANAGER.DEVICEPROTOCOLINFO ATT=[devices Name],  $\setminus$ [devices\_ProductTypeStr], \ [devices ProductSubType], \ [devices SubType2], \ [devices fullDNSName], \ [devices OverallStatus], \ [devices MxGUID], \ [DB\_DeviceInfo\_Location], \ [DB DeviceInfo Description], \ [DB DeviceInfo Contact], \ [DB DeviceInfoEx SerialNumber], \ [DB DeviceInfoEx AssetTag], \ [DB DeviceInfoEx TotalMemory], \ [DB DeviceInfoEx ROMVersion], \ [DB\_DeviceInfoEx\_OSName], \ [DB DeviceInfoEx OSType], \ [DB DeviceInfoEx OSVersion], \ [DB\_DeviceInfoEx\_OSVendor], \ [DB DeviceInfoEx OSDescription], \ [deviceProtocolInfo ip], \ [IM\_NAME1],  $\setminus$  $[IM NAME2], \ \ \ \$ [IM PARENT],  $\setminus$ [IM\_CATEGORY]

COLUMNS=SIM\_MANAGER.DEVICES.NAME AS [devices Name], \ SIM\_MANAGER.DEVICEPROTOCOLINFO.PRIMARYADDRESS AS [deviceProtocolInfo\_ip] ,\ SIM\_MANAGER.DEVICES.PRODUCTTYPESTR AS [devices ProductTypeStr], \ SIM\_MANAGER.DEVICES.PRODUCTSUBTYPE AS [devices ProductSubType], \ SIM MANAGER.DEVICES.SUBTYPE2 AS [devices SubType2], \ SIM\_MANAGER.DEVICES.PRODUCTNAME AS [IM\_NAME1],  $\setminus$ 

SIM MANAGER.DEVICES.FULLDNSNAME AS [devices fullDNSName],  $\setminus$ SIM MANAGER.DEVICES.OVERALLSTATUS AS [devices OverallStatus], \ SIM\_MANAGER.DEVICES.MXGUID AS [devices MxGUID], \ SIM MANAGER.DB DEVICEINFO.LOCATION AS [DB DeviceInfo Location],  $\setminus$ SIM MANAGER.DB DEVICEINFO.DESCRIPTION AS [DB DeviceInfo Description],  $\setminus$ SIM\_MANAGER.DB\_DEVICEINFO.CONTACT AS [DB\_DeviceInfo\_Contact], \ SIM\_MANAGER.DB\_DEVICEINFOEX.SERIALNUMBER AS [DB\_DeviceInfoEx\_SerialNumber],  $\setminus$ SIM MANAGER.DB DEVICEINFOEX.ASSETTAG AS [DB DeviceInfoEx AssetTag],  $\setminus$ SIM\_MANAGER.DB\_DEVICEINFOEX.TOTALMEMORY AS [DB\_DeviceInfoEx\_TotalMemory], \ SIM\_MANAGER.DB\_DEVICEINFOEX.ROMVERSION AS [DB\_DeviceInfoEx\_ROMVersion], \ SIM MANAGER.DB DEVICEINFOEX.OSNAME AS [DB DeviceInfoEx OSName], \ SIM\_MANAGER.DB\_DEVICEINFOEX.OSTYPE AS [DB DeviceInfoEx OSType], \ SIM\_MANAGER.DB\_DEVICEINFOEX.OSVERSION AS [DB\_DeviceInfoEx\_OSVersion], \ SIM\_MANAGER.DB\_DEVICEINFOEX.OSVENDOR\_AS [DB\_DeviceInfoEx\_OSVendor], \ SIM\_MANAGER.DB\_DEVICEINFOEX.OSDESCRIPTION AS [DB DeviceInfoEx OSDescription], \ SIM\_MANAGER.DB\_DEVICEINFO.DESCRIPTION AS [IM\_NAME2],  $\setminus$ 'Workstation' AS [IM\_CATEGORY]

#### LOADTABLE=FALSE

CONDITION=SIM\_MANAGER.DEVICES.DEVICEKEY = SIM\_MANAGER.DB\_DEVICEINFO.DEVICEKEY AND \

SIM\_MANAGER.DEVICES.DEVICEKEY = SIM\_MANAGER.DB\_DEVICEINFOEX.DEVICEKEY AND  $\setminus$ 

SIM\_MANAGER.DB\_DEVICEINFO.DEVICEKEY = SIM\_MANAGER.DB\_DEVICEINFOEX.DEVICEKEY  $AND \setminus$ 

SIM\_MANAGER.DEVICEPROTOCOLINFO.DEVICEKEY = SIM\_MANAGER.DEVICES.DEVICEKEY AND  $\setminus$ 

SIM\_MANAGER.DEVICEPROTOCOLINFO.DEVICEKEY = SIM MANAGER.DB DEVICEINFO.DEVICEKEY AND \

SIM\_MANAGER.DEVICEPROTOCOLINFO.DEVICEKEY = SIM\_MANAGER.DB\_DEVICEINFOEX.DEVICEKEY AND \

SIM\_MANAGER.DEVICES.PRODUCTTYPESTR='Workstation'

```
[IM_MGMTPROC]
```
SOURCE=SIM\_MANAGER.DEVICES, SIM\_MANAGER.DB\_DEVICEINFOEX, SIM MANAGER.DB DEVICEINFO, SIM MANAGER.DEVICEPROTOCOLINFO

ATT= $[devices Name]$ , \

[devices ProductTypeStr], \

```
[devices ProductSubType], \
```

```
[devices SubType2], \
```
[devices fullDNSName], \

```
[devices OverallStatus], \
[devices MxGUID], \
[DB DeviceInfo Location], \
[DB DeviceInfo Description], \
[DB DeviceInfo Contact], \
[DB DeviceInfoEx SerialNumber], \
[DB DeviceInfoEx AssetTag], \
[DB DeviceInfoEx TotalMemory], \
[DB DeviceInfoEx ROMVersion], \
[DB_DeviceInfoEx_OSName], \
[DB DeviceInfoEx OSType], \
[DB DeviceInfoEx OSVersion], \
[DB_DeviceInfoEx_OSVendor], \
[DB DeviceInfoEx OSDescription], \
[deviceProtocolInfo ip], \
[IM_NAME1], \
[IM_MAME2], \
[IM PARENT], \
[IM_CATEGORY] 
COLUMNS=SIM_MANAGER.DEVICES.NAME AS [devices Name], \
SIM_MANAGER.DEVICEPROTOCOLINFO.PRIMARYADDRESS AS [deviceProtocolInfo_ip] ,\
SIM MANAGER.DEVICES.PRODUCTTYPESTR AS [devices ProductTypeStr], \
SIM_MANAGER.DEVICES.PRODUCTSUBTYPE AS [devices ProductSubType], \
SIM MANAGER.DEVICES.SUBTYPE2 AS [devices SubType2], \
SIM_MANAGER.DEVICES.PRODUCTNAME AS [IM_NAME1], \setminusSIM MANAGER.DEVICES.FULLDNSNAME AS [devices fullDNSName], \setminusSIM_MANAGER.DEVICES.OVERALLSTATUS AS [devices OverallStatus], \
SIM_MANAGER.DEVICES.MXGUID AS [devices MxGUID], \
SIM MANAGER.DB DEVICEINFO.LOCATION AS [DB DeviceInfo Location], \setminusSIM MANAGER.DB DEVICEINFO.DESCRIPTION AS [DB DeviceInfo Description], \
SIM MANAGER.DB DEVICEINFO.CONTACT AS [DB DeviceInfo Contact], \
SIM_MANAGER.DB_DEVICEINFOEX.SERIALNUMBER AS [DB_DeviceInfoEx_SerialNumber],
\setminusSIM_MANAGER.DB_DEVICEINFOEX.ASSETTAG AS [DB_DeviceInfoEx_AssetTag], \
SIM_MANAGER.DB_DEVICEINFOEX.TOTALMEMORY AS [DB_DeviceInfoEx_TotalMemory], \
SIM_MANAGER.DB_DEVICEINFOEX.ROMVERSION AS [DB_DeviceInfoEx_ROMVersion], \
SIM_MANAGER.DB_DEVICEINFOEX.OSNAME AS [DB_DeviceInfoEx_OSName], \
SIM_MANAGER.DB_DEVICEINFOEX.OSTYPE AS [DB_DeviceInfoEx_OSType], \
```

```
SIM_MANAGER.DB_DEVICEINFOEX.OSVERSION AS [DB_DeviceInfoEx_OSVersion], \
```
SIM\_MANAGER.DB\_DEVICEINFOEX.OSVENDOR\_AS [DB\_DeviceInfoEx\_OSVendor], \

SIM\_MANAGER.DB\_DEVICEINFOEX.OSDESCRIPTION AS [DB\_DeviceInfoEx\_OSDescription], \

SIM\_MANAGER.DB\_DEVICEINFO.DESCRIPTION AS [IM\_NAME2],  $\setminus$ 

'MgmtProc' AS [IM\_CATEGORY]

LOADTABLE=FALSE

CONDITION=SIM\_MANAGER.DEVICES.DEVICEKEY = SIM\_MANAGER.DB\_DEVICEINFO.DEVICEKEY AND \

SIM\_MANAGER.DEVICES.DEVICEKEY = SIM\_MANAGER.DB\_DEVICEINFOEX.DEVICEKEY AND \

SIM\_MANAGER.DB\_DEVICEINFO.DEVICEKEY = SIM\_MANAGER.DB\_DEVICEINFOEX.DEVICEKEY  $AND \setminus$ 

SIM\_MANAGER.DEVICEPROTOCOLINFO.DEVICEKEY = SIM\_MANAGER.DEVICES.DEVICEKEY AND  $\setminus$ 

SIM\_MANAGER.DEVICEPROTOCOLINFO.DEVICEKEY = SIM\_MANAGER.DB\_DEVICEINFO.DEVICEKEY AND \

SIM\_MANAGER.DEVICEPROTOCOLINFO.DEVICEKEY = SIM\_MANAGER.DB\_DEVICEINFOEX.DEVICEKEY AND \

SIM\_MANAGER.DEVICES.PRODUCTTYPESTR='MgmtProc'

[IM\_PRINTER]

SOURCE=SIM\_MANAGER.DEVICES, SIM\_MANAGER.DB\_DEVICEINFOEX, SIM\_MANAGER.DB\_DEVICEINFO, SIM\_MANAGER.DEVICEPROTOCOLINFO

ATT=[devices Name],  $\setminus$ 

[devices ProductTypeStr], \

[devices ProductSubType], \

[devices\_SubType2], \

[devices fullDNSName], \

[devices OverallStatus], \

[devices MxGUID], \

[DB\_DeviceInfo\_Location], \

[DB DeviceInfo Description], \

[DB DeviceInfo Contact], \

[DB DeviceInfoEx SerialNumber], \

[DB DeviceInfoEx AssetTag], \

[DB DeviceInfoEx TotalMemory], \

[DB DeviceInfoEx ROMVersion], \

[DB DeviceInfoEx OSName], \

[DB DeviceInfoEx OSType], \

[DB DeviceInfoEx OSVersion], \

[DB DeviceInfoEx OSVendor], \ [DB DeviceInfoEx OSDescription], \ [deviceProtocolInfo ip], \  $[IM NAME1], \ \ \ \ \$  $[IM NAME2], \ \ \ \ \$ [IM\_PARENT],  $\setminus$ 

[IM\_CATEGORY]

COLUMNS=SIM\_MANAGER.DEVICES.NAME AS [devices\_Name], \ SIM\_MANAGER.DEVICEPROTOCOLINFO.PRIMARYADDRESS AS [deviceProtocolInfo\_ip] ,\ SIM MANAGER.DEVICES.PRODUCTTYPESTR AS [devices ProductTypeStr], \ SIM MANAGER.DEVICES.PRODUCTSUBTYPE AS [devices ProductSubType], \ SIM MANAGER.DEVICES.SUBTYPE2 AS [devices SubType2], \ SIM MANAGER.DEVICES.PRODUCTNAME AS [IM NAME1],  $\setminus$ SIM MANAGER.DEVICES.FULLDNSNAME AS [devices fullDNSName],  $\setminus$ SIM MANAGER.DEVICES.OVERALLSTATUS AS [devices OverallStatus], \ SIM\_MANAGER.DEVICES.MXGUID AS [devices MxGUID], \ SIM\_MANAGER.DB\_DEVICEINFO.LOCATION AS [DB\_DeviceInfo\_Location], \ SIM MANAGER.DB DEVICEINFO.DESCRIPTION AS [DB DeviceInfo Description],  $\setminus$ SIM MANAGER.DB DEVICEINFO.CONTACT AS [DB DeviceInfo Contact],  $\setminus$ SIM\_MANAGER.DB\_DEVICEINFOEX.SERIALNUMBER AS [DB\_DeviceInfoEx\_SerialNumber],  $\setminus$ SIM\_MANAGER.DB\_DEVICEINFOEX.ASSETTAG AS [DB\_DeviceInfoEx\_AssetTag], \ SIM\_MANAGER.DB\_DEVICEINFOEX.TOTALMEMORY AS [DB\_DeviceInfoEx\_TotalMemory], \ SIM\_MANAGER.DB\_DEVICEINFOEX.ROMVERSION AS [DB\_DeviceInfoEx\_ROMVersion], \ SIM\_MANAGER.DB\_DEVICEINFOEX.OSNAME AS [DB\_DeviceInfoEx\_OSName], \ SIM\_MANAGER.DB\_DEVICEINFOEX.OSTYPE AS [DB\_DeviceInfoEx\_OSType], \ SIM\_MANAGER.DB\_DEVICEINFOEX.OSVERSION AS [DB\_DeviceInfoEx\_OSVersion], \ SIM\_MANAGER.DB\_DEVICEINFOEX.OSVENDOR AS [DB\_DeviceInfoEx\_OSVendor], \ SIM\_MANAGER.DB\_DEVICEINFOEX.OSDESCRIPTION AS [DB DeviceInfoEx OSDescription], \ SIM\_MANAGER.DB\_DEVICEINFO.DESCRIPTION AS [IM\_NAME2],  $\setminus$ 'Printer' AS [IM\_CATEGORY]

LOADTABLE=FALSE

CONDITION=SIM\_MANAGER.DEVICES.DEVICEKEY = SIM\_MANAGER.DB\_DEVICEINFO.DEVICEKEY AND \

SIM\_MANAGER.DEVICES.DEVICEKEY = SIM\_MANAGER.DB\_DEVICEINFOEX.DEVICEKEY AND  $\setminus$ SIM\_MANAGER.DB\_DEVICEINFO.DEVICEKEY = SIM\_MANAGER.DB\_DEVICEINFOEX.DEVICEKEY  $AND \setminus$ 

```
SIM_MANAGER.DEVICEPROTOCOLINFO.DEVICEKEY = SIM_MANAGER.DEVICES.DEVICEKEY AND
\setminus
```

```
SIM_MANAGER.DEVICEPROTOCOLINFO.DEVICEKEY =
SIM_MANAGER.DB_DEVICEINFO.DEVICEKEY AND \
```

```
SIM_MANAGER.DEVICEPROTOCOLINFO.DEVICEKEY =
SIM_MANAGER.DB_DEVICEINFOEX.DEVICEKEY AND \
```

```
SIM_MANAGER.DEVICES.PRODUCTTYPESTR='Printer'
```
[IM\_STORAGE]

SOURCE=SIM\_MANAGER.DEVICES, SIM\_MANAGER.DB\_DEVICEINFOEX, SIM\_MANAGER.DB\_DEVICEINFO, SIM\_MANAGER.DEVICEPROTOCOLINFO

```
ATT=[devices_Name], \
```

```
[devices ProductTypeStr], \
```

```
[devices ProductSubType], \
```
[devices SubType2], \

```
[devices fullDNSName], \
```

```
[devices OverallStatus], \
```

```
[devices MxGUID], \
```

```
[DB DeviceInfo Location], \
```

```
[DB DeviceInfo Description], \
```

```
[DB DeviceInfo Contact], \
```

```
[DB DeviceInfoEx SerialNumber], \
```

```
[DB DeviceInfoEx AssetTag], \
```

```
[DB DeviceInfoEx TotalMemory], \
```

```
[DB DeviceInfoEx ROMVersion], \
```

```
[DB_DeviceInfoEx_OSName], \
```

```
[DB_DeviceInfoEx_OSType], \
```

```
[DB_DeviceInfoEx_OSVersion], \
```

```
[DB_DeviceInfoEx_OSVendor], \
```

```
[DB DeviceInfoEx OSDescription], \
```

```
[deviceProtocolInfo ip], \
```

```
[IM_NAME1], \setminus
```

```
[IM NAME2], \ \ \ \ \
```

```
[IM_PARENT], \setminus
```

```
[IM_CATEGORY]
```

```
COLUMNS=SIM_MANAGER.DEVICES.NAME AS [devices_Name], \ 
SIM_MANAGER.DEVICEPROTOCOLINFO.PRIMARYADDRESS AS [deviceProtocolInfo_ip] ,\
SIM_MANAGER.DEVICES.PRODUCTTYPESTR AS [devices ProductTypeStr], \
SIM_MANAGER.DEVICES.PRODUCTSUBTYPE AS [devices_ProductSubType], \
```

```
Appendix B
```
SIM MANAGER.DEVICES.SUBTYPE2 AS [devices SubType2], \ SIM\_MANAGER.DEVICES.PRODUCTNAME AS [IM\_NAME1],  $\setminus$ SIM MANAGER.DEVICES.FULLDNSNAME AS [devices fullDNSName],  $\setminus$ SIM MANAGER.DEVICES.OVERALLSTATUS AS [devices OverallStatus], \ SIM\_MANAGER.DEVICES.MXGUID AS [devices MxGUID], \ SIM MANAGER.DB DEVICEINFO.LOCATION AS [DB DeviceInfo Location], \ SIM\_MANAGER.DB\_DEVICEINFO.DESCRIPTION AS [DB\_DeviceInfo\_Description], \ SIM\_MANAGER.DB\_DEVICEINFO.CONTACT AS [DB\_DeviceInfo\_Contact], \ SIM\_MANAGER.DB\_DEVICEINFOEX.SERIALNUMBER AS [DB\_DeviceInfoEx\_SerialNumber],  $\setminus$ SIM MANAGER.DB DEVICEINFOEX.ASSETTAG AS [DB DeviceInfoEx AssetTag], \ SIM MANAGER.DB DEVICEINFOEX.TOTALMEMORY AS [DB\_DeviceInfoEx\_TotalMemory], \ SIM\_MANAGER.DB\_DEVICEINFOEX.ROMVERSION AS [DB\_DeviceInfoEx\_ROMVersion], \ SIM MANAGER.DB DEVICEINFOEX.OSNAME AS [DB DeviceInfoEx OSName],  $\setminus$ SIM\_MANAGER.DB\_DEVICEINFOEX.OSTYPE AS [DB\_DeviceInfoEx\_OSType], \ SIM\_MANAGER.DB\_DEVICEINFOEX.OSVERSION AS [DB\_DeviceInfoEx\_OSVersion], \ SIM\_MANAGER.DB\_DEVICEINFOEX.OSVENDOR\_AS [DB\_DeviceInfoEx\_OSVendor], \ SIM\_MANAGER.DB\_DEVICEINFOEX.OSDESCRIPTION AS [DB DeviceInfoEx OSDescription], \ SIM\_MANAGER.DB\_DEVICEINFO.DESCRIPTION AS [IM\_NAME2], \ 'Storage' AS [IM\_CATEGORY]

LOADTABLE=FALSE

CONDITION=SIM\_MANAGER.DEVICES.DEVICEKEY = SIM\_MANAGER.DB\_DEVICEINFO.DEVICEKEY AND \

SIM\_MANAGER.DEVICES.DEVICEKEY = SIM\_MANAGER.DB\_DEVICEINFOEX.DEVICEKEY AND \ SIM\_MANAGER.DB\_DEVICEINFO.DEVICEKEY = SIM\_MANAGER.DB\_DEVICEINFOEX.DEVICEKEY AND \

SIM\_MANAGER.DEVICEPROTOCOLINFO.DEVICEKEY = SIM\_MANAGER.DEVICES.DEVICEKEY AND  $\setminus$ 

SIM\_MANAGER.DEVICEPROTOCOLINFO.DEVICEKEY = SIM\_MANAGER.DB\_DEVICEINFO.DEVICEKEY AND \

SIM\_MANAGER.DEVICEPROTOCOLINFO.DEVICEKEY = SIM\_MANAGER.DB\_DEVICEINFOEX.DEVICEKEY AND \

SIM\_MANAGER.DEVICES.PRODUCTTYPESTR='Storage'

[IM\_SWITCH]

SOURCE=SIM\_MANAGER.DEVICES, SIM\_MANAGER.DB\_DEVICEINFOEX, SIM\_MANAGER.DB\_DEVICEINFO, SIM\_MANAGER.DEVICEPROTOCOLINFO

ATT=[devices Name],  $\setminus$ 

```
[devices ProductTypeStr], \
```
[devices ProductSubType], \

```
[devices_SubType2], \ 
[devices fullDNSName], \
[devices OverallStatus], \
[devices MxGUID], \
[DB_DeviceInfo_Location], \ 
[DB DeviceInfo Description], \
[DB DeviceInfo Contact], \
[DB DeviceInfoEx SerialNumber], \
[DB DeviceInfoEx AssetTag], \
[DB DeviceInfoEx TotalMemory], \
[DB DeviceInfoEx ROMVersion], \
[DB DeviceInfoEx OSName], \
[DB DeviceInfoEx OSType], \
[DB DeviceInfoEx OSVersion], \
[DB_DeviceInfoEx_OSVendor], \ 
[DB DeviceInfoEx OSDescription], \
[deviceProtocolInfo_ip], \
[IM NAME1], \ \ \ \ \[IM_NAME2], \setminus[IM PARENT], \
[IM_CATEGORY]
```

```
COLUMNS=SIM_MANAGER.DEVICES.NAME AS [devices Name], \
SIM MANAGER.DEVICEPROTOCOLINFO.PRIMARYADDRESS AS [deviceProtocolInfo_ip] ,\
SIM MANAGER.DEVICES.PRODUCTTYPESTR AS [devices ProductTypeStr], \
SIM_MANAGER.DEVICES.PRODUCTSUBTYPE AS [devices ProductSubType], \
SIM MANAGER.DEVICES.SUBTYPE2 AS [devices SubType2], \
SIM_MANAGER.DEVICES.PRODUCTNAME AS [IM_NAME1], \setminusSIM_MANAGER.DEVICES.FULLDNSNAME AS [devices fullDNSName], \
SIM MANAGER.DEVICES.OVERALLSTATUS AS [devices OverallStatus], \
SIM_MANAGER.DEVICES.MXGUID AS [devices MxGUID], \
SIM MANAGER.DB DEVICEINFO.LOCATION AS [DB DeviceInfo Location], \setminusSIM_MANAGER.DB_DEVICEINFO.DESCRIPTION AS [DB_DeviceInfo_Description], \
SIM MANAGER.DB DEVICEINFO.CONTACT AS [DB DeviceInfo Contact], \setminusSIM_MANAGER.DB_DEVICEINFOEX.SERIALNUMBER AS [DB_DeviceInfoEx_SerialNumber],
\setminusSIM MANAGER.DB DEVICEINFOEX.ASSETTAG AS [DB DeviceInfoEx AssetTag], \
SIM_MANAGER.DB_DEVICEINFOEX.TOTALMEMORY AS [DB_DeviceInfoEx_TotalMemory], \
SIM_MANAGER.DB_DEVICEINFOEX.ROMVERSION AS [DB_DeviceInfoEx_ROMVersion], \setminus
```
SIM\_MANAGER.DB\_DEVICEINFOEX.OSNAME AS [DB\_DeviceInfoEx\_OSName], \ SIM MANAGER.DB DEVICEINFOEX.OSTYPE AS [DB DeviceInfoEx OSType], \ SIM\_MANAGER.DB\_DEVICEINFOEX.OSVERSION AS [DB\_DeviceInfoEx\_OSVersion], \ SIM\_MANAGER.DB\_DEVICEINFOEX.OSVENDOR\_AS [DB\_DeviceInfoEx\_OSVendor], \ SIM\_MANAGER.DB\_DEVICEINFOEX.OSDESCRIPTION AS [DB DeviceInfoEx OSDescription], \ SIM\_MANAGER.DB\_DEVICEINFO.DESCRIPTION AS [IM\_NAME2],  $\setminus$ 'Switch' AS [IM\_CATEGORY]

#### LOADTABLE=FALSE

CONDITION=SIM\_MANAGER.DEVICES.DEVICEKEY = SIM\_MANAGER.DB\_DEVICEINFO.DEVICEKEY AND \ SIM\_MANAGER.DEVICES.DEVICEKEY = SIM\_MANAGER.DB\_DEVICEINFOEX.DEVICEKEY AND  $\setminus$ SIM\_MANAGER.DB\_DEVICEINFO.DEVICEKEY = SIM\_MANAGER.DB\_DEVICEINFOEX.DEVICEKEY  $AND \setminus$ SIM\_MANAGER.DEVICEPROTOCOLINFO.DEVICEKEY = SIM\_MANAGER.DEVICES.DEVICEKEY AND  $\setminus$ SIM\_MANAGER.DEVICEPROTOCOLINFO.DEVICEKEY = SIM\_MANAGER.DB\_DEVICEINFO.DEVICEKEY AND \ SIM\_MANAGER.DEVICEPROTOCOLINFO.DEVICEKEY = SIM\_MANAGER.DB\_DEVICEINFOEX.DEVICEKEY AND \ SIM\_MANAGER.DEVICES.PRODUCTTYPESTR='Switch'

[IM\_RACK]

```
SOURCE=SIM_MANAGER.DEVICES, SIM_MANAGER.DB_DEVICEINFOEX, 
SIM_MANAGER.DB_DEVICEINFO, SIM_MANAGER.DEVICEPROTOCOLINFO
ATT=[devices_Name], \ 
[devices ProductTypeStr], \
[devices ProductSubType], \
[devices SubType2], \setminus[devices fullDNSName], \
[devices OverallStatus], \
[devices MxGUID], \
[DB_DeviceInfo_Location], \ 
[DB DeviceInfo Description], \
[DB DeviceInfo Contact], \
[DB DeviceInfoEx SerialNumber], \
[DB DeviceInfoEx AssetTag], \
[DB DeviceInfoEx TotalMemory], \
[DB DeviceInfoEx ROMVersion], \
[DB DeviceInfoEx OSName], \
```
[DB DeviceInfoEx OSType], \ [DB DeviceInfoEx OSVersion], \ [DB\_DeviceInfoEx\_OSVendor], \ [DB DeviceInfoEx OSDescription], \ [deviceProtocolInfo ip], \ [IM\_NAME1],  $\setminus$  $[IM NAME2], \ \ \ \ \$  $[IM PARENT]$ , \ [IM\_CATEGORY]

COLUMNS=SIM\_MANAGER.DEVICES.NAME AS [devices\_Name], \ SIM\_MANAGER.DEVICEPROTOCOLINFO.PRIMARYADDRESS AS [deviceProtocolInfo\_ip] ,\ SIM MANAGER.DEVICES.PRODUCTTYPESTR AS [devices ProductTypeStr], \ SIM\_MANAGER.DEVICES.PRODUCTSUBTYPE AS [devices ProductSubType], \ SIM MANAGER.DEVICES.SUBTYPE2 AS [devices SubType2], \ SIM\_MANAGER.DEVICES.PRODUCTNAME AS [IM\_NAME1],  $\setminus$ SIM MANAGER.DEVICES.FULLDNSNAME AS [devices fullDNSName],  $\setminus$ SIM\_MANAGER.DEVICES.OVERALLSTATUS AS [devices OverallStatus], \ SIM\_MANAGER.DEVICES.MXGUID AS [devices MxGUID], \ SIM MANAGER.DB DEVICEINFO.LOCATION AS [DB DeviceInfo Location],  $\setminus$ SIM MANAGER.DB DEVICEINFO.DESCRIPTION AS [DB DeviceInfo Description],  $\setminus$ SIM MANAGER.DB DEVICEINFO.CONTACT AS [DB DeviceInfo Contact],  $\setminus$ SIM\_MANAGER.DB\_DEVICEINFOEX.SERIALNUMBER AS [DB\_DeviceInfoEx\_SerialNumber],  $\setminus$ SIM MANAGER.DB DEVICEINFOEX.ASSETTAG AS [DB DeviceInfoEx AssetTag], \ SIM\_MANAGER.DB\_DEVICEINFOEX.TOTALMEMORY AS [DB\_DeviceInfoEx\_TotalMemory], \ SIM\_MANAGER.DB\_DEVICEINFOEX.ROMVERSION AS [DB\_DeviceInfoEx\_ROMVersion], \ SIM\_MANAGER.DB\_DEVICEINFOEX.OSNAME AS [DB\_DeviceInfoEx\_OSName], \ SIM\_MANAGER.DB\_DEVICEINFOEX.OSTYPE AS [DB\_DeviceInfoEx\_OSType], \ SIM\_MANAGER.DB\_DEVICEINFOEX.OSVERSION AS [DB\_DeviceInfoEx\_OSVersion], \ SIM\_MANAGER.DB\_DEVICEINFOEX.OSVENDOR\_AS [DB\_DeviceInfoEx\_OSVendor], \ SIM\_MANAGER.DB\_DEVICEINFOEX.OSDESCRIPTION AS [DB DeviceInfoEx OSDescription], \ SIM\_MANAGER.DB\_DEVICEINFO.DESCRIPTION AS [IM\_NAME2],  $\setminus$ 'Rack' AS [IM\_CATEGORY]

LOADTABLE=FALSE

CONDITION=SIM\_MANAGER.DEVICES.DEVICEKEY = SIM\_MANAGER.DB\_DEVICEINFO.DEVICEKEY AND \

SIM MANAGER.DEVICES.DEVICEKEY = SIM MANAGER.DB DEVICEINFOEX.DEVICEKEY AND  $\setminus$ 

```
SIM_MANAGER.DB_DEVICEINFO.DEVICEKEY = SIM_MANAGER.DB_DEVICEINFOEX.DEVICEKEY
AND \setminusSIM_MANAGER.DEVICEPROTOCOLINFO.DEVICEKEY = SIM_MANAGER.DEVICES.DEVICEKEY AND
\setminusSIM_MANAGER.DEVICEPROTOCOLINFO.DEVICEKEY =
SIM_MANAGER.DB_DEVICEINFO.DEVICEKEY AND \
SIM_MANAGER.DEVICEPROTOCOLINFO.DEVICEKEY =
SIM_MANAGER.DB_DEVICEINFOEX.DEVICEKEY AND \
SIM_MANAGER.DEVICES.PRODUCTTYPESTR='Rack' 
  [IM_ENCLOSURE] 
SOURCE=SIM_MANAGER.DEVICES, SIM_MANAGER.DB_DEVICEINFOEX, 
SIM_MANAGER.DB_DEVICEINFO, SIM_MANAGER.DEVICEPROTOCOLINFO
ATT=[devices Name], \setminus[devices ProductTypeStr], \
[devices ProductSubType], \
[devices SubType2], \setminus[devices fullDNSName], \
[devices OverallStatus], \
[devices MxGUID], \
[DB_DeviceInfo_Location], \ 
[DB DeviceInfo Description], \
[DB DeviceInfo Contact], \
[DB DeviceInfoEx SerialNumber], \
[DB DeviceInfoEx AssetTag], \
[DB DeviceInfoEx TotalMemory], \
[DB_DeviceInfoEx_ROMVersion], \ 
[DB_DeviceInfoEx_OSName], \
[DB DeviceInfoEx OSType], \
[DB DeviceInfoEx OSVersion], \
[DB_DeviceInfoEx_OSVendor], \
[DB_DeviceInfoEx_OSDescription], \ 
[deviceProtocolInfo_ip], \ 
[IM_NAME1], \setminus[IM NAME2], \ \ \ \ \[IM PARENT], \
[IM_CATEGORY] 
COLUMNS=SIM_MANAGER.DEVICES.NAME AS [devices_Name], \
```
SIM MANAGER.DEVICEPROTOCOLINFO.PRIMARYADDRESS AS [deviceProtocolInfo ip] ,\ SIM MANAGER.DEVICES.PRODUCTTYPESTR AS [devices ProductTypeStr], \

SIM MANAGER.DEVICES.PRODUCTSUBTYPE AS [devices ProductSubType], \ SIM MANAGER.DEVICES.SUBTYPE2 AS [devices SubType2], \ SIM\_MANAGER.DEVICES.PRODUCTNAME AS [IM\_NAME1],  $\setminus$ SIM MANAGER.DEVICES.FULLDNSNAME AS [devices fullDNSName],  $\setminus$ SIM\_MANAGER.DEVICES.OVERALLSTATUS AS [devices OverallStatus], \ SIM\_MANAGER.DEVICES.MXGUID AS [devices MxGUID], \ SIM MANAGER.DB DEVICEINFO.LOCATION AS [DB DeviceInfo Location],  $\setminus$ SIM MANAGER.DB DEVICEINFO.DESCRIPTION AS [DB DeviceInfo Description],  $\setminus$ SIM\_MANAGER.DB\_DEVICEINFO.CONTACT AS [DB\_DeviceInfo\_Contact], \ SIM\_MANAGER.DB\_DEVICEINFOEX.SERIALNUMBER AS [DB\_DeviceInfoEx\_SerialNumber],  $\setminus$ SIM MANAGER.DB DEVICEINFOEX.ASSETTAG AS [DB DeviceInfoEx AssetTag],  $\setminus$ SIM\_MANAGER.DB\_DEVICEINFOEX.TOTALMEMORY AS [DB DeviceInfoEx TotalMemory], \ SIM\_MANAGER.DB\_DEVICEINFOEX.ROMVERSION AS [DB\_DeviceInfoEx\_ROMVersion], \ SIM\_MANAGER.DB\_DEVICEINFOEX.OSNAME AS [DB\_DeviceInfoEx\_OSName], \ SIM\_MANAGER.DB\_DEVICEINFOEX.OSTYPE AS [DB\_DeviceInfoEx\_OSType], \ SIM\_MANAGER.DB\_DEVICEINFOEX.OSVERSION AS [DB\_DeviceInfoEx\_OSVersion], \ SIM MANAGER.DB DEVICEINFOEX.OSVENDOR AS [DB\_DeviceInfoEx\_OSVendor], \ SIM\_MANAGER.DB\_DEVICEINFOEX.OSDESCRIPTION AS [DB DeviceInfoEx OSDescription], \ SIM MANAGER.DB DEVICEINFO.DESCRIPTION AS [IM NAME2],  $\setminus$ 

'Enclosure' AS [IM\_CATEGORY]

#### LOADTABLE=FALSE

CONDITION=SIM\_MANAGER.DEVICES.DEVICEKEY = SIM MANAGER.DB DEVICEINFO.DEVICEKEY AND  $\setminus$ 

SIM\_MANAGER.DEVICES.DEVICEKEY = SIM\_MANAGER.DB\_DEVICEINFOEX.DEVICEKEY AND \ SIM\_MANAGER.DB\_DEVICEINFO.DEVICEKEY = SIM\_MANAGER.DB\_DEVICEINFOEX.DEVICEKEY AND \

SIM\_MANAGER.DEVICEPROTOCOLINFO.DEVICEKEY = SIM\_MANAGER.DEVICES.DEVICEKEY AND  $\setminus$ 

SIM\_MANAGER.DEVICEPROTOCOLINFO.DEVICEKEY = SIM\_MANAGER.DB\_DEVICEINFO.DEVICEKEY AND \

SIM\_MANAGER.DEVICEPROTOCOLINFO.DEVICEKEY = SIM\_MANAGER.DB\_DEVICEINFOEX.DEVICEKEY AND \

SIM\_MANAGER.DEVICES.PRODUCTTYPESTR='Enclosure'

#### [IM\_KVM]

SOURCE=SIM\_MANAGER.DEVICES, SIM\_MANAGER.DB\_DEVICEINFOEX, SIM\_MANAGER.DB\_DEVICEINFO, SIM\_MANAGER.DEVICEPROTOCOLINFO

ATT=[devices Name],  $\setminus$ 

[devices ProductTypeStr], \

```
[devices ProductSubType], \
[devices_SubType2], \ 
[devices fullDNSName], \
[devices OverallStatus], \
[devices_MxGUID], \ 
[DB_DeviceInfo_Location], \ 
[DB DeviceInfo Description], \
[DB DeviceInfo Contact], \
[DB DeviceInfoEx SerialNumber], \
[DB_DeviceInfoEx_AssetTag], \ 
[DB DeviceInfoEx TotalMemory], \
[DB DeviceInfoEx ROMVersion], \
[DB DeviceInfoEx OSName], \
[DB DeviceInfoEx OSType], \
[DB DeviceInfoEx OSVersion], \
[DB_DeviceInfoEx_OSVendor], \
[DB_DeviceInfoEx_OSDescription], \ 
[deviceProtocolInfo ip], \setminus[IM NAME1], \ \ \ \ \[IM NAME2], \ \ \ \ \[IM PARENT], \setminus[IM_CATEGORY]
```

```
COLUMNS=SIM_MANAGER.DEVICES.NAME AS [devices Name], \
SIM_MANAGER.DEVICEPROTOCOLINFO.PRIMARYADDRESS AS [deviceProtocolInfo_ip] ,\
SIM_MANAGER.DEVICES.PRODUCTTYPESTR AS [devices ProductTypeStr], \
SIM MANAGER.DEVICES.PRODUCTSUBTYPE AS [devices ProductSubType], \
SIM MANAGER.DEVICES.SUBTYPE2 AS [devices SubType2], \
SIM_MANAGER.DEVICES.PRODUCTNAME AS [IM_NAME1], \setminusSIM MANAGER.DEVICES.FULLDNSNAME AS [devices fullDNSName], \setminusSIM MANAGER.DEVICES.OVERALLSTATUS AS [devices OverallStatus], \
SIM MANAGER.DEVICES.MXGUID AS [devices MxGUID], \setminusSIM_MANAGER.DB_DEVICEINFO.LOCATION AS [DB_DeviceInfo_Location], \
SIM MANAGER.DB DEVICEINFO.DESCRIPTION AS [DB DeviceInfo Description], \setminusSIM_MANAGER.DB_DEVICEINFO.CONTACT AS [DB_DeviceInfo_Contact], \
SIM_MANAGER.DB_DEVICEINFOEX.SERIALNUMBER AS [DB_DeviceInfoEx_SerialNumber],
\setminusSIM MANAGER.DB DEVICEINFOEX.ASSETTAG AS [DB DeviceInfoEx AssetTag], \setminusSIM_MANAGER.DB_DEVICEINFOEX.TOTALMEMORY AS [DB_DeviceInfoEx_TotalMemory], \
```
SIM\_MANAGER.DB\_DEVICEINFOEX.ROMVERSION AS [DB\_DeviceInfoEx\_ROMVersion], \ SIM MANAGER.DB DEVICEINFOEX.OSNAME AS [DB DeviceInfoEx OSName], \ SIM\_MANAGER.DB\_DEVICEINFOEX.OSTYPE AS [DB\_DeviceInfoEx\_OSType], \ SIM\_MANAGER.DB\_DEVICEINFOEX.OSVERSION AS [DB\_DeviceInfoEx\_OSVersion], \ SIM\_MANAGER.DB\_DEVICEINFOEX.OSVENDOR\_AS [DB\_DeviceInfoEx\_OSVendor], \ SIM\_MANAGER.DB\_DEVICEINFOEX.OSDESCRIPTION AS [DB DeviceInfoEx OSDescription], \ SIM MANAGER.DB DEVICEINFO.DESCRIPTION AS [IM NAME2],  $\setminus$ 'KVM' AS [IM\_CATEGORY] LOADTABLE=FALSE CONDITION=SIM\_MANAGER.DEVICES.DEVICEKEY = SIM\_MANAGER.DB\_DEVICEINFO.DEVICEKEY AND \ SIM\_MANAGER.DEVICES.DEVICEKEY = SIM\_MANAGER.DB\_DEVICEINFOEX.DEVICEKEY AND \ SIM\_MANAGER.DB\_DEVICEINFO.DEVICEKEY = SIM\_MANAGER.DB\_DEVICEINFOEX.DEVICEKEY  $AND \setminus$ SIM\_MANAGER.DEVICEPROTOCOLINFO.DEVICEKEY = SIM\_MANAGER.DEVICES.DEVICEKEY AND  $\setminus$ SIM\_MANAGER.DEVICEPROTOCOLINFO.DEVICEKEY = SIM\_MANAGER.DB\_DEVICEINFO.DEVICEKEY AND \ SIM\_MANAGER.DEVICEPROTOCOLINFO.DEVICEKEY = SIM\_MANAGER.DB\_DEVICEINFOEX.DEVICEKEY AND \ SIM\_MANAGER.DEVICES.PRODUCTTYPESTR='KVM' [IM\_UPS] SOURCE=SIM\_MANAGER.DEVICES, SIM\_MANAGER.DB\_DEVICEINFOEX, SIM\_MANAGER.DB\_DEVICEINFO, SIM\_MANAGER.DEVICEPROTOCOLINFO ATT=[devices Name],  $\setminus$ [devices ProductTypeStr], \ [devices ProductSubType], \ [devices\_SubType2], \ [devices fullDNSName], \ [devices OverallStatus], \ [devices MxGUID], \ [DB DeviceInfo Location], \ [DB DeviceInfo Description], \ [DB DeviceInfo Contact], \ [DB DeviceInfoEx SerialNumber], \ [DB DeviceInfoEx AssetTag], \ [DB DeviceInfoEx TotalMemory], \ [DB DeviceInfoEx ROMVersion], \

```
[DB DeviceInfoEx OSName], \
[DB DeviceInfoEx OSType], \
[DB DeviceInfoEx OSVersion], \
[DB_DeviceInfoEx_OSVendor], \
[DB DeviceInfoEx OSDescription], \
[deviceProtocolInfo ip], \
[IM_NAME1], \setminus[IM NAME2], \ \ \ \[IM PARENT], \
[IM_CATEGORY]
```
COLUMNS=SIM\_MANAGER.DEVICES.NAME AS [devices Name], \ SIM\_MANAGER.DEVICEPROTOCOLINFO.PRIMARYADDRESS AS [deviceProtocolInfo\_ip] ,\ SIM MANAGER.DEVICES.PRODUCTTYPESTR AS [devices ProductTypeStr], \ SIM\_MANAGER.DEVICES.PRODUCTSUBTYPE AS [devices ProductSubType], \ SIM MANAGER.DEVICES.SUBTYPE2 AS [devices SubType2], \ SIM\_MANAGER.DEVICES.PRODUCTNAME AS [IM\_NAME1],  $\setminus$ SIM MANAGER.DEVICES.FULLDNSNAME AS [devices fullDNSName],  $\setminus$ SIM\_MANAGER.DEVICES.OVERALLSTATUS AS [devices OverallStatus], \ SIM MANAGER.DEVICES.MXGUID AS [devices MxGUID],  $\setminus$ SIM MANAGER.DB DEVICEINFO.LOCATION AS [DB DeviceInfo Location],  $\setminus$ SIM MANAGER.DB DEVICEINFO.DESCRIPTION AS [DB DeviceInfo Description], \ SIM\_MANAGER.DB\_DEVICEINFO.CONTACT AS [DB\_DeviceInfo\_Contact], \ SIM MANAGER.DB\_DEVICEINFOEX.SERIALNUMBER AS [DB\_DeviceInfoEx\_SerialNumber],  $\setminus$ SIM\_MANAGER.DB\_DEVICEINFOEX.ASSETTAG AS [DB\_DeviceInfoEx\_AssetTag], \ SIM\_MANAGER.DB\_DEVICEINFOEX.TOTALMEMORY AS [DB\_DeviceInfoEx\_TotalMemory], \ SIM\_MANAGER.DB\_DEVICEINFOEX.ROMVERSION AS [DB\_DeviceInfoEx\_ROMVersion],  $\setminus$ SIM\_MANAGER.DB\_DEVICEINFOEX.OSNAME AS [DB\_DeviceInfoEx\_OSName], \ SIM MANAGER.DB DEVICEINFOEX.OSTYPE AS [DB DeviceInfoEx OSType], \ SIM MANAGER.DB DEVICEINFOEX.OSVERSION AS [DB DeviceInfoEx OSVersion], \ SIM\_MANAGER.DB\_DEVICEINFOEX.OSVENDOR AS [DB\_DeviceInfoEx\_OSVendor], \ SIM\_MANAGER.DB\_DEVICEINFOEX.OSDESCRIPTION AS [DB DeviceInfoEx OSDescription], \ SIM MANAGER.DB DEVICEINFO.DESCRIPTION AS [IM NAME2],  $\setminus$ 'UPS' AS [IM\_CATEGORY]

LOADTABLE=FALSE

CONDITION=SIM\_MANAGER.DEVICES.DEVICEKEY = SIM\_MANAGER.DB\_DEVICEINFO.DEVICEKEY AND \ SIM\_MANAGER.DEVICES.DEVICEKEY = SIM\_MANAGER.DB\_DEVICEINFOEX.DEVICEKEY AND  $\setminus$ SIM\_MANAGER.DB\_DEVICEINFO.DEVICEKEY = SIM\_MANAGER.DB\_DEVICEINFOEX.DEVICEKEY  $AND \setminus$ SIM\_MANAGER.DEVICEPROTOCOLINFO.DEVICEKEY = SIM\_MANAGER.DEVICES.DEVICEKEY AND  $\setminus$ SIM\_MANAGER.DEVICEPROTOCOLINFO.DEVICEKEY = SIM\_MANAGER.DB\_DEVICEINFO.DEVICEKEY AND \ SIM\_MANAGER.DEVICEPROTOCOLINFO.DEVICEKEY = SIM\_MANAGER.DB\_DEVICEINFOEX.DEVICEKEY AND \ SIM\_MANAGER.DEVICES.PRODUCTTYPESTR='UPS'

--SIM\_MANAGER.DEVICES.PRODUCTTYPESTR='Switch'

--SIM\_MANAGER.DEVICES.PRODUCTSUBTYPE='Storage'

--SIM\_MANAGER.DEVICES.PRODUCTTYPESTR='Workstation'

--SIM\_MANAGER.DEVICES.PRODUCTTYPESTR='MgmtProc'

--SIM\_MANAGER.DEVICES.PRODUCTTYPESTR='Desktop'

--SIM\_MANAGER.DEVICES.PRODUCTTYPESTR='Printer'

--SIM\_MANAGER.DEVICES.PRODUCTSUBTYPE='StorageEssentials'

--

--The example below shows how to check all product subtype fields for the value "Storage"

--so those items will be imported into the storage category. This example can be

--modified to check for "StorageEssentials", etc.

--

-- (SIM\_MANAGER.DEVICES.PRODUCTSUBTYPE='Storage' OR \

--SIM\_MANAGER.DEVICES.SUBTYPE2='Storage' OR \

--SIM\_MANAGER.DEVICES.SUBTYPE3='Storage' OR \

--SIM\_MANAGER.DEVICES.SUBTYPE4='Storage' OR \

--SIM\_MANAGER.DEVICES.SUBTYPE5='Storage' OR \

--SIM\_MANAGER.DEVICES.SUBTYPE6='Storage' OR \

--SIM\_MANAGER.DEVICES.SUBTYPE7='Storage' OR \

--SIM\_MANAGER.DEVICES.SUBTYPE8='Storage')

# Appendix C

This appendix lists the contents of the Insight Manager Data PostgreSQL Exchange file. The configuration file is provided to export data from the Systems Insight Manager database running on PostgreSQL into an XML file that can be imported into Service Desk.

## Insight Manager Data PostgreSQL Exchange File

```
PostgreSQL database configuration file. 
    Entries beginning with "--" are comments. 
[DSN] 
NAME=PostgreSQL 
USR=mxadmin 
PWD= 
[SYSTEM] 
LOG=TRUE 
XML=TRUE 
DUMP=TRUE 
TXT=FALSE 
LOG FILE=C:\Program Files\Hewlett-Packard\OpenView\service desk
4.5\client\data_exchange\log\insightmanager.log 
XML_OUTPUT_FILE=C:\Program Files\Hewlett-Packard\OpenView\service desk 
4.5\client\data_exchange\xml\insightmanager.xml 
APPLICATION_NAME=INSIGHTMANAGER 
[CLASSES] 
NAME=IM_SERVER, IM_DESKTOP, IM_WORKSTATION, IM_PRINTER, IM_MGMTPROC, IM_STORAGE, I
M_SWITCH,IM_RACK,IM_ENCLOSURE,IM_KVM,IM_UPS 
[IM_SERVER] 
SOURCE=public.db_deviceinfo, public.db_deviceinfoex, public.devices, 
public.deviceprotocolinfo 
ATT=[devices Name], \setminus[devices ProductTypeStr], \
[devices_fullDNSName], \ 
[devices OverallStatus], \
[devices_MxGUID], \ 
[DB_DeviceInfo_Location], \ 
[DB_DeviceInfo_Description], \
```

```
[DB DeviceInfo Contact], \
[DB DeviceInfoEx SerialNumber], \
[DB DeviceInfoEx AssetTag], \
[DB DeviceInfoEx TotalMemory], \
[DB_DeviceInfoEx_ROMVersion], \
[DB DeviceInfoEx OSName], \
[DB DeviceInfoEx OSType], \
[DB DeviceInfoEx OSVersion], \
[DB_DeviceInfoEx_OSVendor], \
[DB DeviceInfoEx OSDescription], \
[deviceProtocolInfo PrimaryAddress], \
[IM NAME1], \ \ \ \ \[IM NAME2], \ \ \ \ \[IM_CATEGORY] 
COLUMNS=public.devices.name AS [devices Name], \setminuspublic.DEVICEPROTOCOLINFO.PRIMARYADDRESS AS 
[deviceProtocolInfo PrimaryAddress], \
public.DEVICES.PRODUCTTYPESTR AS [devices ProductTypeStr], \
public.DEVICES.PRODUCTSUBTYPE AS [devices ProductSubType], \
public.DEVICES.SUBTYPE2 AS [devices SubType2], \
public.devices.productname AS [IM_NAME1], \
public.DEVICES.FULLDNSNAME AS [devices fullDNSName], \
public.DEVICES.OVERALLSTATUS AS [devices OverallStatus], \
public.DEVICES.MXGUID AS [devices MxGUID], \
public.DB_DEVICEINFO.LOCATION AS [DB_DeviceInfo_Location], \
public.DB_DEVICEINFO.DESCRIPTION AS [DB_DeviceInfo_Description], \setminuspublic.DB_DEVICEINFO.CONTACT AS [DB_DeviceInfo_Contact], \
public.DB_DEVICEINFOEX.SERIALNUMBER AS [DB_DeviceInfoEx_SerialNumber], \
public.DB_DEVICEINFOEX.ASSETTAG AS [DB_DeviceInfoEx_AssetTag], \
public.DB_DEVICEINFOEX.TOTALMEMORY AS [DB_DeviceInfoEx_TotalMemory], \setminuspublic.DB_DEVICEINFOEX.ROMVERSION AS [DB_DeviceInfoEx_ROMVersion], \
public.DB_DEVICEINFOEX.OSNAME AS [DB_DeviceInfoEx_OSName], \
public.DB_DEVICEINFOEX.OSTYPE AS [DB_DeviceInfoEx_OSType], \
public.DB_DEVICEINFOEX.OSVERSION AS [DB_DeviceInfoEx_OSVersion], \
public.DB_DEVICEINFOEX.OSVENDOR AS [DB_DeviceInfoEx_OSVendor], \
public.DB_DEVICEINFOEX.OSDESCRIPTION AS [DB_DeviceInfoEx_OSDescription], \
public.DB_DEVICEINFO.DESCRIPTION AS [IM_NAME2], \
'Server' AS [IM_CATEGORY]
```
LOADTABLE=FALSE

CONDITION=public.devices.DeviceKey = public.DB\_DeviceInfo.DeviceKey AND \ public.devices.DeviceKey = public.DB\_DeviceInfoEx.DeviceKey AND \ public.DB\_DeviceInfo.DeviceKey = public.DB\_DeviceInfoEx.DeviceKey AND \ public.deviceProtocolInfo.DeviceKey = public.devices.DeviceKey AND \ public.deviceProtocolInfo.DeviceKey = public.DB DeviceInfo.DeviceKey AND \ public.deviceProtocolInfo.DeviceKey = public.DB DeviceInfoEx.DeviceKey AND \ public.devices.ProductTypeStr='Server'

```
[IM_DESKTOP]
```

```
SOURCE=public.db_deviceinfo, public.db_deviceinfoex, public.devices, 
public.deviceprotocolinfo 
ATT=[devices Name], \setminus[devices ProductTypeStr], \
[devices fullDNSName], \
[devices OverallStatus], \
[devices MxGUID], \
[DB_DeviceInfo_Location], \ 
[DB DeviceInfo Description], \
[DB_DeviceInfo_Contact], \ 
[DB DeviceInfoEx SerialNumber], \
[DB DeviceInfoEx AssetTag], \
[DB DeviceInfoEx TotalMemory], \
[DB DeviceInfoEx ROMVersion], \
[DB DeviceInfoEx OSName], \
[DB DeviceInfoEx OSType], \
[DB DeviceInfoEx OSVersion], \
[DB_DeviceInfoEx_OSVendor], \
[DB DeviceInfoEx OSDescription], \
[deviceProtocolInfo PrimaryAddress], \
[IM_NAME1], \setminus[IM NAME2], \ \ \ \[IM_CATEGORY] 
COLUMNS=public.devices.name AS [devices Name], \setminuspublic.DEVICEPROTOCOLINFO.PRIMARYADDRESS AS 
[deviceProtocolInfo PrimaryAddress], \
```
public.DEVICES.PRODUCTTYPESTR AS [devices ProductTypeStr], \ public.DEVICES.PRODUCTSUBTYPE AS [devices ProductSubType], \ public.DEVICES.SUBTYPE2 AS [devices SubType2], \ public.devices.productname AS [IM\_NAME1], \ public.DEVICES.FULLDNSNAME AS [devices\_fullDNSName], \ public.DEVICES.OVERALLSTATUS AS [devices OverallStatus], \ public.DEVICES.MXGUID AS [devices MxGUID], \ public.DB\_DEVICEINFO.LOCATION AS [DB\_DeviceInfo\_Location], \ public.DB\_DEVICEINFO.DESCRIPTION AS [DB\_DeviceInfo\_Description],  $\setminus$ public.DB\_DEVICEINFO.CONTACT AS [DB\_DeviceInfo\_Contact], \ public.DB\_DEVICEINFOEX.SERIALNUMBER AS [DB\_DeviceInfoEx\_SerialNumber],  $\setminus$ public.DB\_DEVICEINFOEX.ASSETTAG AS [DB\_DeviceInfoEx\_AssetTag], \ public.DB\_DEVICEINFOEX.TOTALMEMORY AS [DB\_DeviceInfoEx\_TotalMemory], \ public.DB\_DEVICEINFOEX.ROMVERSION AS [DB\_DeviceInfoEx\_ROMVersion], \ public.DB\_DEVICEINFOEX.OSNAME AS [DB\_DeviceInfoEx\_OSName], \ public.DB\_DEVICEINFOEX.OSTYPE AS [DB\_DeviceInfoEx\_OSType], \ public.DB\_DEVICEINFOEX.OSVERSION AS [DB\_DeviceInfoEx\_OSVersion], \ public.DB\_DEVICEINFOEX.OSVENDOR AS [DB\_DeviceInfoEx\_OSVendor], \ public.DB\_DEVICEINFOEX.OSDESCRIPTION AS [DB\_DeviceInfoEx\_OSDescription], \ public.DB\_DEVICEINFO.DESCRIPTION AS [IM\_NAME2], \ 'Business PC' AS [IM\_CATEGORY]

#### LOADTABLE=FALSE

CONDITION=public.devices.DeviceKey = public.DB\_DeviceInfo.DeviceKey AND \ public.devices.DeviceKey = public.DB\_DeviceInfoEx.DeviceKey AND \ public.DB\_DeviceInfo.DeviceKey = public.DB\_DeviceInfoEx.DeviceKey AND \ public.deviceProtocolInfo.DeviceKey = public.devices.DeviceKey AND \ public.deviceProtocolInfo.DeviceKey = public.DB DeviceInfo.DeviceKey AND \ public.deviceProtocolInfo.DeviceKey = public.DB DeviceInfoEx.DeviceKey AND \ public.devices.ProductTypeStr='Desktop'

ORDERBY=public.devices.Name ASC

#### [IM\_WORKSTATION]

SOURCE=public.db\_deviceinfo, public.db\_deviceinfoex, public.devices, public.deviceprotocolinfo

ATT=[devices Name],  $\setminus$ 

[devices ProductTypeStr], \

[devices fullDNSName], \

```
[devices OverallStatus], \
[devices_MxGUID], \ 
[DB_DeviceInfo_Location], \ 
[DB DeviceInfo Description], \
[DB DeviceInfo Contact], \
[DB DeviceInfoEx SerialNumber], \
[DB DeviceInfoEx AssetTag], \
[DB DeviceInfoEx TotalMemory], \
[DB DeviceInfoEx ROMVersion], \
[DB_DeviceInfoEx_OSName], \
[DB DeviceInfoEx OSType], \
[DB DeviceInfoEx OSVersion], \
[DB_DeviceInfoEx_OSVendor], \
[DB DeviceInfoEx OSDescription], \
[deviceProtocolInfo PrimaryAddress], \
[IM_NAME1], \setminus[IM_NAME2], \
[IM_CATEGORY] 
COLUMNS=public.devices.name AS [devices Name], \setminuspublic.DEVICEPROTOCOLINFO.PRIMARYADDRESS AS 
[deviceProtocolInfo_PrimaryAddress], \ 
public.DEVICES.PRODUCTTYPESTR AS [devices ProductTypeStr], \
public.DEVICES.PRODUCTSUBTYPE AS [devices_ProductSubType], \ 
public.DEVICES.SUBTYPE2 AS [devices SubType2], \
public.devices.productname AS [IM_NAME1], \
public.DEVICES.FULLDNSNAME AS [devices fullDNSName], \
public.DEVICES.OVERALLSTATUS AS [devices OverallStatus], \
public.DEVICES.MXGUID AS [devices MxGUID], \
public.DB_DEVICEINFO.LOCATION AS [DB_DeviceInfo_Location], \
public.DB_DEVICEINFO.DESCRIPTION AS [DB_DeviceInfo_Description], \setminuspublic.DB_DEVICEINFO.CONTACT AS [DB_DeviceInfo_Contact], \
public.DB_DEVICEINFOEX.SERIALNUMBER AS [DB_DeviceInfoEx_SerialNumber], \setminuspublic.DB_DEVICEINFOEX.ASSETTAG AS [DB_DeviceInfoEx_AssetTag], \setminuspublic.DB_DEVICEINFOEX.TOTALMEMORY AS [DB_DeviceInfoEx_TotalMemory], \
public.DB_DEVICEINFOEX.ROMVERSION AS [DB_DeviceInfoEx_ROMVersion], \
public.DB_DEVICEINFOEX.OSNAME AS [DB_DeviceInfoEx_OSName], \
public.DB_DEVICEINFOEX.OSTYPE AS [DB_DeviceInfoEx_OSType], \
public.DB_DEVICEINFOEX.OSVERSION AS [DB_DeviceInfoEx_OSVersion], \
```
Appendix C

public.DB\_DEVICEINFOEX.OSVENDOR AS [DB\_DeviceInfoEx\_OSVendor], \ public.DB\_DEVICEINFOEX.OSDESCRIPTION AS [DB\_DeviceInfoEx\_OSDescription], \ public.DB\_DEVICEINFO.DESCRIPTION AS [IM\_NAME2], \ 'Workstation' AS [IM\_CATEGORY]

#### LOADTABLE=FALSE

CONDITION=public.devices.DeviceKey = public.DB\_DeviceInfo.DeviceKey AND \ public.devices.DeviceKey = public.DB\_DeviceInfoEx.DeviceKey AND \ public.DB\_DeviceInfo.DeviceKey = public.DB\_DeviceInfoEx.DeviceKey AND \ public.deviceProtocolInfo.DeviceKey = public.devices.DeviceKey AND \ public.deviceProtocolInfo.DeviceKey = public.DB DeviceInfo.DeviceKey AND \ public.deviceProtocolInfo.DeviceKey = public.DB DeviceInfoEx.DeviceKey AND \ public.devices.ProductTypeStr='Workstation'

ORDERBY=public.devices.Name ASC

#### [IM\_PRINTER]

SOURCE=public.db\_deviceinfo, public.db\_deviceinfoex, public.devices, public.deviceprotocolinfo

ATT=[devices Name],  $\setminus$ 

[devices ProductTypeStr], \

[devices fullDNSName], \

[devices OverallStatus], \

[devices MxGUID], \

[DB DeviceInfo Location], \

[DB DeviceInfo Description], \

[DB DeviceInfo Contact], \

[DB DeviceInfoEx SerialNumber], \

```
[DB DeviceInfoEx AssetTag], \
```
[DB DeviceInfoEx TotalMemory], \

```
[DB DeviceInfoEx ROMVersion], \
```
[DB\_DeviceInfoEx\_OSName], \

[DB DeviceInfoEx OSType], \

[DB DeviceInfoEx OSVersion], \

[DB\_DeviceInfoEx\_OSVendor], \

[DB DeviceInfoEx OSDescription], \

[deviceProtocolInfo PrimaryAddress], \

 $[IM NAME1], \ \ \ \$ 

 $[IM NAME2], \ \ \ \$ 

```
[IM_CATEGORY]
```
COLUMNS=public.devices.name AS [devices\_Name], \ public.DEVICEPROTOCOLINFO.PRIMARYADDRESS AS [deviceProtocolInfo PrimaryAddress], \ public.DEVICES.PRODUCTTYPESTR AS [devices ProductTypeStr], \ public.DEVICES.PRODUCTSUBTYPE AS [devices ProductSubType], \ public.DEVICES.SUBTYPE2 AS [devices SubType2], \ public.devices.productname AS [IM\_NAME1], \ public.DEVICES.FULLDNSNAME AS [devices fullDNSName], \ public.DEVICES.OVERALLSTATUS AS [devices OverallStatus], \ public.DEVICES.MXGUID AS [devices MxGUID], \ public.DB\_DEVICEINFO.LOCATION AS [DB DeviceInfo Location], \ public.DB\_DEVICEINFO.DESCRIPTION AS [DB\_DeviceInfo\_Description],  $\setminus$ public.DB\_DEVICEINFO.CONTACT AS [DB\_DeviceInfo\_Contact], \ public.DB\_DEVICEINFOEX.SERIALNUMBER AS [DB\_DeviceInfoEx\_SerialNumber],  $\setminus$ public.DB\_DEVICEINFOEX.ASSETTAG AS [DB\_DeviceInfoEx\_AssetTag],  $\setminus$ public.DB\_DEVICEINFOEX.TOTALMEMORY AS [DB\_DeviceInfoEx\_TotalMemory], \ public.DB\_DEVICEINFOEX.ROMVERSION AS [DB\_DeviceInfoEx\_ROMVersion],  $\setminus$ public.DB\_DEVICEINFOEX.OSNAME AS [DB\_DeviceInfoEx\_OSName], \ public.DB\_DEVICEINFOEX.OSTYPE AS [DB\_DeviceInfoEx\_OSType], \ public.DB\_DEVICEINFOEX.OSVERSION AS [DB\_DeviceInfoEx\_OSVersion], \ public.DB\_DEVICEINFOEX.OSVENDOR AS [DB\_DeviceInfoEx\_OSVendor], \ public.DB\_DEVICEINFOEX.OSDESCRIPTION AS [DB\_DeviceInfoEx\_OSDescription], \ public.DB\_DEVICEINFO.DESCRIPTION AS [IM\_NAME2], \ 'Printer' AS [IM\_CATEGORY]

#### LOADTABLE=FALSE

CONDITION=public.devices.DeviceKey = public.DB\_DeviceInfo.DeviceKey AND \ public.devices.DeviceKey = public.DB\_DeviceInfoEx.DeviceKey AND \ public.DB DeviceInfo.DeviceKey = public.DB DeviceInfoEx.DeviceKey AND \ public.deviceProtocolInfo.DeviceKey = public.devices.DeviceKey AND \ public.deviceProtocolInfo.DeviceKey = public.DB DeviceInfo.DeviceKey AND \ public.deviceProtocolInfo.DeviceKey = public.DB DeviceInfoEx.DeviceKey AND \ public.devices.ProductTypeStr='Printer'

ORDERBY=public.devices.Name ASC

[IM\_MGMTPROC]

```
SOURCE=public.db_deviceinfo, public.db_deviceinfoex, public.devices, 
public.deviceprotocolinfo 
ATT=[devices_Name], \ 
[devices ProductTypeStr], \
[devices fullDNSName], \
[devices_OverallStatus], \ 
[devices MxGUID], \
[DB DeviceInfo Location], \
[DB DeviceInfo Description], \
[DB DeviceInfo Contact], \
[DB DeviceInfoEx SerialNumber], \
[DB DeviceInfoEx AssetTag], \
[DB DeviceInfoEx TotalMemory], \
[DB DeviceInfoEx ROMVersion], \
[DB DeviceInfoEx OSName], \
[DB DeviceInfoEx OSType], \
[DB DeviceInfoEx OSVersion], \
[DB_DeviceInfoEx_OSVendor], \
[DB DeviceInfoEx OSDescription], \
[deviceProtocolInfo PrimaryAddress], \
[IM NAME1], \ \ \ \ \[IM NAME2], \ \ \ \[IM_CATEGORY] 
COLUMNS=public.devices.name AS [devices Name], \setminuspublic.DEVICEPROTOCOLINFO.PRIMARYADDRESS AS 
[deviceProtocolInfo PrimaryAddress], \
public.DEVICES.PRODUCTTYPESTR AS [devices ProductTypeStr], \
public.DEVICES.PRODUCTSUBTYPE AS [devices ProductSubType], \
public.DEVICES.SUBTYPE2 AS [devices SubType2], \
public.devices.productname AS [IM_NAME1], \
public.DEVICES.FULLDNSNAME AS [devices fullDNSName], \
public.DEVICES.OVERALLSTATUS AS [devices OverallStatus], \
public.DEVICES.MXGUID AS [devices MxGUID], \
public.DB_DEVICEINFO.LOCATION AS [DB_DeviceInfo_Location], \setminus
```
public.DB\_DEVICEINFO.DESCRIPTION AS [DB\_DeviceInfo\_Description],  $\setminus$ 

public.DB\_DEVICEINFO.CONTACT AS [DB\_DeviceInfo\_Contact], \

public.DB\_DEVICEINFOEX.SERIALNUMBER AS [DB\_DeviceInfoEx\_SerialNumber], \

public.DB\_DEVICEINFOEX.ASSETTAG AS [DB\_DeviceInfoEx\_AssetTag],  $\setminus$ 

public.DB\_DEVICEINFOEX.TOTALMEMORY AS [DB\_DeviceInfoEx\_TotalMemory], \

public.DB\_DEVICEINFOEX.ROMVERSION AS [DB\_DeviceInfoEx\_ROMVersion], \ public.DB\_DEVICEINFOEX.OSNAME AS [DB\_DeviceInfoEx\_OSName], \ public.DB\_DEVICEINFOEX.OSTYPE AS [DB\_DeviceInfoEx\_OSType], \ public.DB\_DEVICEINFOEX.OSVERSION AS [DB\_DeviceInfoEx\_OSVersion], \ public.DB\_DEVICEINFOEX.OSVENDOR AS [DB\_DeviceInfoEx\_OSVendor], \ public.DB\_DEVICEINFOEX.OSDESCRIPTION AS [DB\_DeviceInfoEx\_OSDescription], \ public.DB\_DEVICEINFO.DESCRIPTION AS [IM\_NAME2], \ 'MgmtProc' AS [IM\_CATEGORY]

#### LOADTABLE=FALSE

CONDITION=public.devices.DeviceKey = public.DB\_DeviceInfo.DeviceKey AND \ public.devices.DeviceKey = public.DB\_DeviceInfoEx.DeviceKey AND \ public.DB\_DeviceInfo.DeviceKey = public.DB\_DeviceInfoEx.DeviceKey AND \ public.deviceProtocolInfo.DeviceKey = public.devices.DeviceKey AND \ public.deviceProtocolInfo.DeviceKey = public.DB\_DeviceInfo.DeviceKey AND \ public.deviceProtocolInfo.DeviceKey = public.DB DeviceInfoEx.DeviceKey AND \ public.devices.ProductTypeStr='MgmtProc'

ORDERBY=public.devices.Name ASC

[IM\_STORAGE]

```
SOURCE=public.db_deviceinfo, public.db_deviceinfoex, public.devices, 
public.deviceprotocolinfo 
ATT=[devices Name], \setminus[devices ProductTypeStr], \
[devices fullDNSName], \
[devices OverallStatus], \
[devices MxGUID], \
[DB DeviceInfo Location], \
[DB DeviceInfo Description], \
[DB DeviceInfo Contact], \
[DB DeviceInfoEx SerialNumber], \
[DB DeviceInfoEx AssetTag], \
[DB DeviceInfoEx TotalMemory], \
[DB DeviceInfoEx ROMVersion], \
[DB_DeviceInfoEx_OSName], \
[DB DeviceInfoEx OSType], \
[DB_DeviceInfoEx_OSVersion], \
```

```
[DB DeviceInfoEx OSVendor], \
[DB DeviceInfoEx OSDescription], \
[deviceProtocolInfo PrimaryAddress], \
[IM NAME1], \ \ \ \ \[IM NAME2], \
[IM_CATEGORY]
```
COLUMNS=public.devices.name AS [devices Name],  $\setminus$ public.DEVICEPROTOCOLINFO.PRIMARYADDRESS AS [deviceProtocolInfo PrimaryAddress], \ public.DEVICES.PRODUCTTYPESTR AS [devices ProductTypeStr], \ public.DEVICES.PRODUCTSUBTYPE AS [devices ProductSubType], \ public.DEVICES.SUBTYPE2 AS [devices\_SubType2], \ public.devices.productname AS [IM\_NAME1], \ public.DEVICES.FULLDNSNAME AS [devices fullDNSName], \ public.DEVICES.OVERALLSTATUS AS [devices OverallStatus], \ public.DEVICES.MXGUID AS [devices MxGUID], \ public.DB\_DEVICEINFO.LOCATION AS [DB\_DeviceInfo\_Location], \ public.DB\_DEVICEINFO.DESCRIPTION AS [DB\_DeviceInfo\_Description],  $\setminus$ public.DB\_DEVICEINFO.CONTACT AS [DB\_DeviceInfo\_Contact], \ public.DB\_DEVICEINFOEX.SERIALNUMBER AS [DB\_DeviceInfoEx\_SerialNumber],  $\setminus$ public.DB\_DEVICEINFOEX.ASSETTAG AS [DB\_DeviceInfoEx\_AssetTag],  $\setminus$ public.DB\_DEVICEINFOEX.TOTALMEMORY AS [DB\_DeviceInfoEx\_TotalMemory], \ public.DB\_DEVICEINFOEX.ROMVERSION AS [DB\_DeviceInfoEx\_ROMVersion],  $\setminus$ public.DB\_DEVICEINFOEX.OSNAME AS [DB\_DeviceInfoEx\_OSName], \ public.DB\_DEVICEINFOEX.OSTYPE AS [DB\_DeviceInfoEx\_OSType], \ public.DB\_DEVICEINFOEX.OSVERSION AS [DB\_DeviceInfoEx\_OSVersion], \ public.DB\_DEVICEINFOEX.OSVENDOR AS [DB\_DeviceInfoEx\_OSVendor], \ public.DB\_DEVICEINFOEX.OSDESCRIPTION AS [DB\_DeviceInfoEx\_OSDescription], \ public.DB\_DEVICEINFO.DESCRIPTION AS [IM\_NAME2], \ 'Storage' AS [IM\_CATEGORY]

#### LOADTABLE=FALSE

CONDITION=public.devices.DeviceKey = public.DB\_DeviceInfo.DeviceKey AND \ public.devices.DeviceKey = public.DB\_DeviceInfoEx.DeviceKey AND \ public.DB\_DeviceInfo.DeviceKey = public.DB\_DeviceInfoEx.DeviceKey AND \ public.deviceProtocolInfo.DeviceKey = public.devices.DeviceKey AND \ public.deviceProtocolInfo.DeviceKey = public.DB DeviceInfo.DeviceKey AND \ public.deviceProtocolInfo.DeviceKey = public.DB DeviceInfoEx.DeviceKey AND \

```
public.devices.ProductSubType='Storage' 
ORDERBY=public.devices.Name ASC 
[IM_SWITCH] 
SOURCE=public.db_deviceinfo, public.db_deviceinfoex, public.devices, 
public.deviceprotocolinfo 
ATT=[devices Name], \setminus[devices ProductTypeStr], \
[devices fullDNSName], \
[devices OverallStatus], \
[devices_MxGUID], \ 
[DB DeviceInfo Location], \setminus[DB DeviceInfo Description], \
[DB_DeviceInfo_Contact], \ 
[DB_DeviceInfoEx_SerialNumber], \ 
[DB_DeviceInfoEx_AssetTag], \ 
[DB DeviceInfoEx TotalMemory], \
[DB DeviceInfoEx ROMVersion], \
[DB_DeviceInfoEx_OSName], \
[DB DeviceInfoEx OSType], \
[DB DeviceInfoEx OSVersion], \
[DB_DeviceInfoEx_OSVendor], \ 
[DB_DeviceInfoEx_OSDescription], \ 
[deviceProtocolInfo PrimaryAddress], \
[IM NAME1], \ \ \ \ \[IM NAME2], \ \ \ \ \[IM_CATEGORY] 
COLUMNS=public.devices.name AS [devices_Name], \ 
public.DEVICEPROTOCOLINFO.PRIMARYADDRESS AS 
[deviceProtocolInfo PrimaryAddress], \
public.DEVICES.PRODUCTTYPESTR AS [devices ProductTypeStr], \
public.DEVICES.PRODUCTSUBTYPE AS [devices ProductSubType], \
public.DEVICES.SUBTYPE2 AS [devices SubType2], \
public.devices.productname AS [IM_NAME1], \
public.DEVICES.FULLDNSNAME AS [devices fullDNSName], \
public.DEVICES.OVERALLSTATUS AS [devices OverallStatus], \
public.DEVICES.MXGUID AS [devices MxGUID], \
public.DB_DEVICEINFO.LOCATION AS [DB_DeviceInfo_Location], \
```
public.DB\_DEVICEINFO.DESCRIPTION AS [DB\_DeviceInfo\_Description],  $\setminus$ public.DB\_DEVICEINFO.CONTACT AS [DB\_DeviceInfo\_Contact], \ public.DB\_DEVICEINFOEX.SERIALNUMBER AS [DB\_DeviceInfoEx\_SerialNumber], \ public.DB\_DEVICEINFOEX.ASSETTAG AS [DB\_DeviceInfoEx\_AssetTag],  $\setminus$ public.DB\_DEVICEINFOEX.TOTALMEMORY AS [DB\_DeviceInfoEx\_TotalMemory], \ public.DB\_DEVICEINFOEX.ROMVERSION AS [DB\_DeviceInfoEx\_ROMVersion],  $\setminus$ public.DB\_DEVICEINFOEX.OSNAME AS [DB\_DeviceInfoEx\_OSName], \ public.DB\_DEVICEINFOEX.OSTYPE AS [DB\_DeviceInfoEx\_OSType], \ public.DB\_DEVICEINFOEX.OSVERSION AS [DB\_DeviceInfoEx\_OSVersion], \ public.DB\_DEVICEINFOEX.OSVENDOR\_AS [DB\_DeviceInfoEx\_OSVendor], \ public.DB\_DEVICEINFOEX.OSDESCRIPTION AS [DB\_DeviceInfoEx\_OSDescription], \ public.DB\_DEVICEINFO.DESCRIPTION AS [IM\_NAME2], \ 'Switch' AS [IM\_CATEGORY]

#### LOADTABLE=FALSE

CONDITION=public.devices.DeviceKey = public.DB\_DeviceInfo.DeviceKey AND \ public.devices.DeviceKey = public.DB\_DeviceInfoEx.DeviceKey AND \ public.DB\_DeviceInfo.DeviceKey = public.DB\_DeviceInfoEx.DeviceKey AND \ public.deviceProtocolInfo.DeviceKey = public.devices.DeviceKey AND \ public.deviceProtocolInfo.DeviceKey = public.DB DeviceInfo.DeviceKey AND \ public.deviceProtocolInfo.DeviceKey = public.DB DeviceInfoEx.DeviceKey AND \ public.devices.ProductTypeStr='Switch'

ORDERBY=public.devices.Name ASC

#### [IM\_RACK]

SOURCE=public.db\_deviceinfo, public.db\_deviceinfoex, public.devices, public.deviceprotocolinfo

```
ATT=[devices Name], \setminus
```

```
[devices_ProductTypeStr], \
```

```
[devices fullDNSName], \
```

```
[devices OverallStatus], \
```

```
[devices MxGUID], \
```

```
[DB_DeviceInfo_Location], \
```

```
[DB DeviceInfo Description], \
```

```
[DB DeviceInfo Contact], \
```
[DB DeviceInfoEx SerialNumber], \

```
[DB DeviceInfoEx AssetTag], \
```
[DB DeviceInfoEx TotalMemory], \

```
[DB DeviceInfoEx ROMVersion], \
[DB DeviceInfoEx OSName], \
[DB DeviceInfoEx OSType], \
[DB DeviceInfoEx OSVersion], \
[DB_DeviceInfoEx_OSVendor], \
[DB DeviceInfoEx OSDescription], \
[deviceProtocolInfo PrimaryAddress], \
[IM NAME1], \ \ \ \ \[IM NAME2], \ \ \ \[IM_CATEGORY] 
COLUMNS=public.devices.name AS [devices_Name], \ 
public.DEVICEPROTOCOLINFO.PRIMARYADDRESS AS 
[deviceProtocolInfo PrimaryAddress], \
public.DEVICES.PRODUCTTYPESTR AS [devices ProductTypeStr], \
public.DEVICES.PRODUCTSUBTYPE AS [devices ProductSubType], \
public.DEVICES.SUBTYPE2 AS [devices SubType2], \
public.devices.productname AS [IM_NAME1], \
public.DEVICES.FULLDNSNAME AS [devices_fullDNSName], \ 
public.DEVICES.OVERALLSTATUS AS [devices OverallStatus], \
public.DEVICES.MXGUID AS [devices MxGUID], \
public.DB_DEVICEINFO.LOCATION AS [DB_DeviceInfo_Location], \
public.DB_DEVICEINFO.DESCRIPTION AS [DB_DeviceInfo_Description], \setminuspublic.DB_DEVICEINFO.CONTACT AS [DB_DeviceInfo_Contact], \
public.DB_DEVICEINFOEX.SERIALNUMBER AS [DB_DeviceInfoEx_SerialNumber], \
public.DB_DEVICEINFOEX.ASSETTAG AS [DB_DeviceInfoEx_AssetTag], \setminuspublic.DB_DEVICEINFOEX.TOTALMEMORY AS [DB_DeviceInfoEx_TotalMemory], \
public.DB_DEVICEINFOEX.ROMVERSION AS [DB_DeviceInfoEx_ROMVersion], \
public.DB_DEVICEINFOEX.OSNAME AS [DB_DeviceInfoEx_OSName], \
public.DB_DEVICEINFOEX.OSTYPE AS [DB_DeviceInfoEx_OSType], \
public.DB_DEVICEINFOEX.OSVERSION AS [DB_DeviceInfoEx_OSVersion], \
public.DB_DEVICEINFOEX.OSVENDOR AS [DB_DeviceInfoEx_OSVendor], \
public.DB_DEVICEINFOEX.OSDESCRIPTION AS [DB_DeviceInfoEx_OSDescription], \
public.DB_DEVICEINFO.DESCRIPTION AS [IM_NAME2], \
'Rack' AS [IM_CATEGORY]
```
#### LOADTABLE=FALSE

CONDITION=public.devices.DeviceKey = public.DB\_DeviceInfo.DeviceKey AND \ public.devices.DeviceKey = public.DB\_DeviceInfoEx.DeviceKey AND \

```
public.DB DeviceInfo.DeviceKey = public.DB DeviceInfoEx.DeviceKey AND \
public.deviceProtocolInfo.DeviceKey = public.devices.DeviceKey AND \ 
public.deviceProtocolInfo.DeviceKey = public.DB_DeviceInfo.DeviceKey AND \ 
public.deviceProtocolInfo.DeviceKey = public.DB DeviceInfoEx.DeviceKey AND \
public.devices.ProductTypeStr='Rack'
```

```
[IM_ENCLOSURE] 
SOURCE=public.db_deviceinfo, public.db_deviceinfoex, public.devices, 
public.deviceprotocolinfo 
ATT=[devices Name], \setminus[devices ProductTypeStr], \
[devices fullDNSName], \
[devices OverallStatus], \
[devices MxGUID], \
[DB_DeviceInfo_Location], \ 
[DB DeviceInfo Description], \
[DB DeviceInfo Contact], \
[DB DeviceInfoEx SerialNumber], \
[DB DeviceInfoEx AssetTag], \
[DB DeviceInfoEx TotalMemory], \
[DB DeviceInfoEx ROMVersion], \
[DB DeviceInfoEx OSName], \
[DB DeviceInfoEx OSType], \
[DB DeviceInfoEx OSVersion], \
[DB_DeviceInfoEx_OSVendor], \
[DB DeviceInfoEx OSDescription], \
[deviceProtocolInfo PrimaryAddress], \
[IM NAME1], \ \ \ \ \[IM_NAME2], \setminus[IM_CATEGORY]
```

```
COLUMNS=public.devices.name AS [devices Name], \setminuspublic.DEVICEPROTOCOLINFO.PRIMARYADDRESS AS 
[deviceProtocolInfo_PrimaryAddress], \ 
public.DEVICES.PRODUCTTYPESTR AS [devices ProductTypeStr], \
public.DEVICES.PRODUCTSUBTYPE AS [devices ProductSubType], \
public.DEVICES.SUBTYPE2 AS [devices SubType2], \
public.devices.productname AS [IM NAME1], \
```
public.DEVICES.FULLDNSNAME AS [devices fullDNSName], \ public.DEVICES.OVERALLSTATUS AS [devices OverallStatus], \ public.DEVICES.MXGUID AS [devices\_MxGUID], \ public.DB\_DEVICEINFO.LOCATION AS [DB\_DeviceInfo\_Location], \ public.DB\_DEVICEINFO.DESCRIPTION AS [DB DeviceInfo Description], \ public.DB\_DEVICEINFO.CONTACT AS [DB\_DeviceInfo\_Contact], \ public.DB\_DEVICEINFOEX.SERIALNUMBER AS [DB\_DeviceInfoEx\_SerialNumber], \ public.DB\_DEVICEINFOEX.ASSETTAG AS [DB\_DeviceInfoEx\_AssetTag],  $\setminus$ public.DB\_DEVICEINFOEX.TOTALMEMORY AS [DB\_DeviceInfoEx\_TotalMemory], \ public.DB\_DEVICEINFOEX.ROMVERSION AS [DB\_DeviceInfoEx\_ROMVersion], \ public.DB\_DEVICEINFOEX.OSNAME AS [DB\_DeviceInfoEx\_OSName], \ public.DB\_DEVICEINFOEX.OSTYPE AS [DB\_DeviceInfoEx\_OSType], \ public.DB\_DEVICEINFOEX.OSVERSION AS [DB\_DeviceInfoEx\_OSVersion], \ public.DB\_DEVICEINFOEX.OSVENDOR AS [DB\_DeviceInfoEx\_OSVendor], \ public.DB\_DEVICEINFOEX.OSDESCRIPTION AS [DB\_DeviceInfoEx\_OSDescription], \ public.DB\_DEVICEINFO.DESCRIPTION AS [IM\_NAME2], \ 'Enclosure' AS [IM\_CATEGORY]

#### LOADTABLE=FALSE

CONDITION=public.devices.DeviceKey = public.DB\_DeviceInfo.DeviceKey AND \ public.devices.DeviceKey = public.DB\_DeviceInfoEx.DeviceKey AND \ public.DB DeviceInfo.DeviceKey = public.DB DeviceInfoEx.DeviceKey AND \ public.deviceProtocolInfo.DeviceKey = public.devices.DeviceKey AND \ public.deviceProtocolInfo.DeviceKey = public.DB DeviceInfo.DeviceKey AND \ public.deviceProtocolInfo.DeviceKey = public.DB DeviceInfoEx.DeviceKey AND \ public.devices.ProductTypeStr='Enclosure'

```
[IM_KVM] 
SOURCE=public.db_deviceinfo, public.db_deviceinfoex, public.devices, 
public.deviceprotocolinfo 
ATT=[devices Name], \setminus[devices ProductTypeStr], \
[devices fullDNSName], \
[devices OverallStatus], \
[devices MxGUID], \
[DB_DeviceInfo_Location], \ 
[DB DeviceInfo Description], \
```

```
[DB DeviceInfo Contact], \
[DB DeviceInfoEx SerialNumber], \
[DB DeviceInfoEx AssetTag], \
[DB DeviceInfoEx TotalMemory], \
[DB_DeviceInfoEx_ROMVersion], \
[DB DeviceInfoEx OSName], \
[DB DeviceInfoEx OSType], \
[DB DeviceInfoEx OSVersion], \
[DB_DeviceInfoEx_OSVendor], \
[DB DeviceInfoEx OSDescription], \
[deviceProtocolInfo PrimaryAddress], \
[IM NAME1], \ \ \ \ \[IM NAME2], \ \ \ \ \[IM_CATEGORY] 
COLUMNS=public.devices.name AS [devices Name], \setminuspublic.DEVICEPROTOCOLINFO.PRIMARYADDRESS AS 
[deviceProtocolInfo PrimaryAddress], \
public.DEVICES.PRODUCTTYPESTR AS [devices ProductTypeStr], \
public.DEVICES.PRODUCTSUBTYPE AS [devices ProductSubType], \
public.DEVICES.SUBTYPE2 AS [devices SubType2], \
public.devices.productname AS [IM_NAME1], \
public.DEVICES.FULLDNSNAME AS [devices fullDNSName], \
public.DEVICES.OVERALLSTATUS AS [devices OverallStatus], \
public.DEVICES.MXGUID AS [devices MxGUID], \
public.DB_DEVICEINFO.LOCATION AS [DB_DeviceInfo_Location], \
public.DB_DEVICEINFO.DESCRIPTION AS [DB_DeviceInfo_Description], \setminuspublic.DB_DEVICEINFO.CONTACT AS [DB_DeviceInfo_Contact], \
public.DB_DEVICEINFOEX.SERIALNUMBER AS [DB_DeviceInfoEx_SerialNumber], \
public.DB_DEVICEINFOEX.ASSETTAG AS [DB_DeviceInfoEx_AssetTag], \setminuspublic.DB_DEVICEINFOEX.TOTALMEMORY AS [DB_DeviceInfoEx_TotalMemory], \setminuspublic.DB_DEVICEINFOEX.ROMVERSION AS [DB_DeviceInfoEx_ROMVersion], \
public.DB_DEVICEINFOEX.OSNAME AS [DB_DeviceInfoEx_OSName], \
public.DB_DEVICEINFOEX.OSTYPE AS [DB_DeviceInfoEx_OSType], \
public.DB_DEVICEINFOEX.OSVERSION AS [DB_DeviceInfoEx_OSVersion], \
public.DB_DEVICEINFOEX.OSVENDOR AS [DB_DeviceInfoEx_OSVendor], \
public.DB_DEVICEINFOEX.OSDESCRIPTION AS [DB_DeviceInfoEx_OSDescription], \
public.DB_DEVICEINFO.DESCRIPTION AS [IM_NAME2], \
'KVM' AS [IM_CATEGORY]
```
LOADTABLE=FALSE

CONDITION=public.devices.DeviceKey = public.DB\_DeviceInfo.DeviceKey AND \ public.devices.DeviceKey = public.DB\_DeviceInfoEx.DeviceKey AND \ public.DB\_DeviceInfo.DeviceKey = public.DB\_DeviceInfoEx.DeviceKey AND \ public.deviceProtocolInfo.DeviceKey = public.devices.DeviceKey AND \ public.deviceProtocolInfo.DeviceKey = public.DB DeviceInfo.DeviceKey AND \ public.deviceProtocolInfo.DeviceKey = public.DB DeviceInfoEx.DeviceKey AND \ public.devices.ProductTypeStr='KVM'

```
[IM_UPS]
```

```
SOURCE=public.db_deviceinfo, public.db_deviceinfoex, public.devices, 
public.deviceprotocolinfo 
ATT=[devices Name], \setminus[devices ProductTypeStr], \
[devices fullDNSName], \
[devices OverallStatus], \
[devices MxGUID], \
[DB_DeviceInfo_Location], \ 
[DB DeviceInfo Description], \
[DB_DeviceInfo_Contact], \ 
[DB DeviceInfoEx SerialNumber], \
[DB DeviceInfoEx AssetTag], \
[DB DeviceInfoEx TotalMemory], \
[DB DeviceInfoEx ROMVersion], \
[DB DeviceInfoEx OSName], \
[DB DeviceInfoEx OSType], \
[DB DeviceInfoEx OSVersion], \
[DB DeviceInfoEx OSVendor], \
[DB DeviceInfoEx OSDescription], \
[deviceProtocolInfo PrimaryAddress], \
[IM_NAME1], \setminus[IM NAME2], \ \ \ \ \[IM_CATEGORY] 
COLUMNS=public.devices.name AS [devices Name], \setminuspublic.DEVICEPROTOCOLINFO.PRIMARYADDRESS AS 
[deviceProtocolInfo PrimaryAddress], \
```
public.DEVICES.PRODUCTTYPESTR AS [devices ProductTypeStr], \ public.DEVICES.PRODUCTSUBTYPE AS [devices ProductSubType], \ public.DEVICES.SUBTYPE2 AS [devices SubType2], \ public.devices.productname AS [IM\_NAME1], \ public.DEVICES.FULLDNSNAME AS [devices fullDNSName], \ public.DEVICES.OVERALLSTATUS AS [devices OverallStatus], \ public.DEVICES.MXGUID AS [devices MxGUID], \ public.DB\_DEVICEINFO.LOCATION AS [DB\_DeviceInfo\_Location], \ public.DB\_DEVICEINFO.DESCRIPTION AS [DB\_DeviceInfo\_Description],  $\setminus$ public.DB\_DEVICEINFO.CONTACT AS [DB\_DeviceInfo\_Contact], \ public.DB\_DEVICEINFOEX.SERIALNUMBER AS [DB\_DeviceInfoEx\_SerialNumber],  $\setminus$ public.DB\_DEVICEINFOEX.ASSETTAG AS [DB\_DeviceInfoEx\_AssetTag], \ public.DB\_DEVICEINFOEX.TOTALMEMORY AS [DB\_DeviceInfoEx\_TotalMemory], \ public.DB\_DEVICEINFOEX.ROMVERSION AS [DB\_DeviceInfoEx\_ROMVersion],  $\setminus$ public.DB\_DEVICEINFOEX.OSNAME AS [DB\_DeviceInfoEx\_OSName], \ public.DB\_DEVICEINFOEX.OSTYPE AS [DB\_DeviceInfoEx\_OSType], \ public.DB\_DEVICEINFOEX.OSVERSION AS [DB\_DeviceInfoEx\_OSVersion], \ public.DB\_DEVICEINFOEX.OSVENDOR AS [DB\_DeviceInfoEx\_OSVendor], \ public.DB\_DEVICEINFOEX.OSDESCRIPTION AS [DB\_DeviceInfoEx\_OSDescription], \ public.DB\_DEVICEINFO.DESCRIPTION AS [IM\_NAME2], \ 'UPS' AS [IM\_CATEGORY]

#### LOADTABLE=FALSE

CONDITION=public.devices.DeviceKey = public.DB\_DeviceInfo.DeviceKey AND \ public.devices.DeviceKey = public.DB\_DeviceInfoEx.DeviceKey AND \ public.DB\_DeviceInfo.DeviceKey = public.DB\_DeviceInfoEx.DeviceKey AND \ public.deviceProtocolInfo.DeviceKey = public.devices.DeviceKey AND \ public.deviceProtocolInfo.DeviceKey = public.DB DeviceInfo.DeviceKey AND \ public.deviceProtocolInfo.DeviceKey = public.DB DeviceInfoEx.DeviceKey AND \ public.devices.ProductTypeStr='UPS'

## Appendix D

### Servicedesk.xml File

```
<?xml version="1.0" encoding="UTF-8"?> 
\langle!--\rangle<!-- (c)2006 Hewlett-Packard Development Company, L.P., All Rights Reserved 
--> 
\langle!--\rangle<!-- File: servicedesk.xml --> 
\langle!--\rangle<!-- Description: --> 
<!-- This file defines tool definitions for OpenView Service --> 
<!-- Desk integration. --> 
<tool-list> 
  <web-launch-tool name="Service Pages" max-targets="0"> 
    <category>Monitoring Tool</category> 
    <description>Display the Service Desk web page.</description> 
    <default-target>CMS</default-target> 
    <toolbox toolbox-name="Monitor Tools" /> 
    <web-block accepts-targets="false"> 
      <main-url><![CDATA[http://SERVICEDESK:8080/sd-
sp45/index.html]]></main-url> 
    </web-block> 
<attribute name="menu-path">Tools|OpenView Service Desk</attribute> 
    <attribute name="menu-sort-key">400</attribute> 
<attribute name="target-frame">ServicePages</attribute> 
  </web-launch-tool>
```
</tool-list>
## <span id="page-108-0"></span>Appendix E

## Ovwebconsole.xml File

```
<?xml version="1.0" encoding="UTF-8"?> 
\langle!--\rangle<!-- (c)2006 Hewlett-Packard Development Company, L.P., All Rights Reserved 
--> 
\langle!--\rangle<!-- File: ovwebconsole.xml --> 
\langle!--\rangle<!-- Description: --> 
<!-- This file defines tool definitions for OpenView Service --> 
<!-- Desk integration. --> 
\langle!--\rangle<tool-list> 
  <web-launch-tool name="Web Console" max-targets="0"> 
    <category>Monitoring Tool</category> 
    <description>Display the Service Desk web page.</description> 
    <default-target>CMS</default-target> 
    <toolbox toolbox-name="Monitor Tools" /> 
    <web-block accepts-targets="false"> 
      <main-url><![CDATA[http://OVWEBCONSOLE:80/ovportal]]></main-url> 
    </web-block> 
   <attribute name="menu-path">Tools|OpenView Service Desk</attribute> 
   <attribute name="menu-sort-key">400</attribute> 
   <attribute name="target-frame">ServicePages</attribute> 
   </web-launch-tool>
```

```
</tool-list>
```
# Appendix F

## Additional Information

- HP ProLiant Essentials Management Software website: <http://www.hp.com/servers/manage>
- HP Management Integration Solutions website: [http://www.hp.com/servers/integration](http://www.hp.com/servers/manage)
- HP Enterprise Management Software website: [http://managementsoftware.hp.com](http://managementsoftware.hp.com/)
- HP Management Software Technical Support: <http://support.openview.hp.com/support>

## Index

## **A**

ACES\_InsightManager.xml, [5,](#page-4-0) [7;](#page-6-0) troubleshooting, [49](#page-48-0)  Action on Event, [32;](#page-31-0) creating, [25](#page-24-0) 

## **C**

CI. *See* Configuration Item category cleared events query, [31](#page-30-0)  configuration, [5,](#page-4-0) [10](#page-9-0)  Configuration Item category, [17;](#page-16-0) creating, [18](#page-17-0)  configurations, [6](#page-5-0)  creating: Action on Event, [25,](#page-24-0) [32;](#page-31-0) custom command, [21;](#page-20-0) custom command in HP SIM 5.0, [30;](#page-29-0) custom tool, [24;](#page-23-0) custom tool in HP SIM 5.1, [30;](#page-29-0) Data Source Name (DSN), [11;](#page-10-0) import mapping, [13;](#page-12-0) query for cleared events, [31;](#page-30-0) shortcuts, [33;](#page-32-0) smart actions, [34;](#page-33-0) template, [9;](#page-8-0) XML file, [15](#page-14-0)  custom command, [30;](#page-29-0) creating, [21;](#page-20-0) SIM 5.0, [21](#page-20-0)  custom tool, [30;](#page-29-0) creating, [24;](#page-23-0) SIM 5.1, [24](#page-23-0) 

#### **D**

Data Source Name, [11;](#page-10-0) creating, [11;](#page-10-0) Oracle, [11;](#page-10-0) PostgreSQL, [11](#page-10-0)  DSN. *See* Data Source Name

### **E**

events: forwarding, [25](#page-24-0)  external event import mapping, [27;](#page-26-0) new fields, [27](#page-26-0) 

#### **H**

- HP OpenView Service Desk: overview, [5](#page-4-0)
- HP SIM: data exchange, [43;](#page-42-0) launching from Service Desk, [33;](#page-32-0) OpenView Web Console, [46;](#page-45-0)

Service Desk Web Interface, [38;](#page-37-0) smart actions, [34](#page-33-0)  HP SIM 5.0, [30](#page-29-0)  HP SIM 5.1, [30](#page-29-0)  hpsimexchange.bat, [43](#page-42-0)  hpsim-oracle.ini, [5,](#page-4-0) [10](#page-9-0)  hpsim-pgsql.ini, [5](#page-4-0)  hpsimsde text.bat, [6](#page-5-0)  hpsimsde.exe, [6,](#page-5-0) [19,](#page-18-0) [21,](#page-20-0) [30;](#page-29-0) troubleshooting, [49](#page-48-0)  hpsimsde\_test.bat, [19](#page-18-0)  hpsim-sql.ini, [5,](#page-4-0) [10](#page-9-0) 

### **I**

import: XML, [7](#page-6-0)  import mapping: creating, [13](#page-12-0)  importing: data objects, [17;](#page-16-0) warnings, [16;](#page-15-0) XML file, [15](#page-14-0)  Insight Manager Data PostgreSQL Exchange file, [90](#page-89-0)  Insight Manager Oracle Data Exchange file, [70](#page-69-0)  Insight Manager SQL Data Exchange file, [50](#page-49-0)  insightmanager.ini, [16](#page-15-0)  insightmanager.xml, [6](#page-5-0)  installing: configuration file, [10](#page-9-0) 

### **O**

OpenView Web Console, [46,](#page-45-0) [47;](#page-46-0) tools menu, [46](#page-45-0)  Oracle: Data Source Name, [11](#page-10-0)  overview, [5](#page-4-0)  ovwebconsole.xml, [6,](#page-5-0) [46,](#page-45-0) [109](#page-108-0) 

#### **P**

PostgreSQL: Data Source Name, [11](#page-10-0) 

#### **Q**

query for cleared events, [31](#page-30-0) 

### **S**

sd\_event.exe, [19,](#page-18-0) [21;](#page-20-0) troubleshooting, [49](#page-48-0)  sd\_event.ini, [19](#page-18-0)  sd\_exchange.bat, [43](#page-42-0)  Service Event program: installing, [19;](#page-18-0) testing, [19](#page-18-0)  Service Pages, [38;](#page-37-0) adding tool definition, [39;](#page-38-0) viewing incidents, [40](#page-39-0)  servicedesk.xml, [5,](#page-4-0) [39,](#page-38-0) [108](#page-107-0)  shortcuts, [33](#page-32-0)  SIM 5.0, [21](#page-20-0)  SIM 5.1, [24](#page-23-0)  smart actions, [34;](#page-33-0) creating, [34;](#page-33-0) defining, [34;](#page-33-0) HP Integrated Lights-Out, [36;](#page-35-0) HP SIM, [35;](#page-34-0)  System Management Homepage, [34](#page-33-0)  Storage Essentials events, [28](#page-27-0)  Storage Essentials Incidents, [28](#page-27-0)  Systems Insight Manager: template, [9](#page-8-0)  **T**

template, [9](#page-8-0)  troubleshooting: ACES\_InsightManager.xml, [49;](#page-48-0)

sd\_event.exe, [49;](#page-48-0) task results, [49](#page-48-0) 

#### **W**

warnings, [16](#page-15-0) 

#### **X**

XML file: creating, [15;](#page-14-0) importing, [15](#page-14-0)